## **4. BAB IV**

# **ANALISIS DAN PERANCANGAN SISTEM**

#### **4.1 GAMBARAN UMUM TOKO KUE RISMA CAKE JAMBI**

Toko Kue Risma Cake Jambi merupakan usaha menjual berbagai jenis kue dan roti. Toko Kue Risma Cake Jambi berdiri sejak tahun 2013 yang berlokasi di Jln. Abdul Laman Lorong Mawar 2 No. 19 RT. 26, Jambi dengan pemilik usaha bernamakan Ibu Sumarsih dengan telepon 0821 8198 8625. Toko Kue Risma Cake Jambi melihat penjualan kue di Jambi sedang berkembang dengan pesat, dan memiliki keuntungan yang lumayan besar sehingga Bapak Andreas Erwin memiliki ide untuk mendirikan usaha pembuatan makanan olahan di Kota Jambi. Untuk dapat bersaing dengan toko lainnya, Toko Kue Risma Cake Jambi berusaha memberikan harga dan pelayanan terbaik agar konsumen tetap setia dan akan datang kembali untuk membeli produk yang dijual pada Toko Kue Risma Cake Jambi.

Produk-produk yang didistribusikan oleh toko dijual kepada pelanggan dengan menunggu datang pelanggan. Dikarenakan persaingan yang semakin ketat dan semakin meningkatnya kebutuhan masyarakat Jambi terhadap produk yang dijual sehingga Toko Kue Risma Cake Jambi berusaha untuk meningkatkan penjualan dan promosi guna memberikan kemudahan bagi para pelanggan dalam melakukan transaksi dengan pihak toko. Toko Kue Risma Cake Jambi juga berusaha meningkatkan sistem pengolahan data yang lebih baik guna memperoleh

informasi yang cepat dan akurat sehingga dapat mengurangi kesalahan dalam pengambilan keputusan.

Berikuti ini merupakan gambar stuktur Toko Kue Risma Cake Jambi yang dapat dilihat pada gambar 4.1.

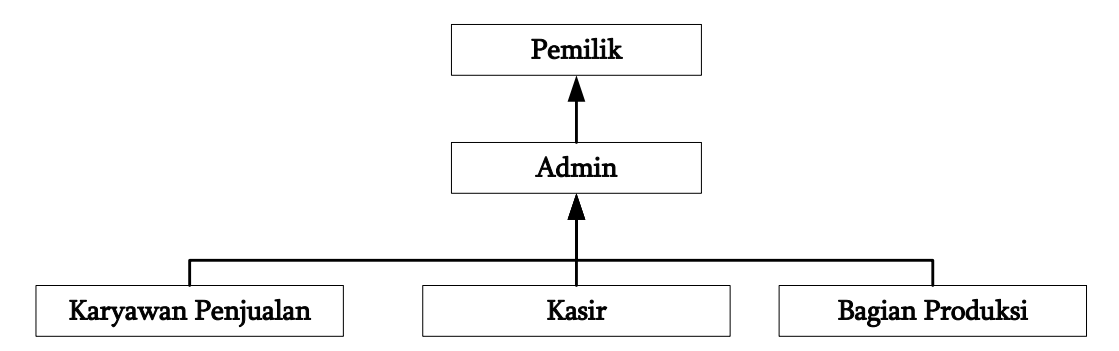

#### **Gambar 4.1 Struktur Organisasi Toko Kue Risma Cake Jambi**

Dari gambar 4.1 dapat dilihat terdapat 5 bagian yang memiliki tugas tersendiri, yaitu :

- 1 Pemilik yang dapat mengawasi kinerja admin, karyawan penjualan toko, kasir dan bagian produksi dan melihat laporan yang hasilkan seperti laporan stok produk, laporan pemesanan, dan laporan penjualan
- 2 Admin bertugas mengawasi kinerja dari karyawan penjualan toko, kasir dan bagian produksi dan dapat menggantikan tugas mereka jika tidak ada yang datang. Tugas utama admin mengelola data barang, pemasukan barang, pemesanan, dan penjualan dan mencetak laporan yang diserahkan kepada pemilik.
- 3 Karyawan penjualan penjualan bertugas melayanai pelanggan saat ingin melakukan pemesanan dan penjualan roti dan kue.
- 4 Kasir bertugas untuk mengelola data keuangan seperti pemasukan dan pengeluaran uang kas.
- 5 Bagian produksi bertugas untuk memproduksi kue dan roti serta mengawasi stok barangnya.

#### **4.2 ANALISIS KEBUTUHAN SISTEM**

#### **4.2.1 Analisis Sistem Yang Sedang Berjalan**

Toko Kue Risma Cake Jambi dalam sistem yang berjalan untuk pemesanan dan penjualan masih menggunakan buku untuk pengolahan datanya dan untuk perhitungan nota masih menggunakan bantuan kalkulator. Berikut ini proses pemesanan dan penjualan yang sedang berjalan, yaitu :

- 1. Pelanggan datang ke tempat atau melalui telepon melakukan pemesanan barang.
- 2. Kemudian karyawan penjualan menjelaskan barang yang dijual
- 3. Pelanggan memilih barang yang akan dibeli
- 4. Kemudian karyawan penjualan membuat nota penjualan dan memberitahukan total harga yang harus dibayar.
- 5. Pelanggan melakukan pembayaran pada kasir. Setelah uang diterima, barang pun diserahkan kepada pelanggan bersama dengan nota yang telah lunas.
- 6. Setiap ada transaksi penjualan ataupun pemesanan, karyawan penjualan membuat laporan harian yang akan diserahkan kepada pemilik Toko Kue Risma Cake Jambi.

Berikut ini *flowchart* dokumen dari analisis untuk sistem pemesanan dan penjualan pada Toko Kue Risma Cake Jambi. Untuk lebih jelasnya dapat dilihat pada gambar 4.2

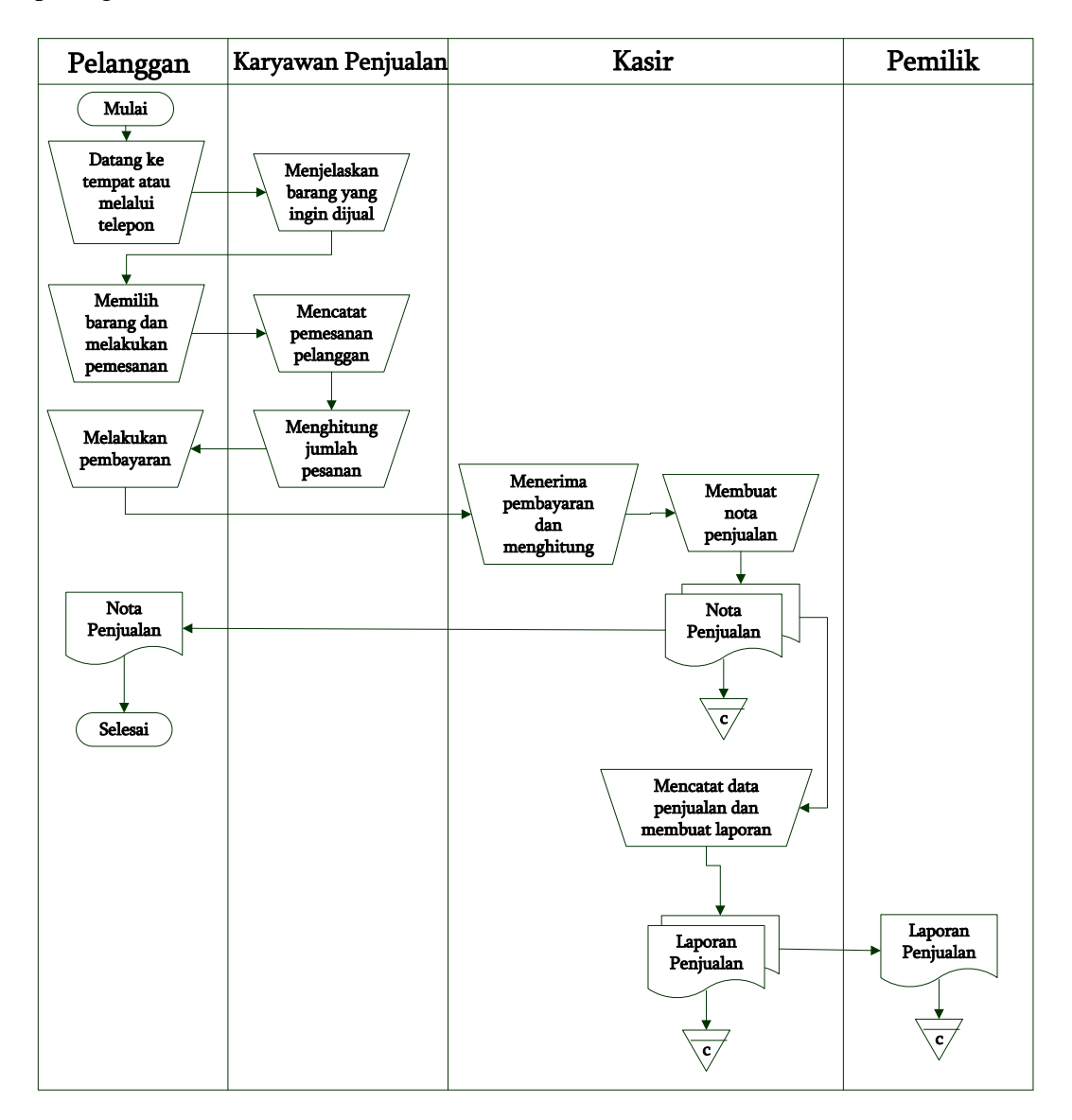

#### **Gambar 4.2** *Flowchart* **Dokumen Sistem Pemesanan dan Penjualan**

Dari sistem yang sedang berjalan maka dapat diketahui bahwa permasalahan yang terjadi untuk Toko Kue Risma Cake Jambi, yaitu :

1. Pengelolaan data pemesanan dan penjualan yang terkadang terjadi kesalahan dalam pencatat data barang dan perhitungan total belanja serta sulitnya mencari bukti pemesanan barang oleh pelanggan karena masih dicatat ke dalam buku ataupun bisa terjadi kehilangan.

- 2. Perhitungan data stok barang yang membutuhkan waktu karena harus dihitung setiap harinya dan terkadang terjadi kesalahan dalam perhitungan sisa stok barang
- 3. Pembuatan laporan yang membutuhkan waktu relatif lama dikarenakan harus menghitung satu per satu transaksi yang terjadi sehingga terkadang terjadi keterlambatan penyerahan laporan kepada pemilik.

#### **4.2.2 Solusi Pemecahan Masalah**

Setelah mengetahui alur sistem yang sedang berjalan dan permasalahan yang terjadi, maka penulis merancang solusi dengan membuat sistem informasi pemesanan dan penjualan pada Toko Kue Risma Cake Jambi, dengan menjelaskan fungsi-fungsi yang dapat dilakukan, yaitu :

- 1. Sistem dapat melakukan pengelolahan data transaksi secara terkomputerisasi baik untuk penambahan, pengubahan, dan penghapus data pemesanan dan penjualan barang serta terdapat fungsi untuk melakukan pencarian data sehingga memudahkan pengguna sistem melakukan pengolahan data dan memberikan informasi yang lebih cepat dan lebih akurat.
- 2. Sistem juga dapat menghitung stok akhir barang setiap ada pemasukan barang maka stok akan bertambah sedangkan jika ada pemesanan ataupun penjualan yang telah diambil barangnya, maka stok akan berkurang secara otomatis

sehingga stok akhir barang akan sesuai dengan stok fisik dan juga tidak perlu lagi melakukan perhitungan stok barang setiap harinya.

3. Sistem juga dapat melakukan rekap data secara otomatis tanpa harus menghitung satu per satu dan juga dapat dicetak sesuai dengan kebutuhannya. Sistem dapat mencetak laporan pelanggan, barang, pemasukan barang, penjualan dan pemesanan barang.

### **4.2.3 Kebutuhan Fungsional Sistem**

Kebutuhan fungsional sistem menggambarkan proses atau aktivitas layanan yang diberikan oleh sistem berdasarkan prosedur atau fungsi bisnis yang harus dikerjakan oleh sistem untuk melayani kebutuhan pengguna sistem. Pada penelitian ini berdasarkan kebutuhan, maka fungsi utama yang harus dilakukan oleh sistem informasi pemesanan dan penjualan pada Toko Kue Risma Cake Jambi sebagai berikut :

- 1. Karyawan penjualan
	- a. Fungsi *login*

Fungsi ini digunakan oleh karyawan penjualan untuk dapat mengakses sistem

b. Fungsi mengelola data pelanggan

Fungsi digunakan oleh karyawan penjualan untuk menambah, mengubah dan menghapus data pelanggan pada sistem.

c. Fungsi mengelola data penjualan

Fungsi digunakan oleh karyawan penjualan untuk menambah, mengubah dan menghapus data penjualan pada sistem

d. Fungsi mengelola data pemesanan

Fungsi digunakan oleh karyawan penjualan untuk menambah, mengubah dan menghapus data pemesanan pada sistem

e. Fungsi *Logout*

Fungsi digunakan oleh karyawan penjualan untuk keluar dari sistem

- 2. Admin
	- a. Fungsi *login*

Fungsi admin untuk dapat mengakses sistem

b. Fungsi mengelola data barang

Fungsi digunakan oleh admin untuk menambah, mengubah dan menghapus data barang pada sistem.

c. Fungsi mengelola data pelanggan

Fungsi digunakan oleh admin untuk menambah, mengubah, dan menghapus data pelanggan pada sistem

- d. Fungsi mengelola data pemasukan Fungsi digunakan oleh admin untuk menambah, mengubah dan menghapus data pemasukan barang pada sistem
- e. Fungsi mengelola data pemesanan

Fungsi digunakan oleh admin untuk menambah, mengubah dan menghapus data pemesanan pada sistem

f. Fungsi mengelola data penjualan

Fungsi digunakan oleh admin untuk menambah, mengubah dan menghapus data penjualan pada sistem.

g. Fungsi melihat dan mencetak laporan

Fungsi digunakan oleh admin untuk melihat dan mencetak laporan yang akan diserahkan kepada pemilik.

h. Fungsi *Logout*

Fungsi digunakan oleh admin untuk keluar dari sistem

- 3. Pemilik
	- a. Fungsi *login*

Fungsi pemilik untuk dapat mengakses sistem

b. Fungsi mengelola data *user*

Fungsi digunakan oleh pemilik untuk menambah, mengubah, dan menghapus data *user* pada sistem.

c. Fungsi melihat dan mencetak laporan

Fungsi digunakan oleh pemilik untuk melihat dan mencetak laporan yang akan diserahkan kepada pemilik.

d. Fungsi *Logout*

Fungsi digunakan oleh pemilik untuk keluar dari sistem

### **4.2.4 Kebutuhan Non Fungsional Sistem**

Kebutuhan non fungsional sistem mendefinisikan *properties* dan *constraints* dari sistem. Kebutuhan non fungsional sistem dapat menjadi lebih kritis dari fungsional sistem, dimana jika tidak terpenuhi maka sistem tidak dapat digunakan. Berdasarkan kebutuhan fungsional sistem yang telah dijelaskan sebelumnya, maka diharapkan sistem yang dirancang mampu memiliki hal-hal tersebut berikut :

- 1. *Usability*
	- a. Mudah digunakan oleh pengguna sistem (*user*)
	- b. Informasi dapat dikelola oleh admin dan karyawan penjualan, sehingga mampu menampilkan informasi yang terbaru dan dibutuhkan
- 2. *Functionality*
	- a. Mempermudah akses informasi berdasarkan *keyword*.
	- b. Sistem mudah diakses oleh pengguna sistem (*user*)
- 3. *Security,* yaitu informasi karyawan penjualan, admin, ataupun pemilik bersifat privasi khususnya untuk *password* dalam *login* yang diberikan secara berbedabeda.

#### **4.3. PEMODELAN SISTEM**

Dalam penelitian ini penulis menggunakan pemodelan sistem dengan metode *Unified Modeling Language* (UML) yang terdiri dari *use case diagram, activity diagram* dan *class diagram*

#### **4.3.1** *Use Case Diagram*

*Use Case Diagram* merupakan diagram yang menggambarkan keseluruhan sebuah sistem yang akan dirancang sesuai dengan kebutuhan. *Use case diagram*

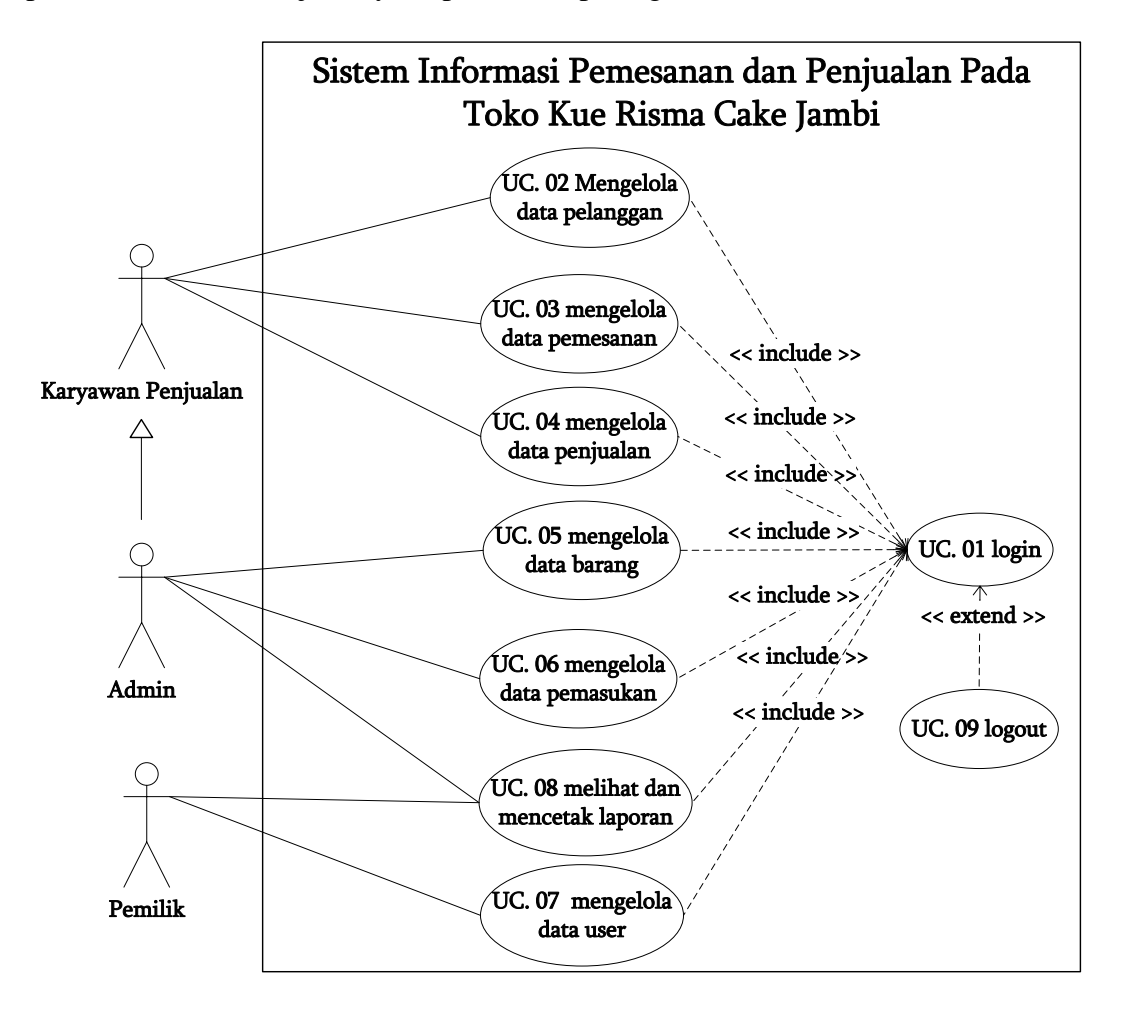

yang dibuat memiliki 3 orang aktor yaitu karyawan penjualan, admin atapun pemilik. Untuk lebih jelasnya dapat dilihat pada gambar 4.3.

**Gambar 4.3** *Use Case* **Diagram**

### **4.3.2 Deskripsi** *Use Case*

Deskripsi *use case* merupakan penjelasan secara detail dari *use case diagram* yang telah dibuat yang menjelaskan masing-masing aktor dengan *use case* yang ada, antara lain :

1. Deskripsi *Use Case Login.*

Deskripsi *use case login* merupakan langkah-langkah karyawan penjualan, admin dan pemilik untuk masuk ke dalam halaman utama. Untuk lebih jelasnya dapat dilihat pada tabel 4.1.

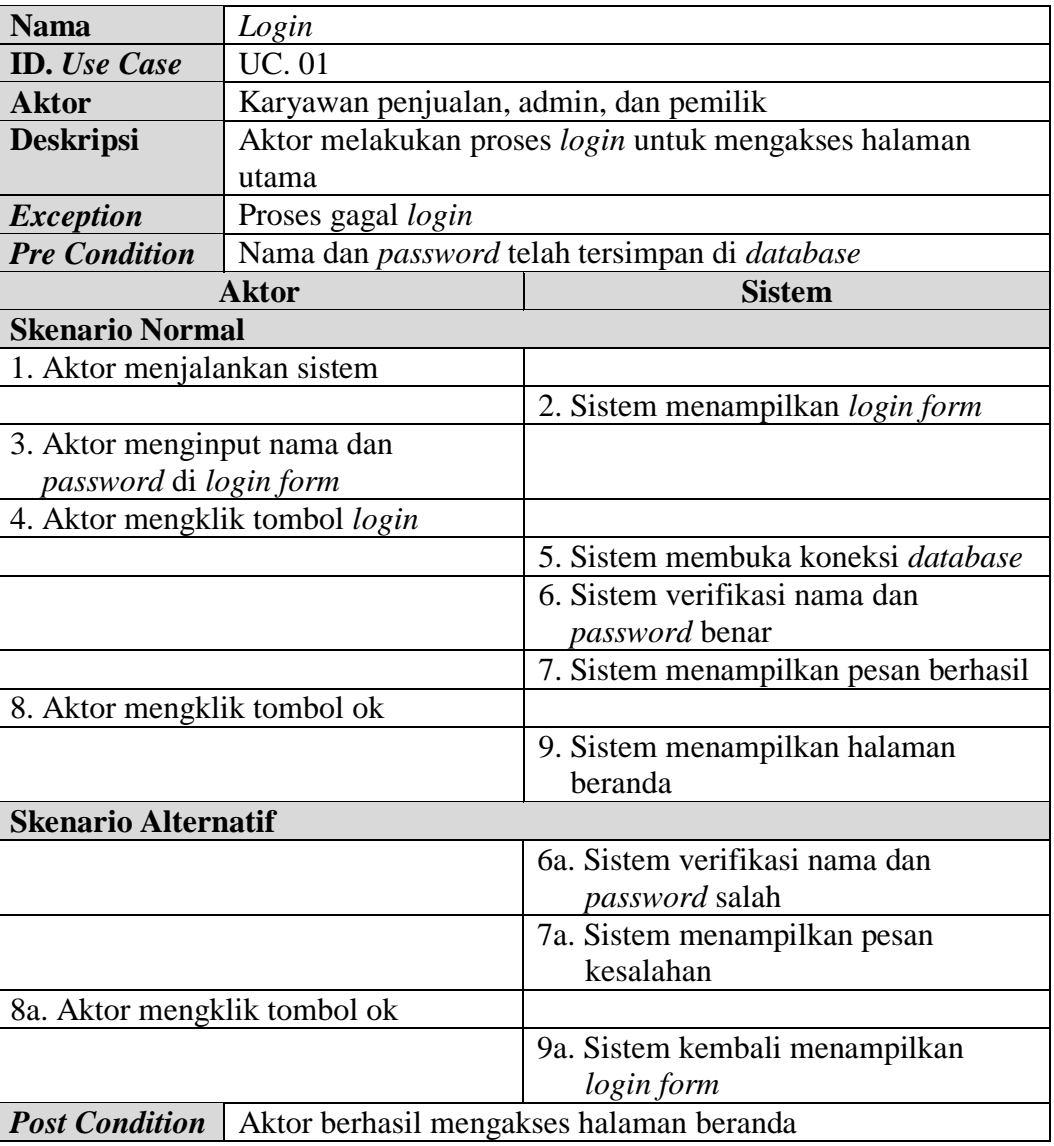

# **Tabel 4.1 Deskripsi** *Use Case Login*

2. Deskripsi *Use Case* Mengelola Data Pelanggan

Deskripsi *use case* mengelola data pelanggan berisikan langkah-langkah karyawan penjualan dan admin untuk menambah, mengubah dan menghapus data pelanggan dari dalam sistem, yang lebih jelasnya dapat dilihat pada tabel 4.2.

| <b>Nama</b>                 | Mengelola data pelanggan                                             |                                                        |  |  |  |  |
|-----------------------------|----------------------------------------------------------------------|--------------------------------------------------------|--|--|--|--|
| <b>ID.</b> Use Case         | <b>UC. 02</b>                                                        |                                                        |  |  |  |  |
| <b>Aktor</b>                | Admin dan karyawan penjualan                                         |                                                        |  |  |  |  |
| <b>Deskripsi</b>            |                                                                      | Aktor menambah, mengubah dan menghapus data pelanggan  |  |  |  |  |
|                             | dari dalam sistem                                                    |                                                        |  |  |  |  |
| <b>Exception</b>            | Proses gagal mengelola data pelanggan                                |                                                        |  |  |  |  |
| <b>Pre Condition</b>        |                                                                      | Aktor harus login sebagai admin dan karyawan penjualan |  |  |  |  |
|                             | terlebih dahulu                                                      |                                                        |  |  |  |  |
|                             | <b>Aktor</b>                                                         | <b>Sistem</b>                                          |  |  |  |  |
| <b>Skenario Normal</b>      |                                                                      |                                                        |  |  |  |  |
|                             | 1. Aktor memilih menu pelanggan                                      |                                                        |  |  |  |  |
|                             |                                                                      | 2. Sistem menampilkan pilihan menu<br>pelanggan        |  |  |  |  |
| 3.                          |                                                                      |                                                        |  |  |  |  |
|                             | Jika ingin menambah data                                             |                                                        |  |  |  |  |
|                             | pelanggan, maka sub scenario S-1                                     |                                                        |  |  |  |  |
| yang berlaku.               |                                                                      |                                                        |  |  |  |  |
|                             | Jika ingin mengubah data                                             |                                                        |  |  |  |  |
|                             | pelanggan, maka sub scenario S-2                                     |                                                        |  |  |  |  |
| yang berlaku.               |                                                                      |                                                        |  |  |  |  |
|                             | Jika ingin menghapus data                                            |                                                        |  |  |  |  |
|                             | pelanggan, maka sub scenario S-3                                     |                                                        |  |  |  |  |
| yang berlaku.               |                                                                      |                                                        |  |  |  |  |
|                             | Sub scenario S-1 : menambah data pelanggan                           |                                                        |  |  |  |  |
| 1. Aktor mengklik menu data |                                                                      |                                                        |  |  |  |  |
| pelanggan                   |                                                                      |                                                        |  |  |  |  |
|                             |                                                                      | 2. Sistem menampilkan menu data                        |  |  |  |  |
|                             |                                                                      | pelanggan                                              |  |  |  |  |
|                             | 3. Aktor menginput nama pelanggan,                                   |                                                        |  |  |  |  |
|                             | alamat lengkap, telepon dan email<br>4. Aktor mengklik tombol tambah |                                                        |  |  |  |  |
|                             |                                                                      |                                                        |  |  |  |  |
|                             |                                                                      | 5. Sistem verifikasi data yang telah                   |  |  |  |  |
|                             |                                                                      | diinput dan benar                                      |  |  |  |  |

**Tabel 4.2 Deskripsi** *Use Case* **Mengelola Data Pelanggan** 

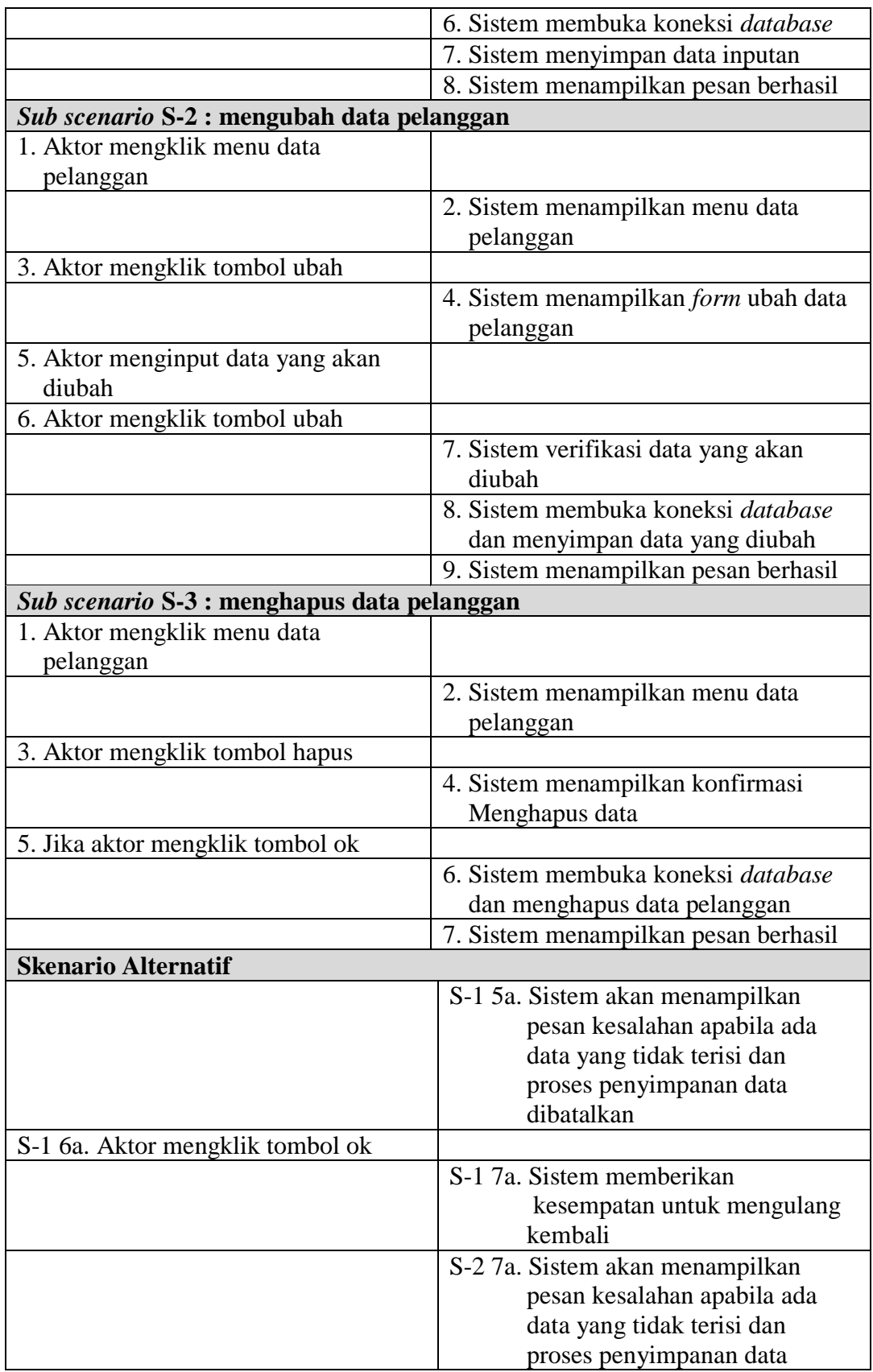

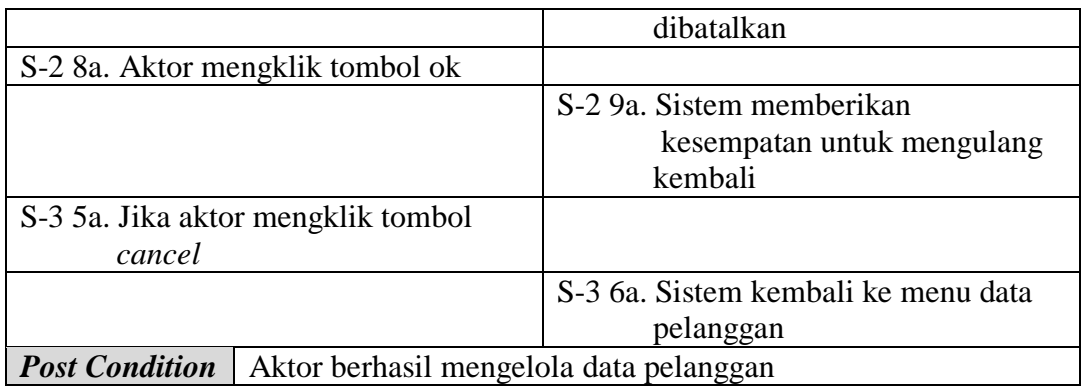

3. Deskripsi *Use Case* Mengelola Data Pemesanan

Deskripsi *use case* mengelola data pemesanan berisikan langkah-langkah karyawan penjualan dan admin untuk menambah, mengubah dan menghapus data pemesanan dari dalam sistem, yang lebih jelasnya dapat dilihat pada tabel 4.3.

| <b>Nama</b>            |               | Mengelola data pemesanan              |                                                               |  |  |  |  |  |
|------------------------|---------------|---------------------------------------|---------------------------------------------------------------|--|--|--|--|--|
| <b>ID.</b> Use Case    |               | <b>UC.</b> 03                         |                                                               |  |  |  |  |  |
| <b>Aktor</b>           |               | Admin atau karyawan penjualan         |                                                               |  |  |  |  |  |
| <b>Deskripsi</b>       |               |                                       | Aktor menambah, mengubah dan menghapus data pemesanan         |  |  |  |  |  |
|                        |               | dari dalam sistem                     |                                                               |  |  |  |  |  |
| <i>Exception</i>       |               | Proses gagal mengelola data pemesanan |                                                               |  |  |  |  |  |
| <b>Pre Condition</b>   |               |                                       | Aktor harus <i>login</i> sebagai admin dan karyawan penjualan |  |  |  |  |  |
|                        |               | terlebih dahulu                       |                                                               |  |  |  |  |  |
|                        |               | <b>Aktor</b>                          | <b>Sistem</b>                                                 |  |  |  |  |  |
| <b>Skenario Normal</b> |               |                                       |                                                               |  |  |  |  |  |
|                        |               | 1. Aktor memilih menu pemesanan       |                                                               |  |  |  |  |  |
|                        |               |                                       | 2. Sistem menampilkan pilihan menu                            |  |  |  |  |  |
|                        |               |                                       | pemesanan                                                     |  |  |  |  |  |
| 3.                     |               |                                       |                                                               |  |  |  |  |  |
|                        |               | Jika ingin menambah data              |                                                               |  |  |  |  |  |
|                        |               | pemesanan, maka sub scenario S-1      |                                                               |  |  |  |  |  |
|                        | yang berlaku. |                                       |                                                               |  |  |  |  |  |
|                        |               | Jika ingin mengubah data              |                                                               |  |  |  |  |  |
|                        |               | pemesanan, maka sub scenario S-2      |                                                               |  |  |  |  |  |
|                        | yang berlaku. |                                       |                                                               |  |  |  |  |  |
|                        |               | Jika ingin menghapus data             |                                                               |  |  |  |  |  |

**Tabel 4.3 Deskripsi** *Use Case* **Mengelola Data Pemesanan**

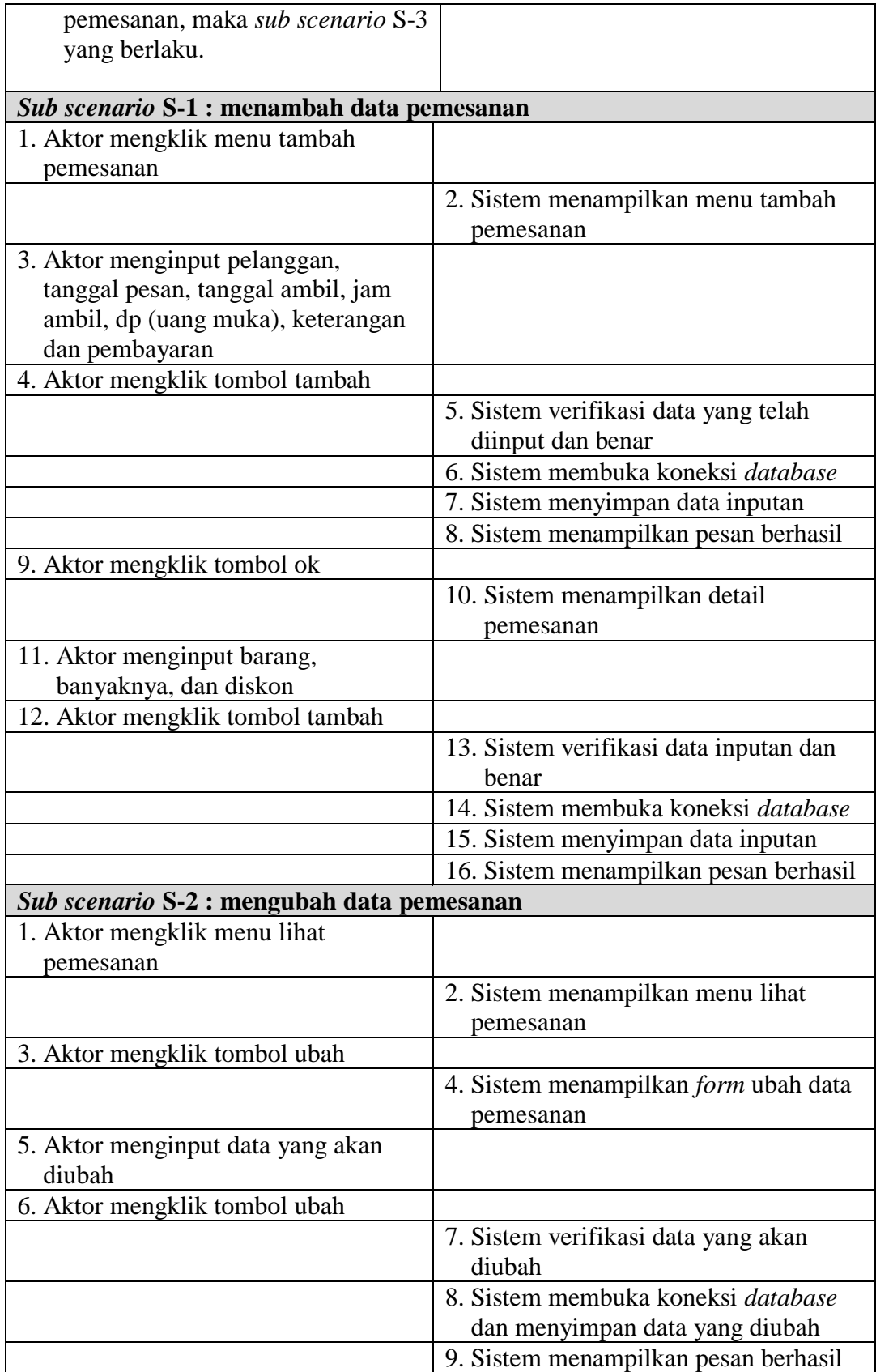

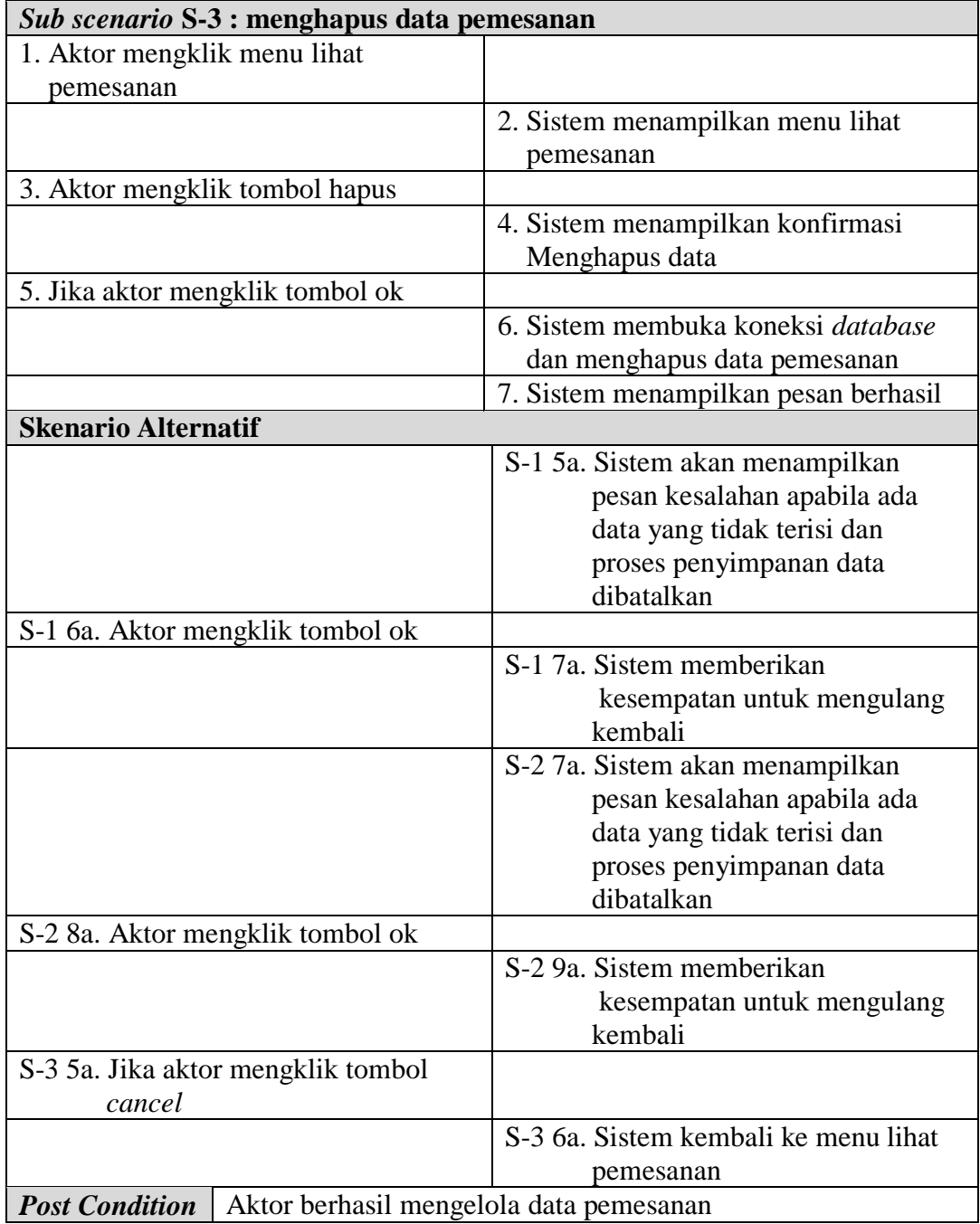

# 4. Deskripsi *Use Case* Mengelola Data Penjualan

Deskripsi *use case* mengelola data penjualan berisikan langkah-langkah karyawan penjualan dan admin untuk menambah, mengubah dan menghapus data penjualan dari dalam sistem, yang lebih jelasnya dapat dilihat pada tabel

4.4.

| <b>Nama</b>                   | Mengelola data penjualan                                                   |                                                        |  |  |  |  |  |
|-------------------------------|----------------------------------------------------------------------------|--------------------------------------------------------|--|--|--|--|--|
| <b>ID.</b> Use Case           | <b>UC.04</b>                                                               |                                                        |  |  |  |  |  |
| <b>Aktor</b>                  | Admin dan karyawan penjualan                                               |                                                        |  |  |  |  |  |
| <b>Deskripsi</b>              | Aktor menambah, mengubah dan menghapus data penjualan<br>dari dalam sistem |                                                        |  |  |  |  |  |
| <b>Exception</b>              | Proses gagal mengelola data penjualan                                      |                                                        |  |  |  |  |  |
| <b>Pre Condition</b>          |                                                                            | Aktor harus login sebagai admin dan karyawan penjualan |  |  |  |  |  |
|                               | terlebih dahulu                                                            |                                                        |  |  |  |  |  |
|                               | <b>Aktor</b>                                                               | <b>Sistem</b>                                          |  |  |  |  |  |
| <b>Skenario Normal</b>        |                                                                            |                                                        |  |  |  |  |  |
|                               | 1. Aktor memilih menu penjualan                                            |                                                        |  |  |  |  |  |
|                               |                                                                            | 2. Sistem menampilkan pilihan menu<br>penjualan        |  |  |  |  |  |
| 3.                            |                                                                            |                                                        |  |  |  |  |  |
|                               | Jika ingin menambah data                                                   |                                                        |  |  |  |  |  |
|                               | penjualan, maka sub scenario S-1                                           |                                                        |  |  |  |  |  |
| yang berlaku.                 |                                                                            |                                                        |  |  |  |  |  |
|                               | Jika ingin mengubah data                                                   |                                                        |  |  |  |  |  |
|                               | penjualan, maka sub scenario S-2                                           |                                                        |  |  |  |  |  |
| yang berlaku.                 |                                                                            |                                                        |  |  |  |  |  |
|                               | Jika ingin menghapus data                                                  |                                                        |  |  |  |  |  |
|                               | penjualan, maka sub scenario S-3                                           |                                                        |  |  |  |  |  |
| yang berlaku.                 | Sub scenario S-1 : menambah data penjualan                                 |                                                        |  |  |  |  |  |
| 1. Aktor mengklik menu tambah |                                                                            |                                                        |  |  |  |  |  |
| penjualan                     |                                                                            |                                                        |  |  |  |  |  |
|                               |                                                                            | 2. Sistem menampilkan menu tambah                      |  |  |  |  |  |
|                               |                                                                            | penjualan                                              |  |  |  |  |  |
|                               | 3. Aktor menginput nama pelanggan                                          |                                                        |  |  |  |  |  |
| dan tanggal jual              |                                                                            |                                                        |  |  |  |  |  |
|                               | 4. Aktor mengklik tombol tambah                                            |                                                        |  |  |  |  |  |
|                               |                                                                            | 5. Sistem verifikasi data yang telah                   |  |  |  |  |  |
|                               |                                                                            | diinput dan benar                                      |  |  |  |  |  |
|                               |                                                                            | 6. Sistem membuka koneksi database                     |  |  |  |  |  |
|                               |                                                                            | 7. Sistem menyimpan data inputan                       |  |  |  |  |  |
|                               |                                                                            | 8. Sistem menampilkan pesan berhasil                   |  |  |  |  |  |
| 9. Aktor mengklik tombol ok   |                                                                            |                                                        |  |  |  |  |  |
|                               |                                                                            | 10. Sistem menampilkan detail                          |  |  |  |  |  |
|                               |                                                                            | penjualan                                              |  |  |  |  |  |

**Tabel 4.4 Deskripsi** *Use Case* **Mengelola Data Penjualan** 

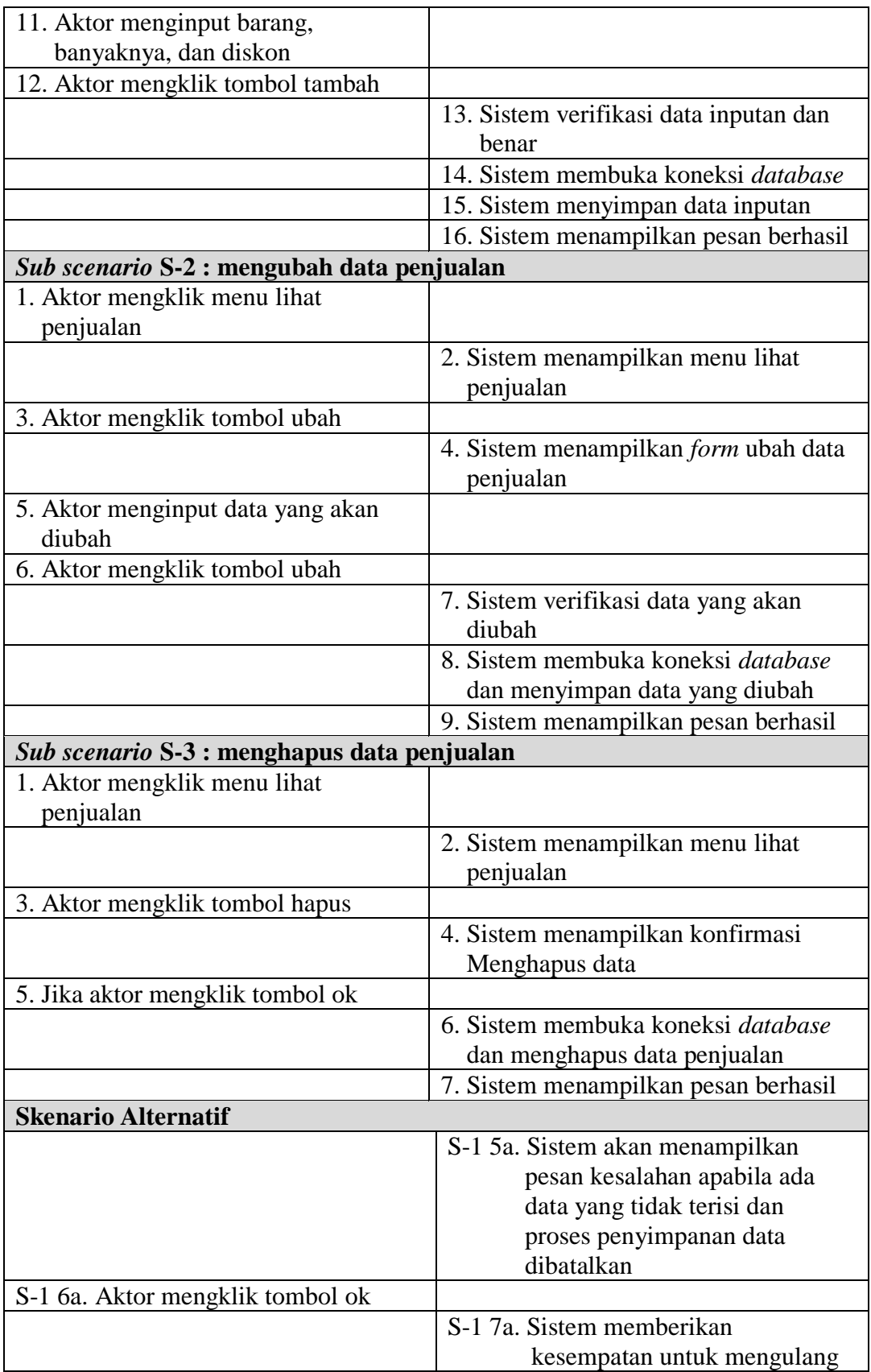

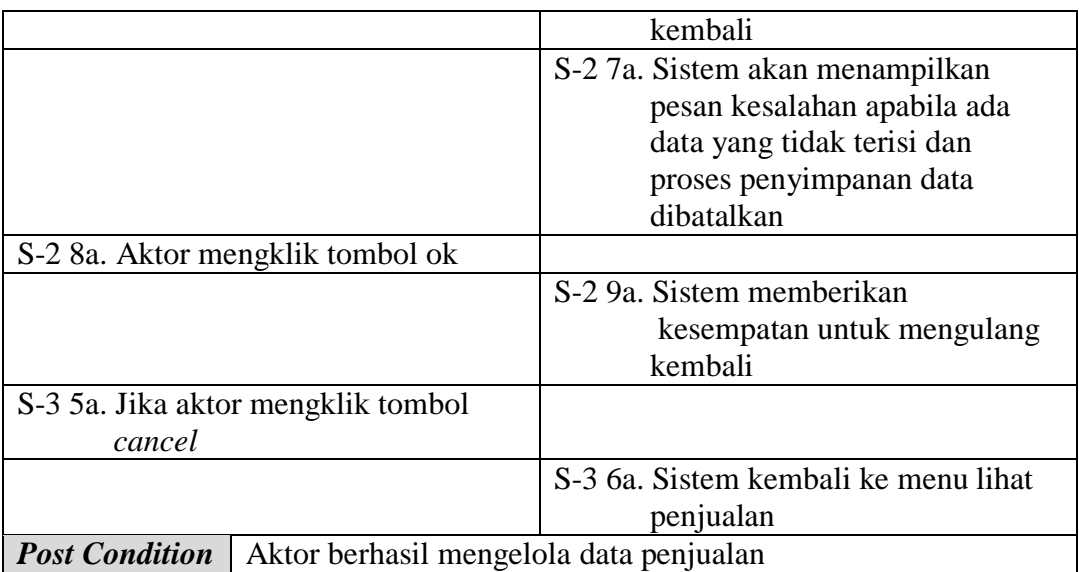

# 5. Deskripsi *Use Case* Mengelola Data Barang

Deskripsi *use case* mengelola data barang berisikan langkah-langkah admin untuk menambah, mengubah dan menghapus data barang dari dalam sistem, yang lebih jelasnya dapat dilihat pada tabel 4.5.

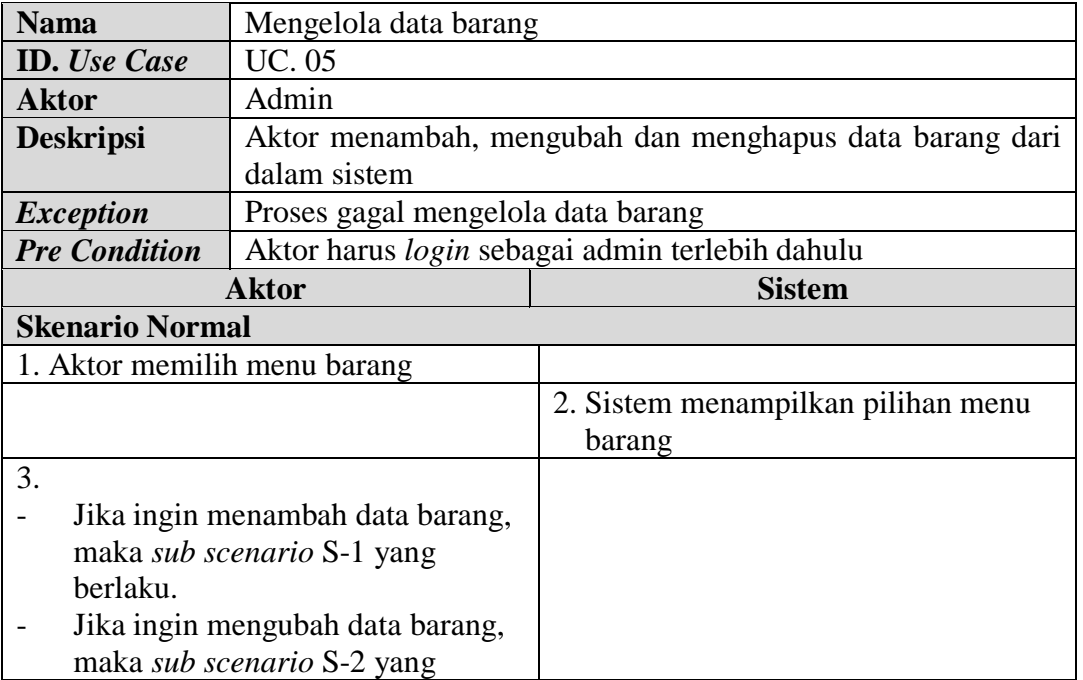

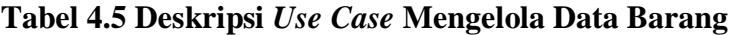

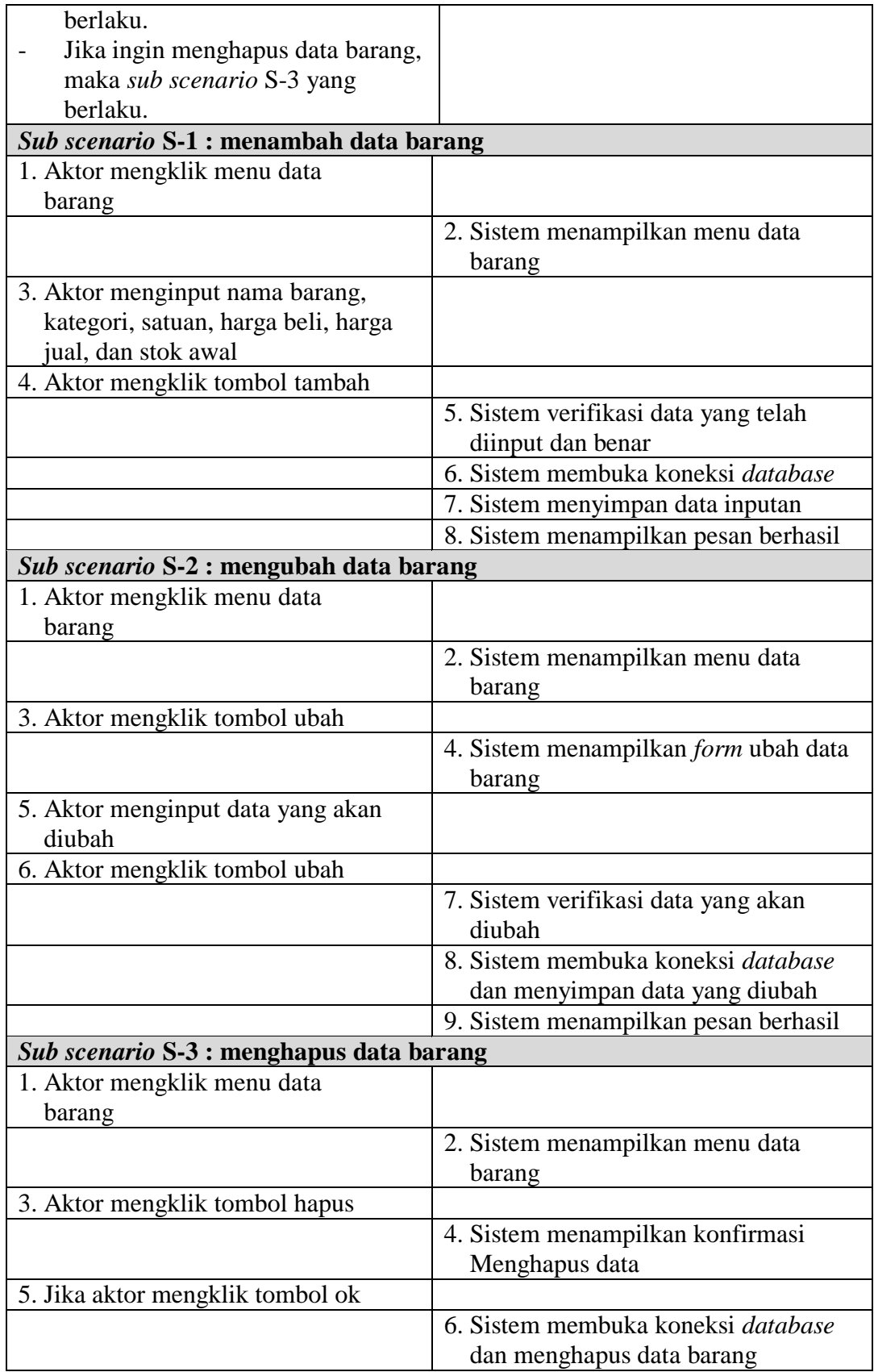

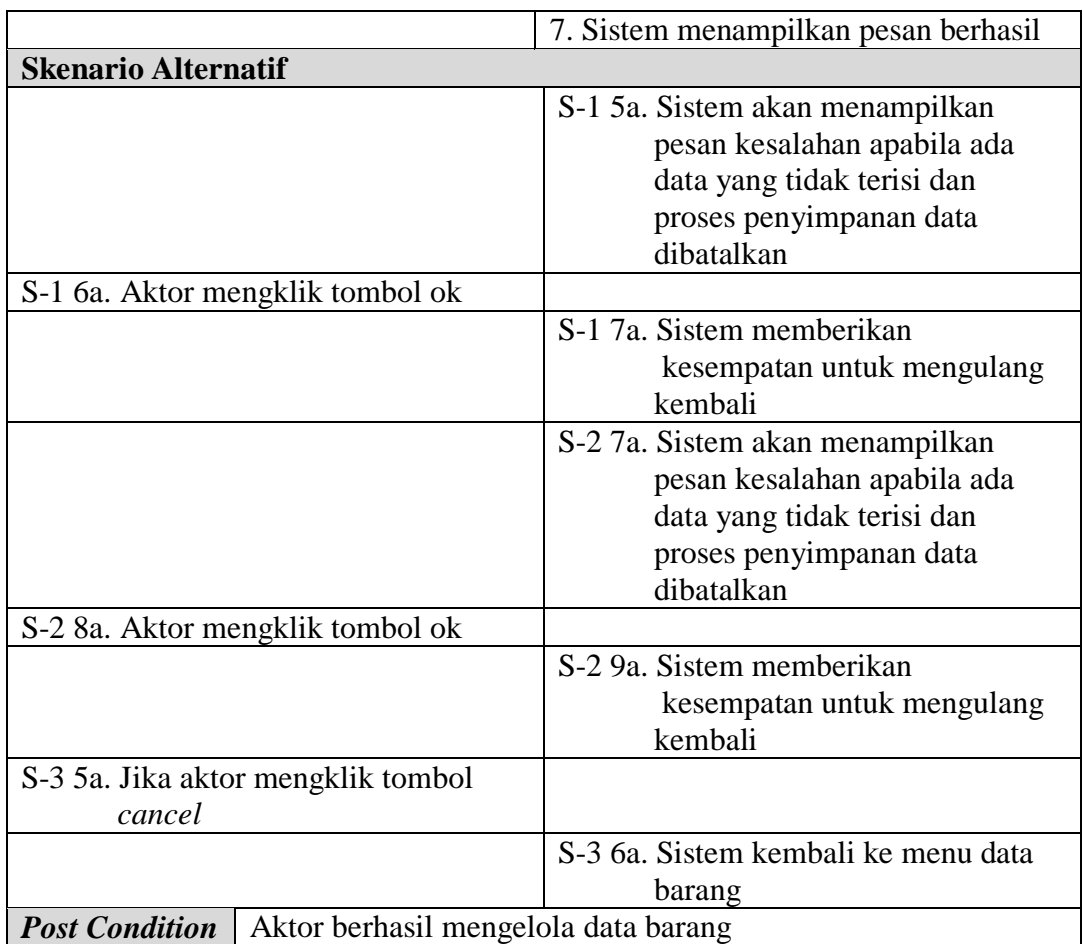

# 6. Deskripsi *Use Case* Mengelola Data Pemasukan

Deskripsi *use case* mengelola data pemasukan berisikan langkah-langkah karyawan penjualan atau admin untuk menambah, mengubah dan menghapus data pemasukan barang dari dalam sistem, yang lebih jelasnya dapat dilihat pada tabel 4.6.

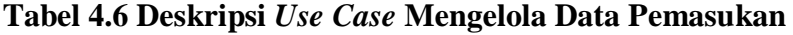

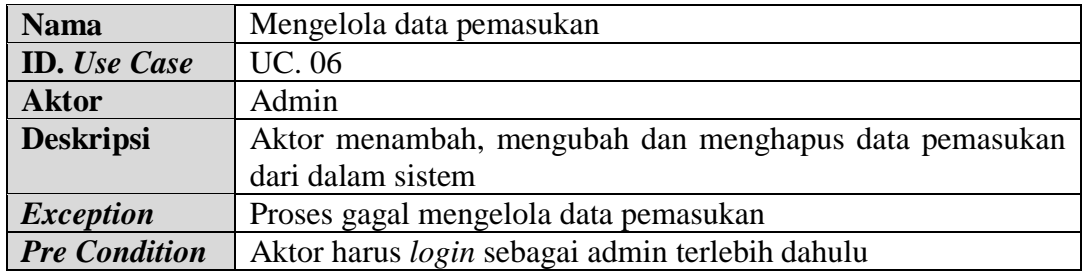

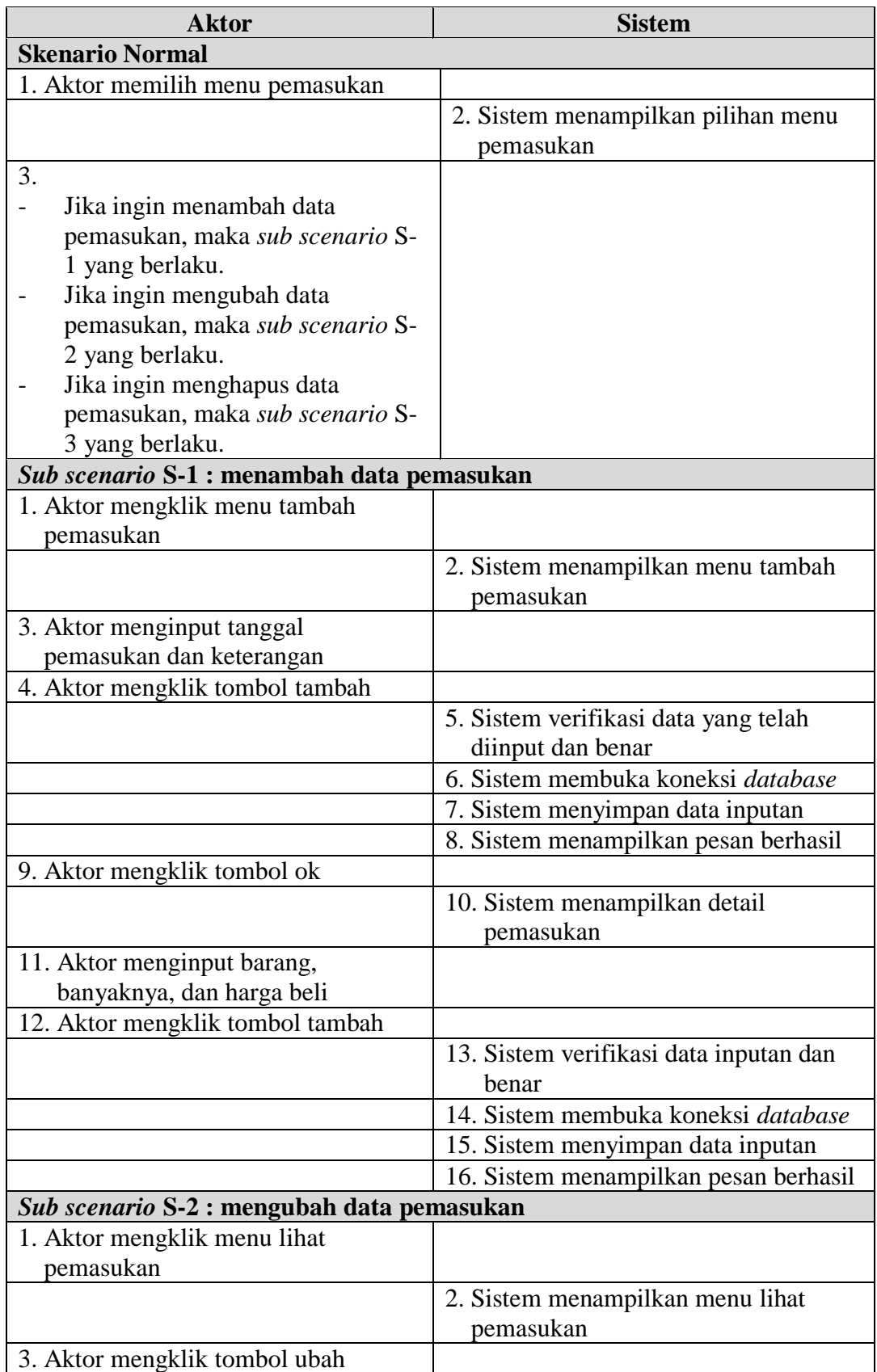

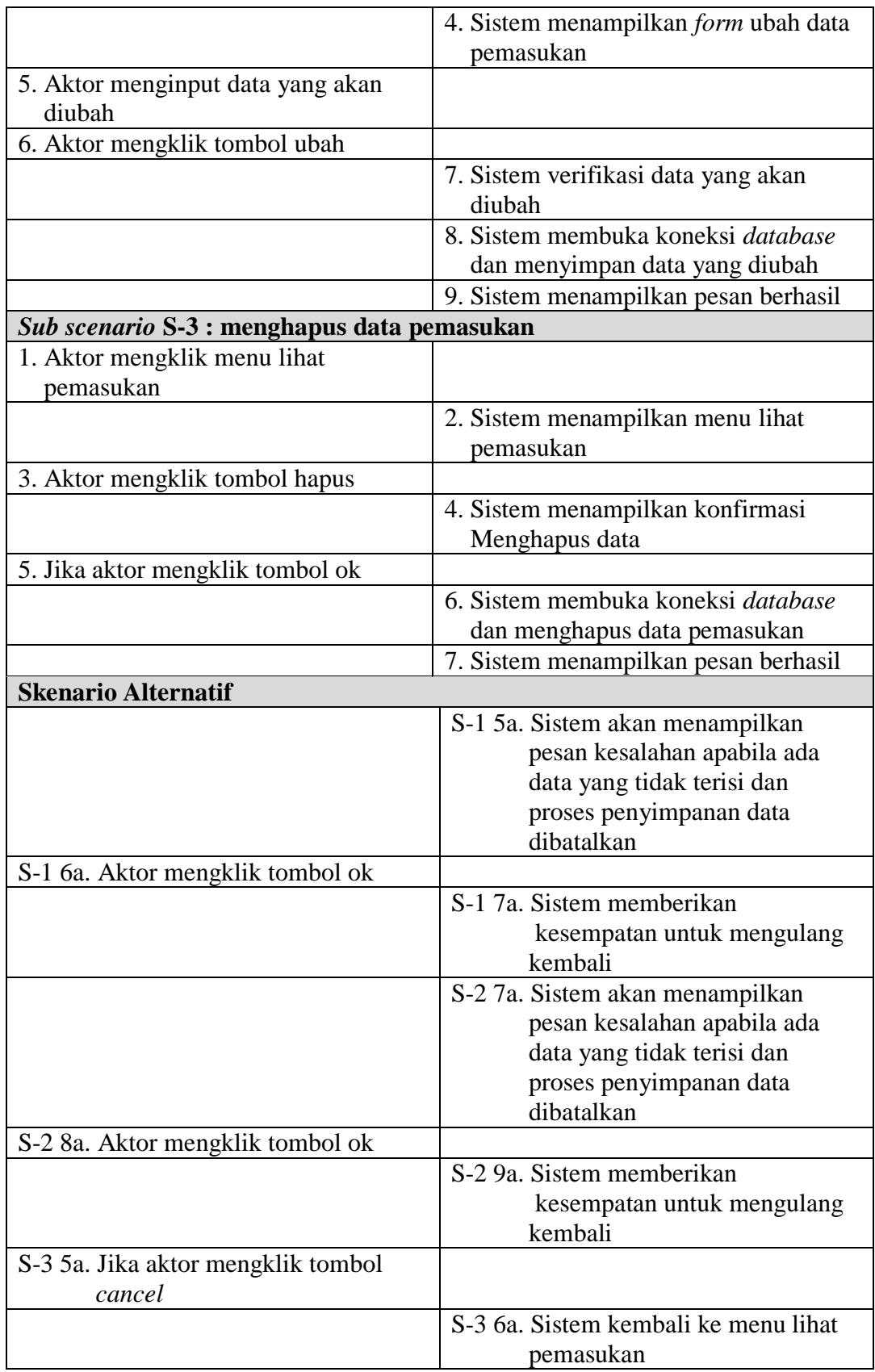

### 7. Deskripsi *Use Case* Mengelola Data *User*

Deskripsi *use case* mengelola data *user* berisikan langkah-langkah pemilik untuk menambah, mengubah dan menghapus data *user* dari dalam sistem, yang lebih jelasnya dapat dilihat pada tabel 4.7.

| <b>Nama</b>                                                                                                    | Mengelola data user                                                   |                                                   |  |  |  |  |
|----------------------------------------------------------------------------------------------------|-----------------------------------------------------------------------|---------------------------------------------------|--|--|--|--|
| <b>ID.</b> Use Case                                                                                                    | <b>UC. 07</b>                                                         |                                                   |  |  |  |  |
| <b>Aktor</b>                                                                                                    | Pemilik                                                               |                                                   |  |  |  |  |
| <b>Deskripsi</b>                                                                                                    | Aktor menambah, mengubah dan menghapus data user dari<br>dalam sistem |                                                   |  |  |  |  |
| <b>Exception</b>                                                                                                    |                                                                       | Proses gagal mengelola data user                  |  |  |  |  |
| <b>Pre Condition</b>                                                                                                    |                                                                       | Aktor harus login sebagai pemilik terlebih dahulu |  |  |  |  |
|                                                                                                    | <b>Aktor</b>                                                          | <b>Sistem</b>                                     |  |  |  |  |
| <b>Skenario Normal</b>                                                                                                    |                                                                       |                                                   |  |  |  |  |
| 1. Aktor memilih menu user                                                                                                    |                                                                       |                                                   |  |  |  |  |
|                                                                                                    |                                                                       | 2. Sistem menampilkan pilihan menu                |  |  |  |  |
|                                                                                                    |                                                                       | user                                              |  |  |  |  |
| 3.                                                                                                    |                                                                       |                                                   |  |  |  |  |
| Jika ingin menambah data user,<br>maka sub scenario S-1 yang<br>berlaku.<br>Jika ingin mengubah data user,<br>maka sub scenario S-2 yang<br>berlaku.<br>Jika ingin menghapus data user,<br>maka sub scenario S-3 yang<br>berlaku. |                                                                       |                                                   |  |  |  |  |
|                                                                                                    | Sub scenario S-1 : menambah data user                                 |                                                   |  |  |  |  |
| 1. Aktor mengklik menu data                                                                                                    |                                                                       |                                                   |  |  |  |  |
| user                                                                                                    |                                                                       |                                                   |  |  |  |  |
|                                                                                                    |                                                                       | 2. Sistem menampilkan menu data                   |  |  |  |  |
| 3. Aktor menginput nama user,                                                                                                    |                                                                       | user                                              |  |  |  |  |
|                                                                                                    | alamat lengkap, telepon dan bagian                                    |                                                   |  |  |  |  |
|                                                                                                    | 4. Aktor mengklik tombol tambah                                       |                                                   |  |  |  |  |
|                                                                                                    |                                                                       | 5. Sistem verifikasi data yang telah              |  |  |  |  |
|                                                                                                    |                                                                       | diinput dan benar                                 |  |  |  |  |
|                                                                                                    |                                                                       |                                                   |  |  |  |  |

**Tabel 4.7 Deskripsi** *Use Case* **Mengelola Data** *User*

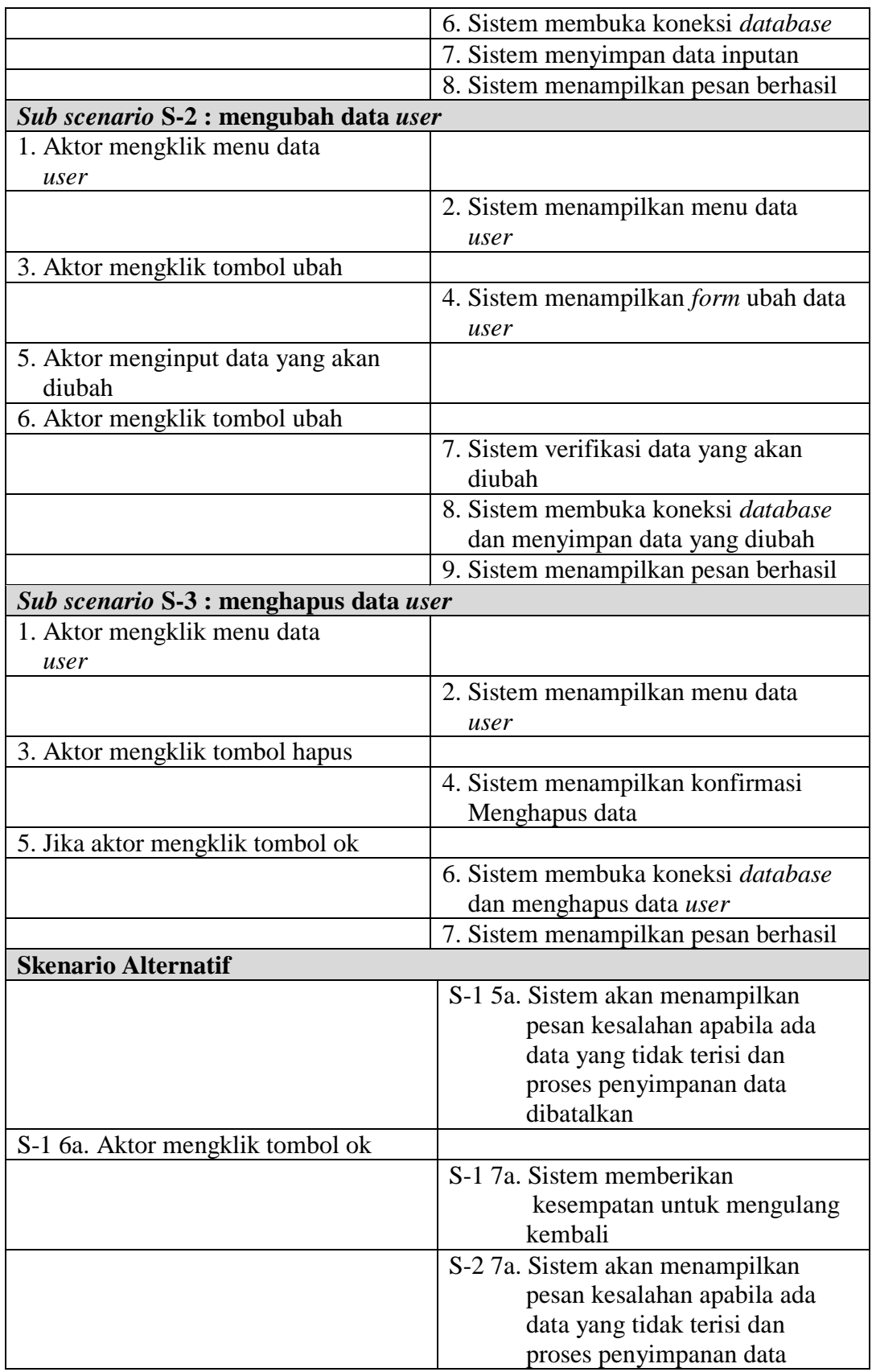

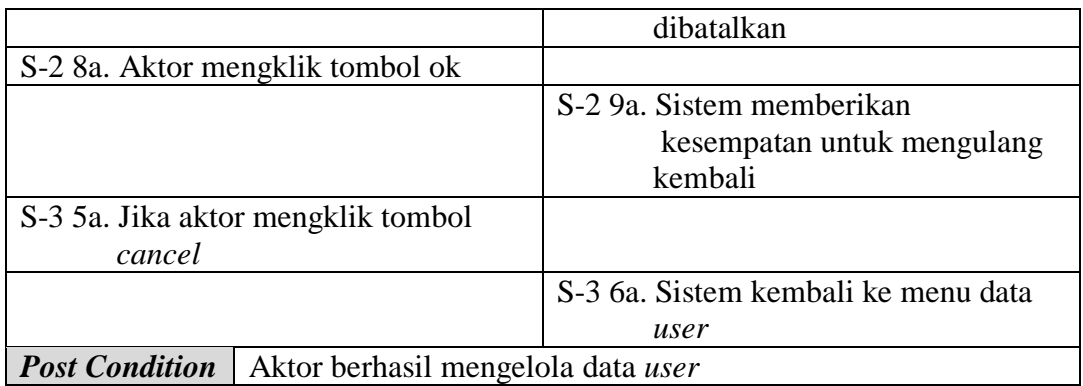

8. Deskripsi *Use Case* Melihat dan Mencetak Laporan

Deskripsi *use case* melihat dan mencetak laporan merupakan langkahlangkah dari admin dan pemilik untuk melihat laporan yang akan dicetak sesuai dengan kebutuhan. Untuk lebih jelasnya dapat dilihat pada tabel 4.8.

| <b>Nama</b>          | Melihat dan mencetak laporan                          |
|----------------------|-------------------------------------------------------|
| <b>ID.</b> Use Case  | <b>UC.</b> 08                                         |
| <b>Aktor</b>         | Admin dan pemilik                                     |
| <b>Deskripsi</b>     | Aktor melihat dan mencetak laporan                    |
| <b>Exception</b>     |                                                       |
| <b>Pre Condition</b> | Aktor harus login sebagai admin atau pemilik terlebih |
|                      |                                                       |

**Tabel 4.8 Deskripsi** *Use Case* **Melihat dan Mencetak Laporan**

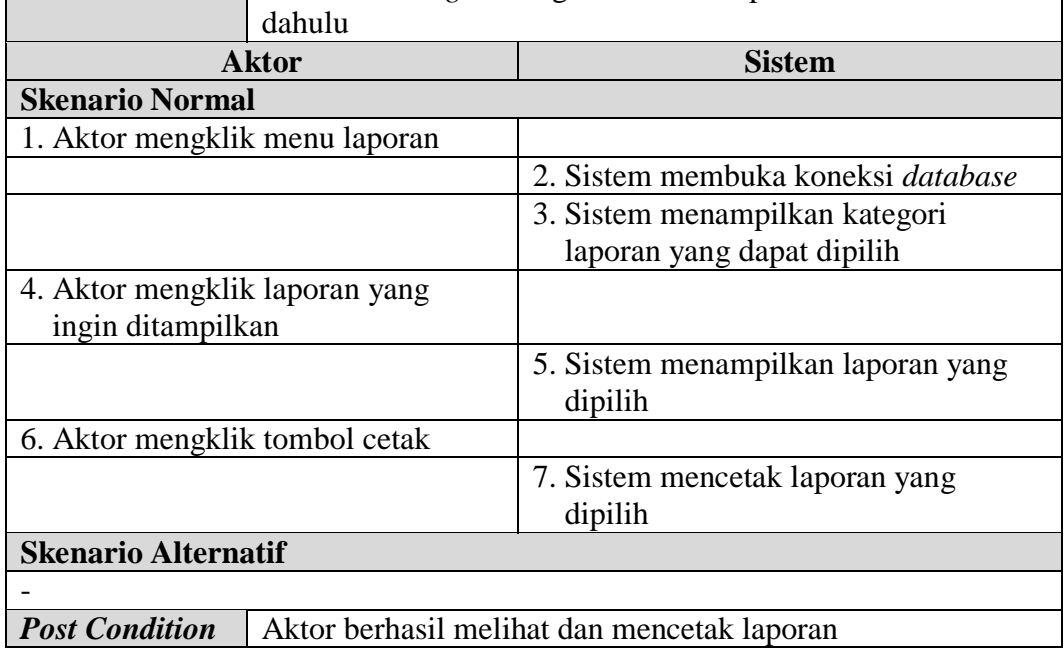

9. Deskripsi *Use Case Logout*

Deskripsi *use case logout* merupakan langkah-langkah karyawan penjualan, admin dan pemilik dari menu utamanya. Untuk lebih jelasnya dapat dilihat pada tabel 4.9.

| <b>Nama</b>                   | Logout                           |                                                                |  |  |
|-------------------------------|----------------------------------|----------------------------------------------------------------|--|--|
| <b>ID.</b> Use Case           | <b>UC.09</b>                     |                                                                |  |  |
| <b>Aktor</b>                  |                                  | Admin, karyawan penjualan dan pemilik                          |  |  |
| <b>Deskripsi</b>              | Aktor keluar dari menu utama     |                                                                |  |  |
| <b>Exception</b>              |                                  |                                                                |  |  |
| <b>Pre Condition</b>          |                                  | Aktor harus <i>login</i> sebagai admin, karyawan penjualan dan |  |  |
|                               |                                  | pemilik terlebih dahulu                                        |  |  |
|                               | <b>Aktor</b><br><b>Sistem</b>    |                                                                |  |  |
| <b>Skenario Normal</b>        |                                  |                                                                |  |  |
| 1. Aktor mengklik menu keluar |                                  |                                                                |  |  |
|                               |                                  | 2. Sistem keluar dari menu utama                               |  |  |
|                               | 3. Sistem menampilkan menu login |                                                                |  |  |
| <b>Skenario Alternatif</b>    |                                  |                                                                |  |  |
|                               |                                  |                                                                |  |  |
|                               |                                  | Aktor berhasil keluar dari menu utama                          |  |  |

**Tabel 4.9 Deskripsi** *Use Case Logout*

### **4.3.3** *Activity* **diagram**

*Activity* diagram digunakan untuk menggambarkan proses alur logika dari program. Berikut ini adalah *activity* diagram yang digunakan dalam merancang sistem pada Toko Kue Risma Cake Jambi.

1. *Activity* Diagram *Login*

*Activity* diagram *login* menggambarkan aktifitas dari karyawan penjualan, admin dan pemilik untuk masuk ke dalam menu utama. Dimana wajib mengisi nama dan *password* yang benar. Untuk lebih jelasnya dapat dilihat pada gambar 4.4.

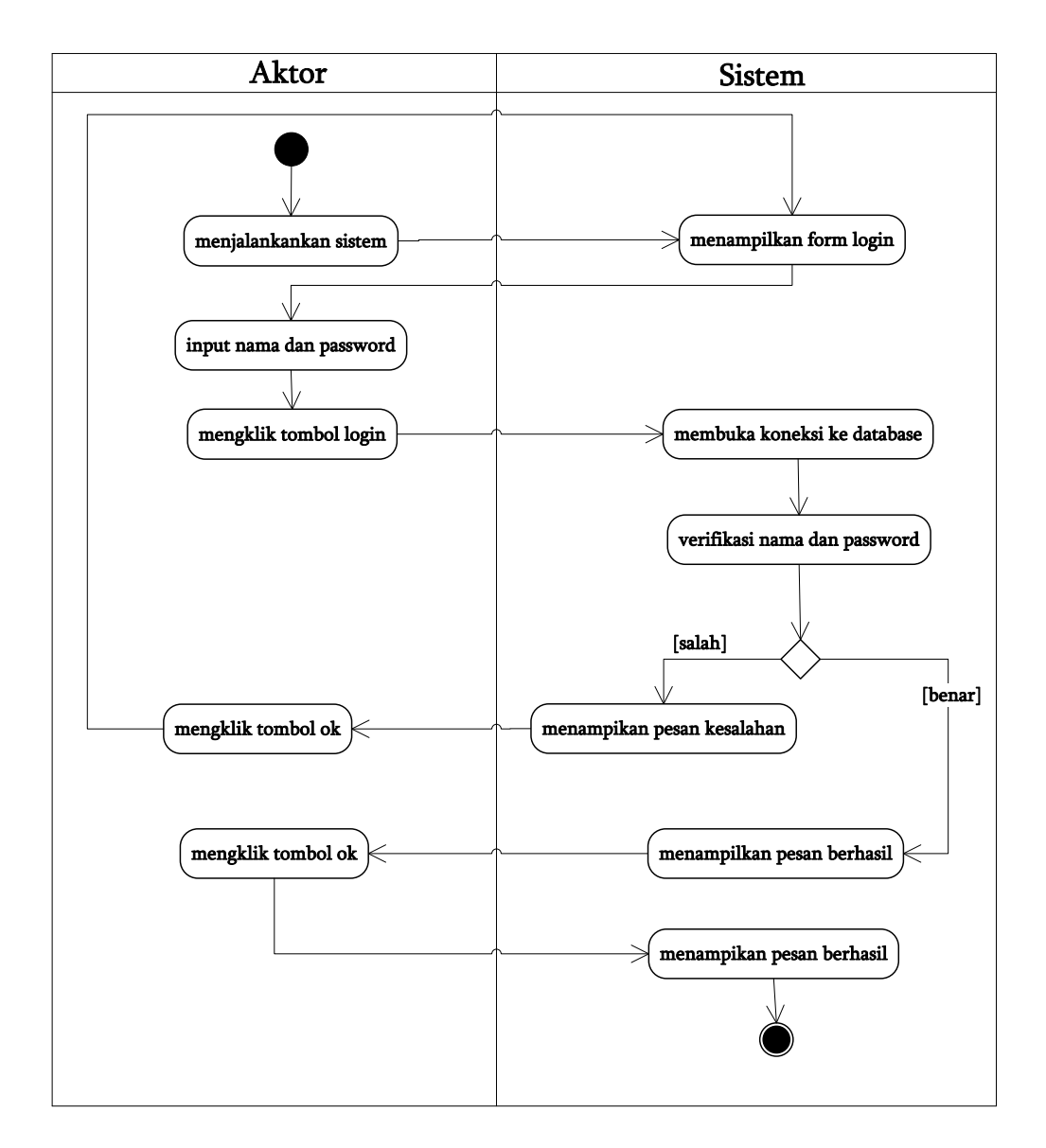

### **Gambar 4.4** *Activity* **Diagram** *Login*

2. *Activity* Diagram Mengelola Data Pelanggan

*Activity* diagram mengelola data pelanggan menggambarkan kegiatan untuk menambah, mengubah dan menghapus data pelanggan.

a. *Activity* Diagram Menambah Data Pelanggan

*Activity* diagram menambah data pelanggan menggambarkan kegiatan aktor menambah data pelanggan baru ke dalam sistem, yang dapat dilihat pada gambar 4.5.

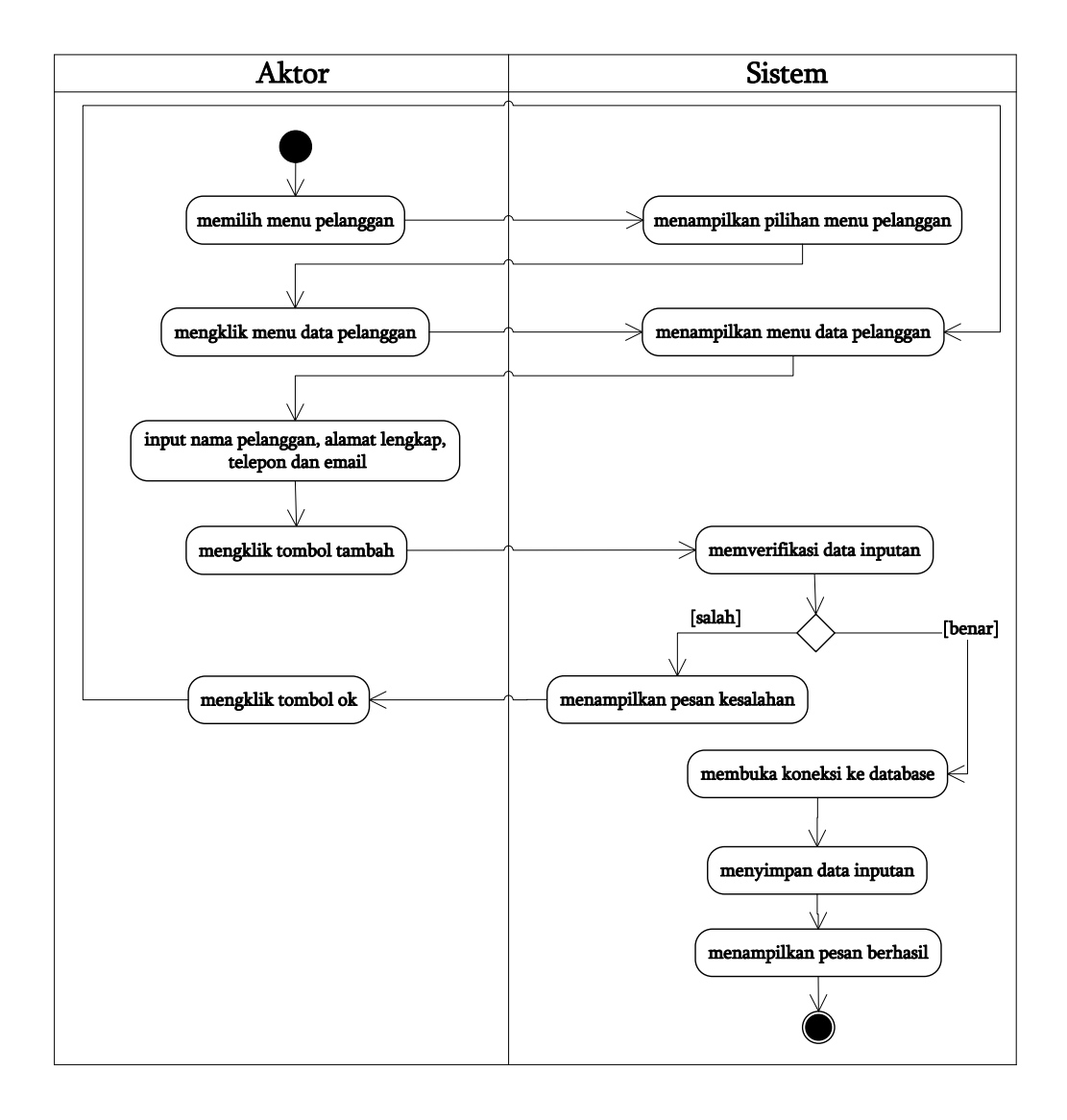

**Gambar 4.5** *Activity* **Diagram Menambah Data Pelanggan.**

### b. *Activity* Diagram Mengubah Data Pelanggan

*Activity* diagram mengubah data pelanggan menggambarkan kegiatan aktor mengubah data pelanggan dari dalam sistem, yang dapat dilihat pada gambar 4.6.

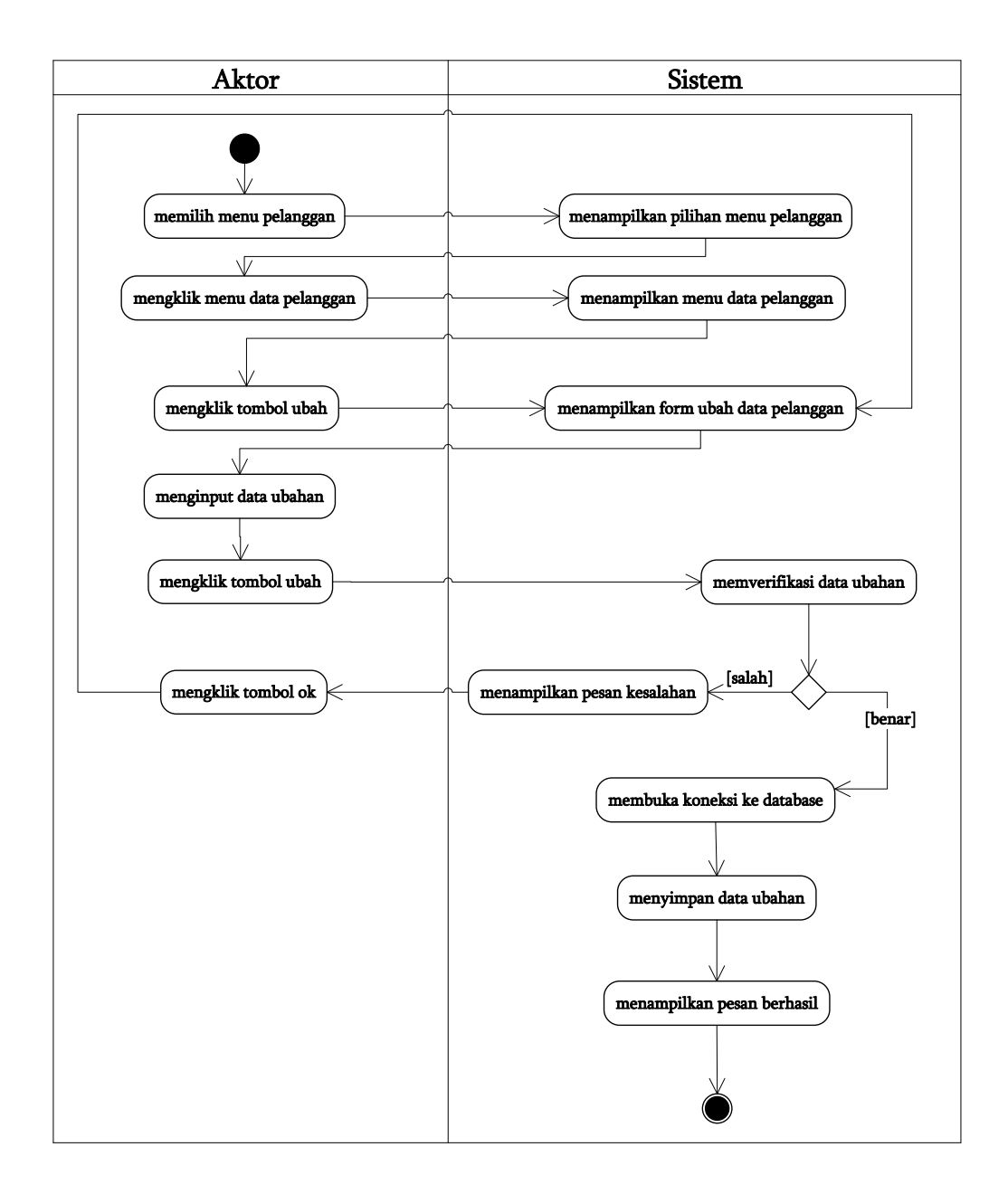

# **Gambar 4.6** *Activity* **Diagram Mengubah Data Pelanggan**

c. *Activity* Diagram Menghapus Data Pelanggan

*Activity* diagram menghapus data pelanggan menggambarkan kegiatan aktor menghapus data pelanggan dari dalam sistem, yang dapat dilihat pada gambar 4.7.

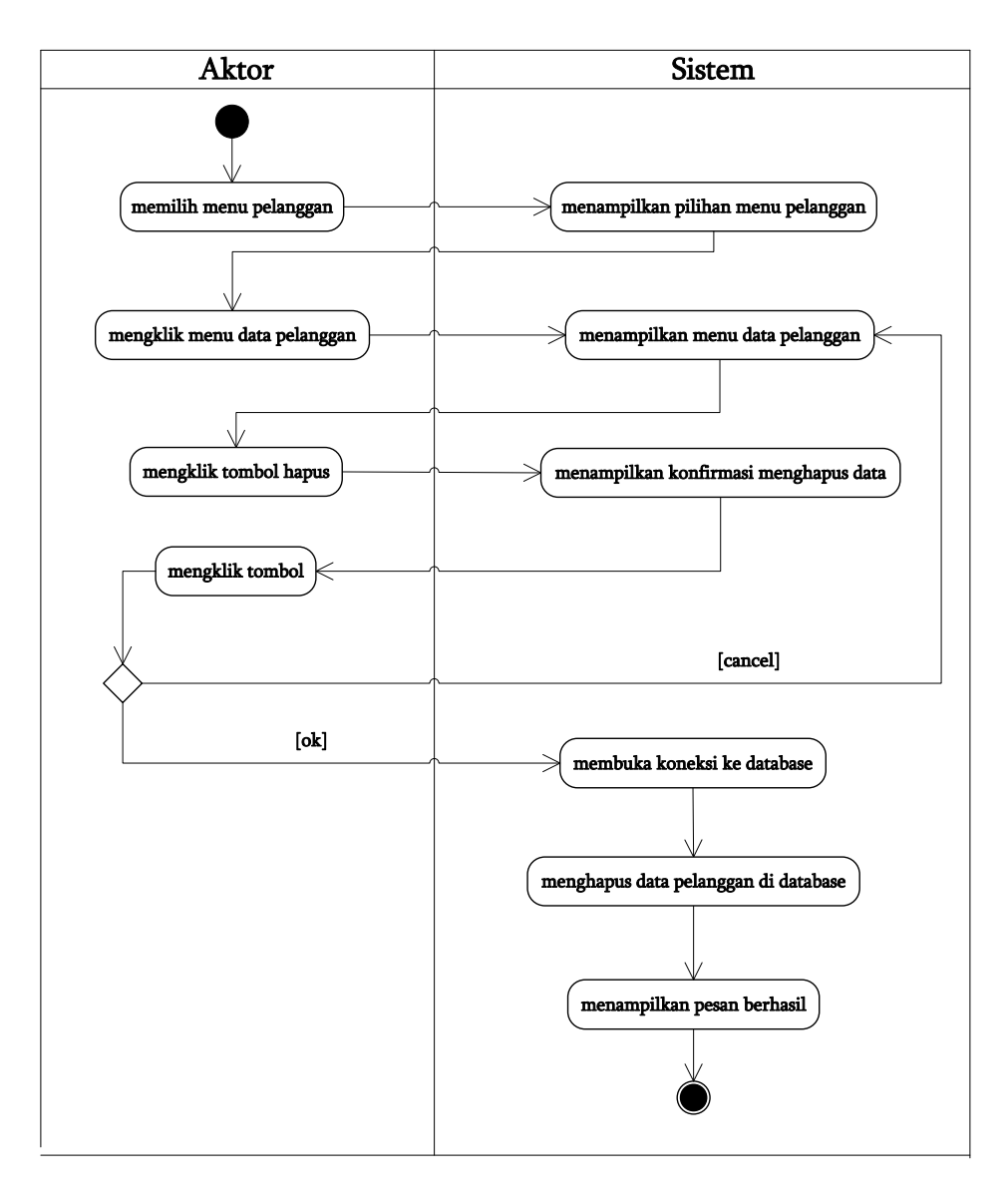

### **Gambar 4.7** *Activity* **Diagram Menghapus Data Pelanggan**

3. *Activity* Diagram Mengelola Data Pemesanan

*Activity* diagram mengelola data pemesanan menggambarkan kegiatan untuk menambah, mengubah dan menghapus data pemesanan.

a. *Activity* Diagram Menambah Data Pemesanan

*Activity* diagram menambah data pemesanan menggambarkan kegiatan aktor menambah data pemesanan baru ke dalam sistem, yang dapat dilihat pada gambar 4.8.

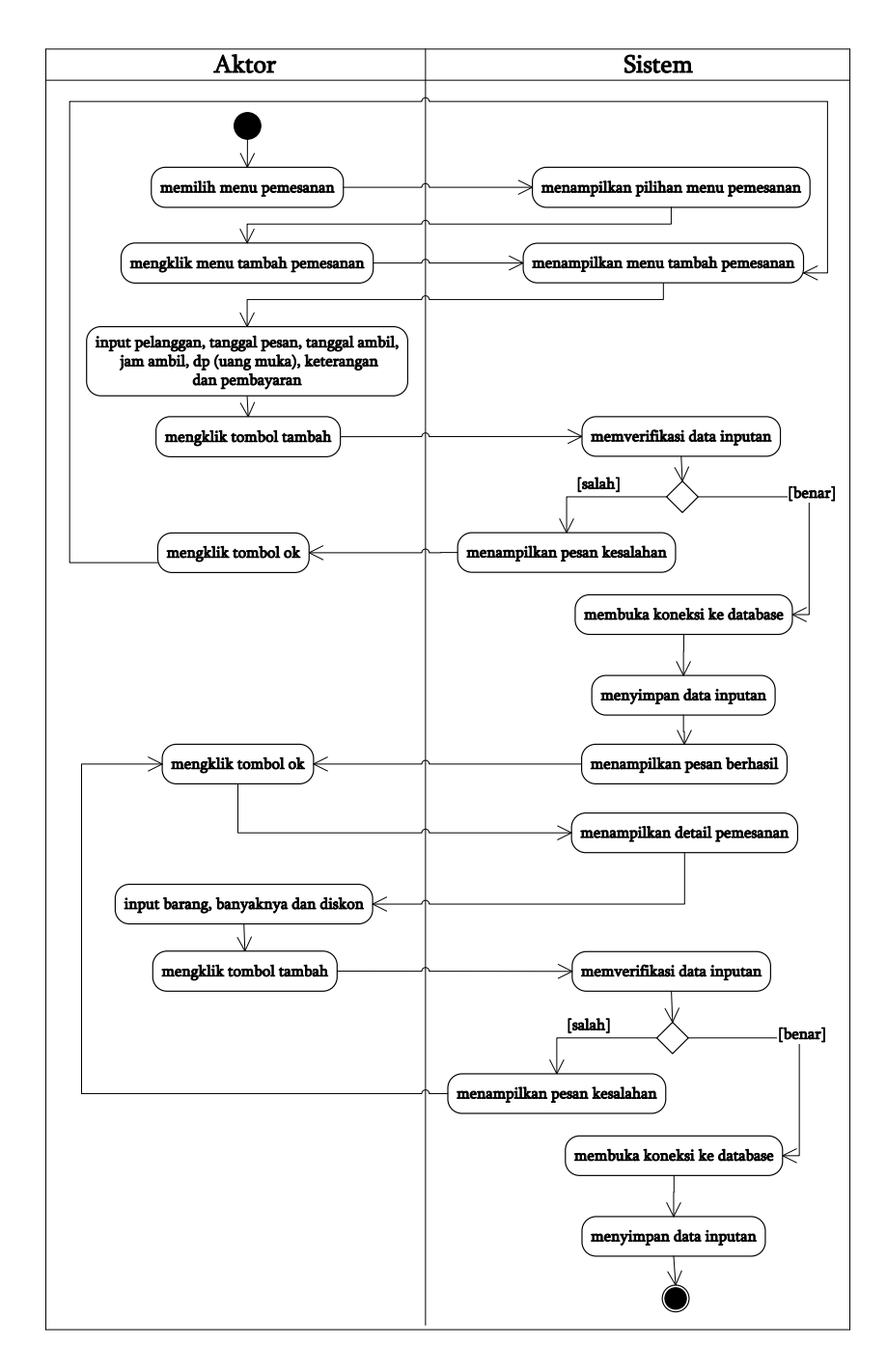

# **Gambar 4.8** *Activity* **Diagram Menambah Data Pemesanan.**

b. *Activity* Diagram Mengubah Data Pemesanan

*Activity* diagram mengubah data pemesanan menggambarkan kegiatan aktor mengubah data pemesanan dari dalam sistem, yang dapat dilihat pada gambar 4.9.

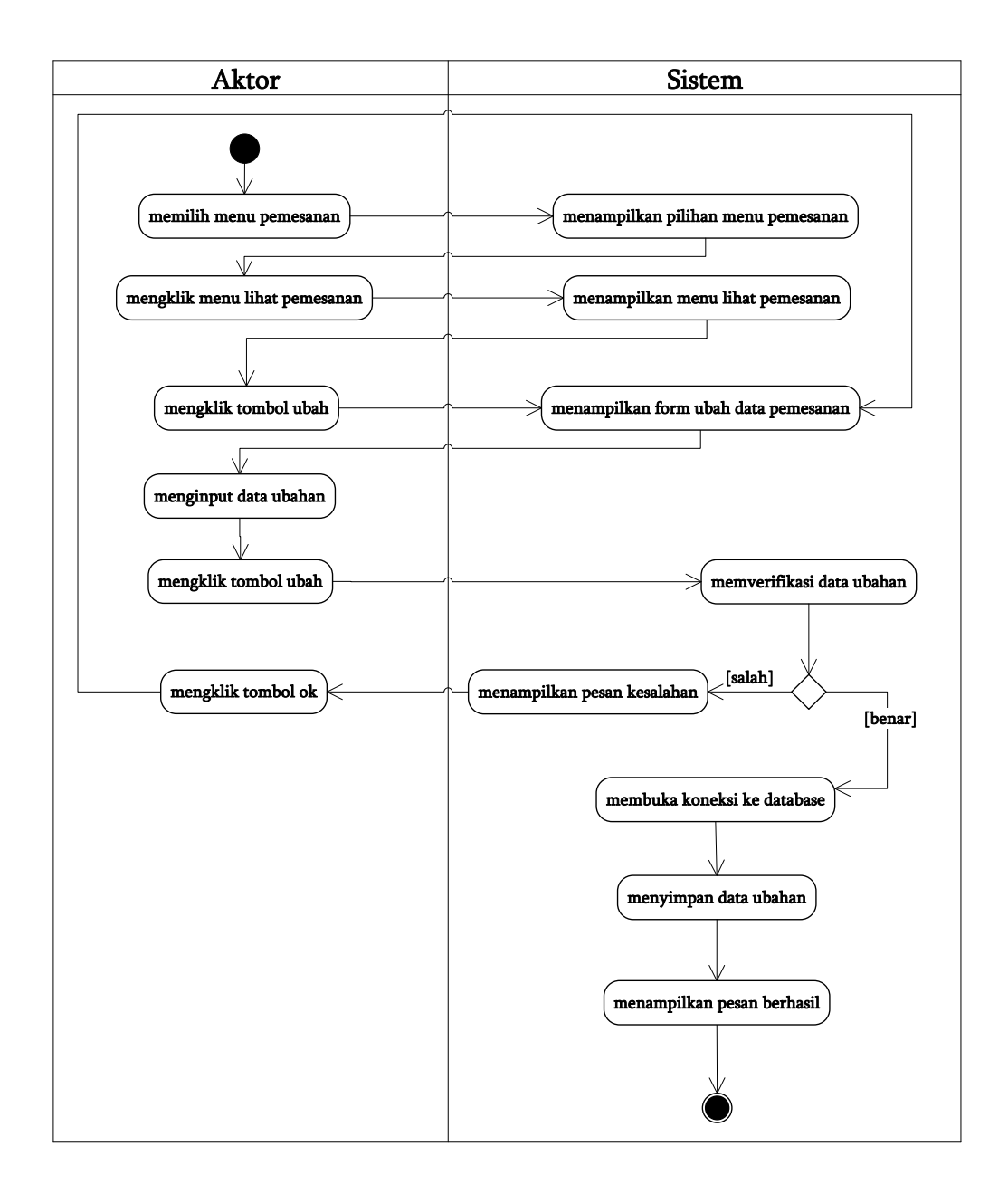

## **Gambar 4.9** *Activity* **Diagram Mengubah Data Pemesanan**

*c. Activity* Diagram Menghapus Data Pemesanan

*Activity* diagram menghapus data pemesanan menggambarkan kegiatan aktor menghapus data pemesanan dari dalam sistem, yang dapat dilihat pada gambar 4.10.

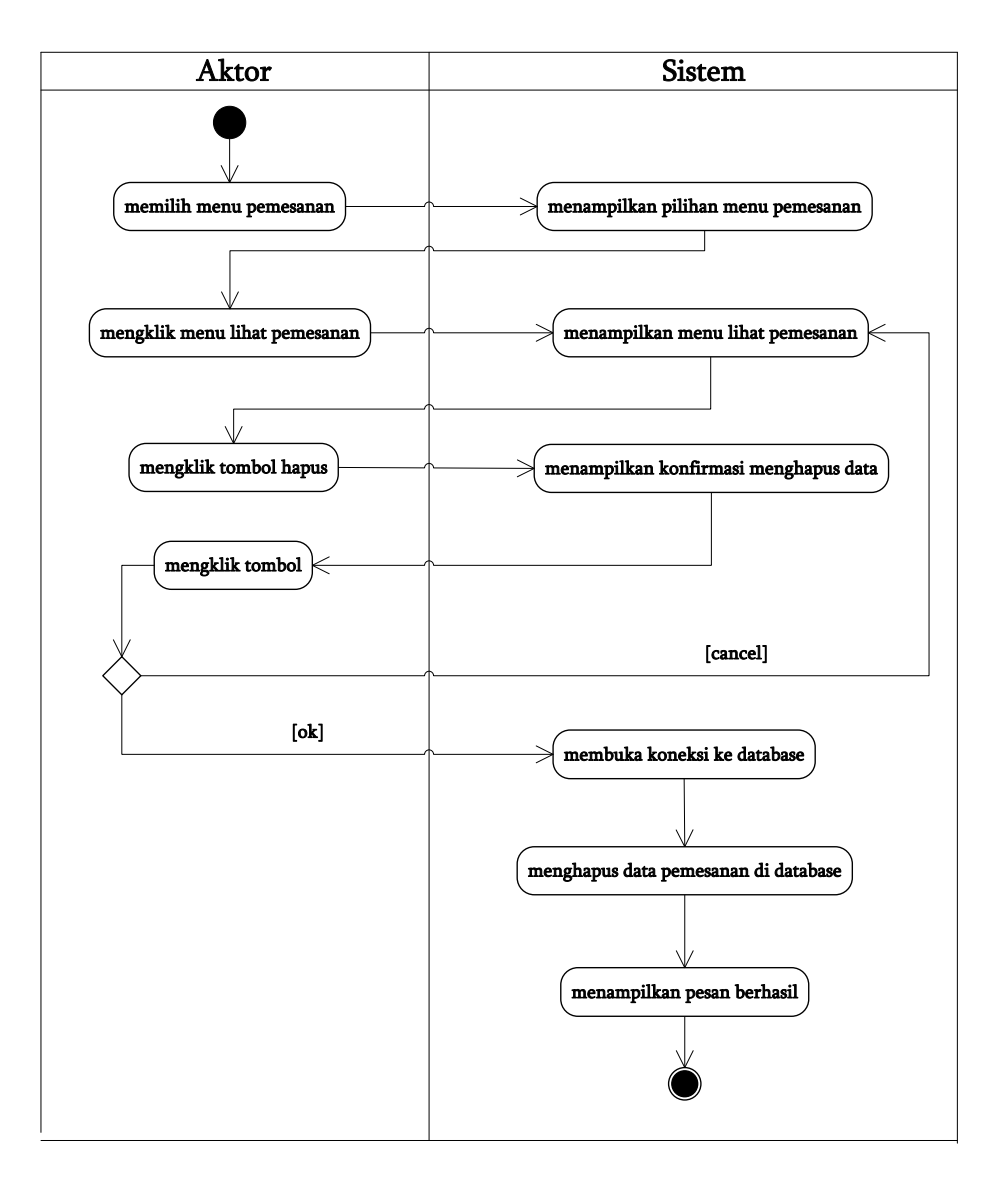

### **Gambar 4.10** *Activity* **Diagram Menghapus Data Pemesanan**

4. *Activity* Diagram Mengelola Data Penjualan

*Activity* diagram mengelola data penjualan menggambarkan kegiatan untuk menambah, mengubah dan menghapus data penjualan.

a. *Activity* Diagram Menambah Data Penjualan

*Activity* diagram menambah data penjualan menggambarkan kegiatan aktor menambah data penjualan baru ke dalam sistem, yang dapat dilihat pada gambar 4.11.

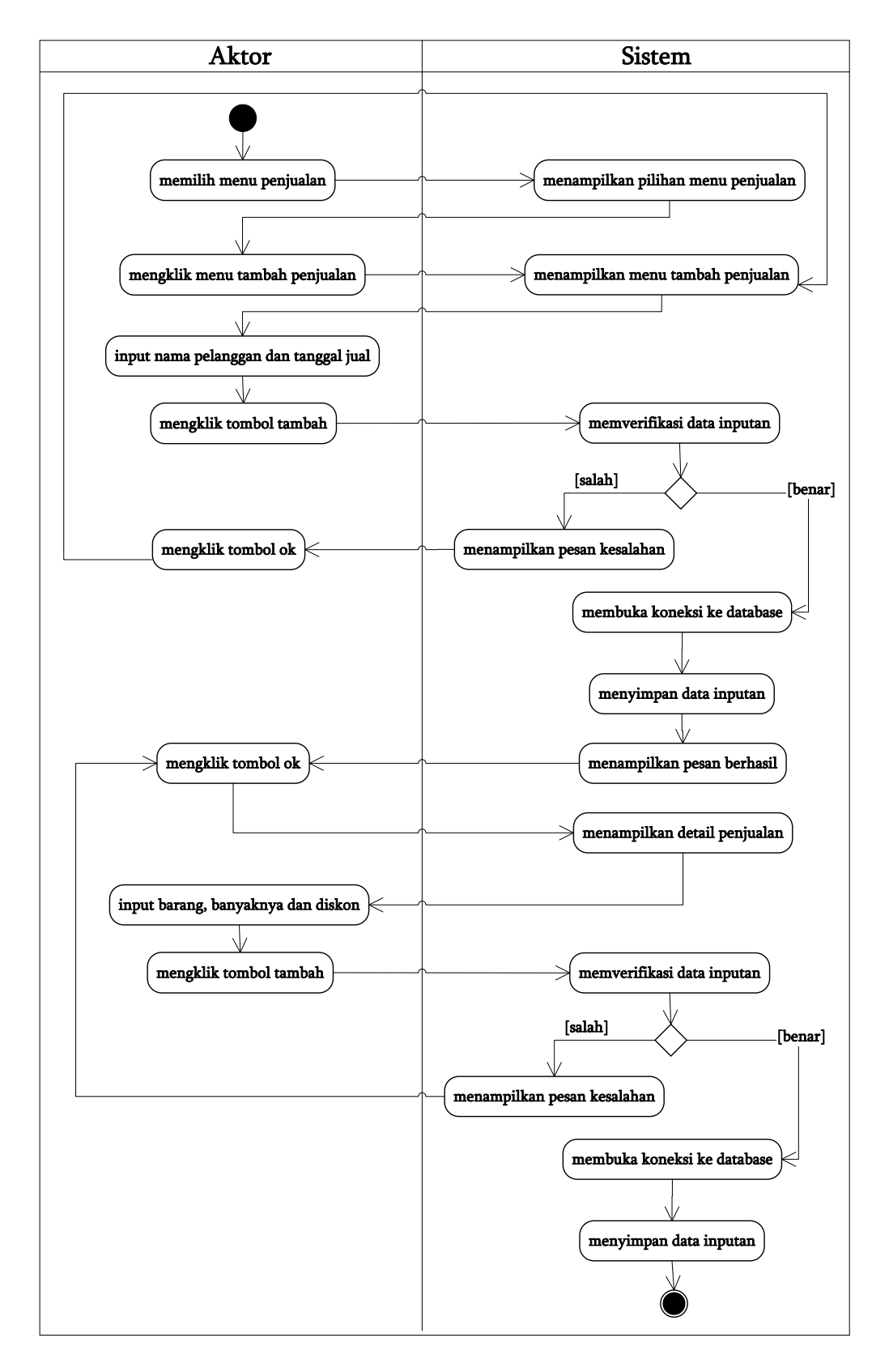

**Gambar 4.11** *Activity* **Diagram Menambah Data Penjualan.**

b. *Activity* Diagram Mengubah Data Penjualan

*Activity* diagram mengubah data penjualan menggambarkan kegiatan aktor mengubah data penjualan dari dalam sistem, yang dapat dilihat pada gambar 4.12.

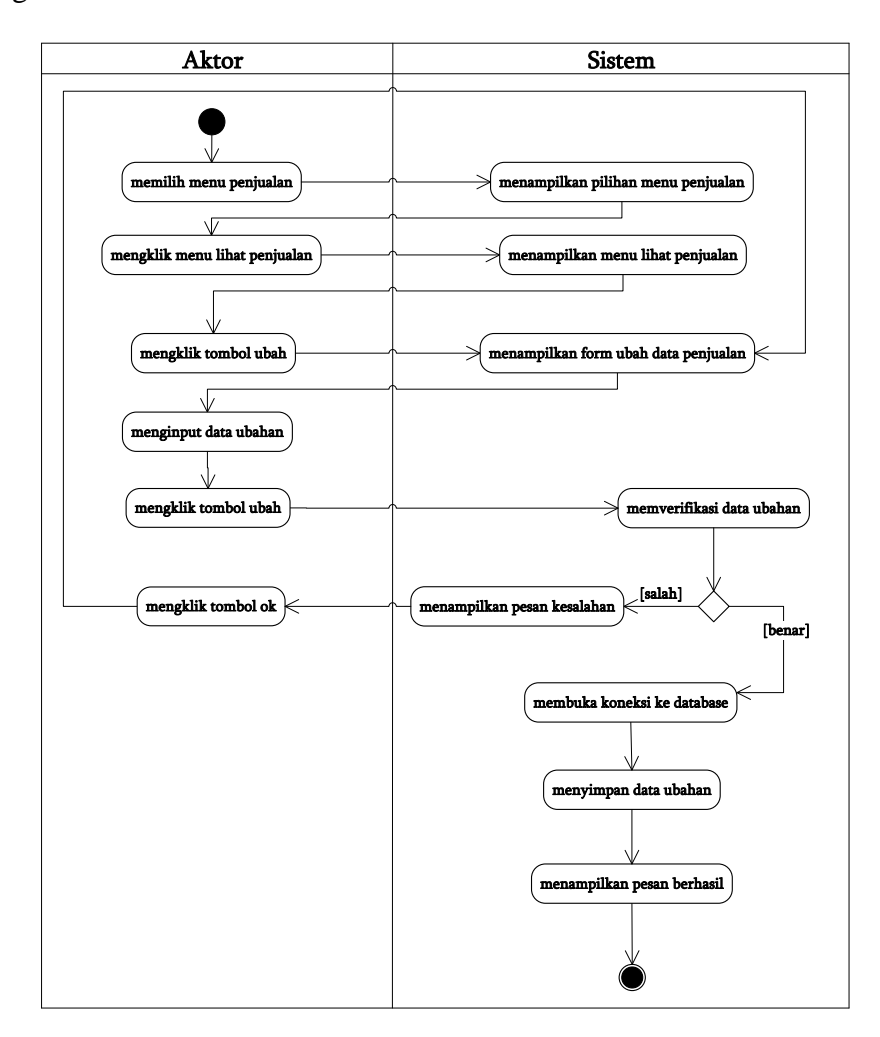

**Gambar 4.12** *Activity* **Diagram Mengubah Data Penjualan**

*c. Activity* Diagram Menghapus Data Penjualan

*Activity* diagram menghapus data penjualan menggambarkan kegiatan aktor menghapus data penjualan dari dalam sistem, yang dapat dilihat pada gambar 4.13.

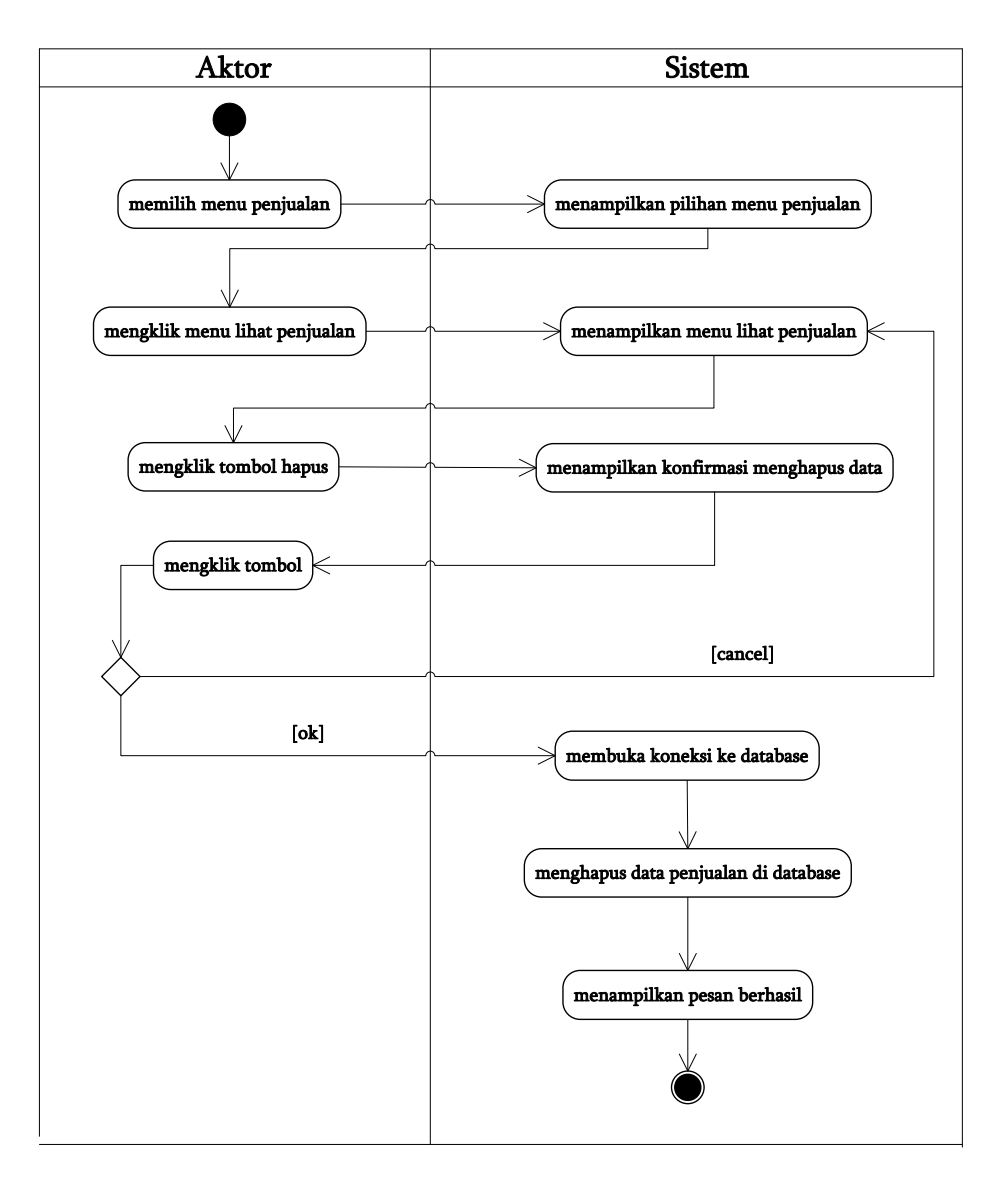

### **Gambar 4.13** *Activity* **Diagram Menghapus Data Penjualan**

5. *Activity* Diagram Mengelola Data Barang

*Activity* diagram mengelola data barang menggambarkan kegiatan untuk menambah, mengubah dan menghapus data barang.

a. *Activity* Diagram Menambah Data Barang

*Activity* diagram menambah data barang menggambarkan kegiatan aktor menambah data barang baru ke dalam sistem, yang dapat dilihat pada gambar 4.14.

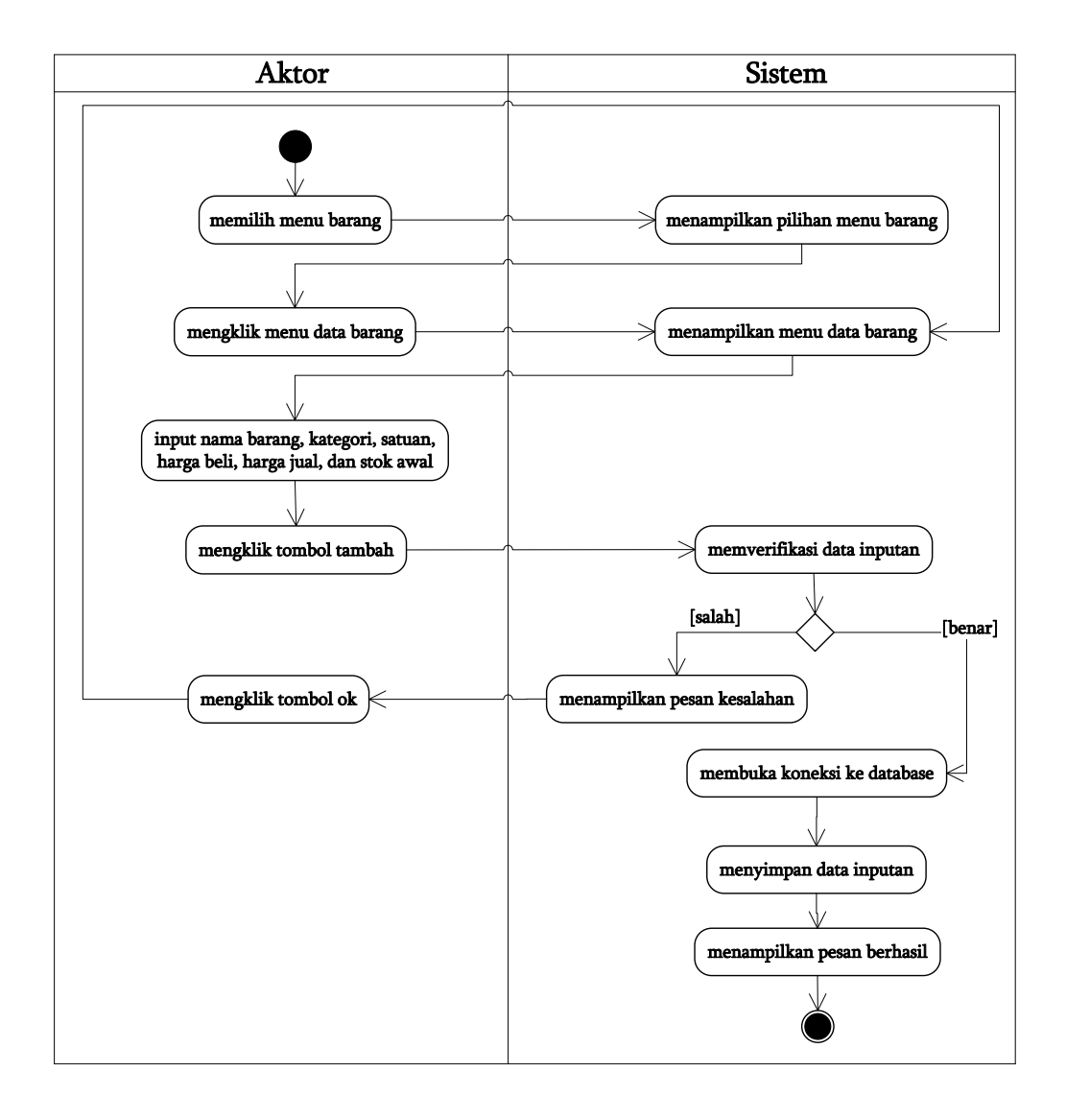

**Gambar 4.14** *Activity* **Diagram Menambah Data Barang.**

b. *Activity* Diagram Mengubah Data Barang

*Activity* diagram mengubah data barang menggambarkan kegiatan aktor mengubah data barang dari dalam sistem, yang dapat dilihat pada gambar 4.15.

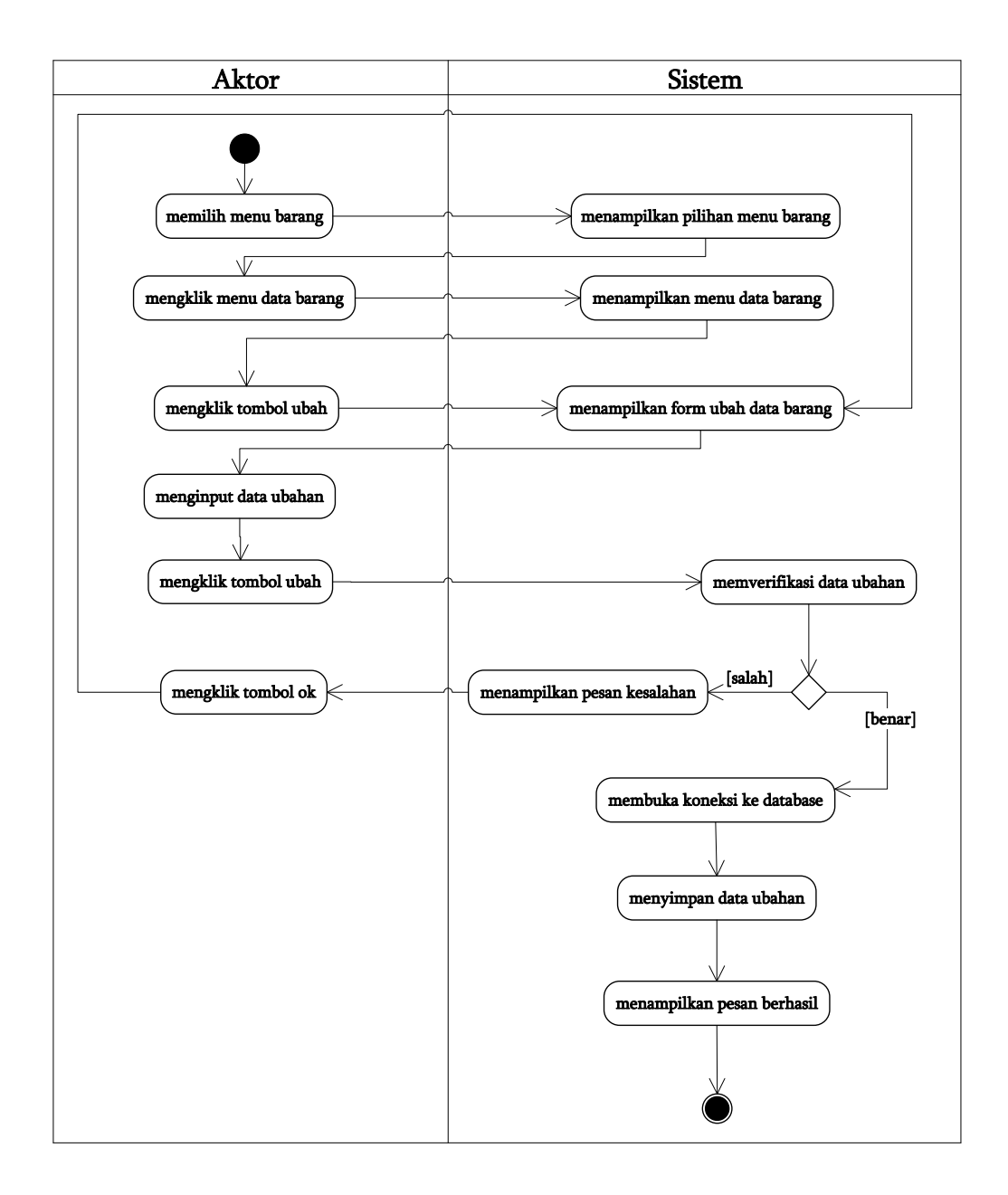

**Gambar 4.15** *Activity* **Diagram Mengubah Data Barang**

*c. Activity* Diagram Menghapus Data Barang

*Activity* diagram menghapus data barang menggambarkan kegiatan aktor menghapus data barang dari dalam sistem, yang dapat dilihat pada gambar 4.16.

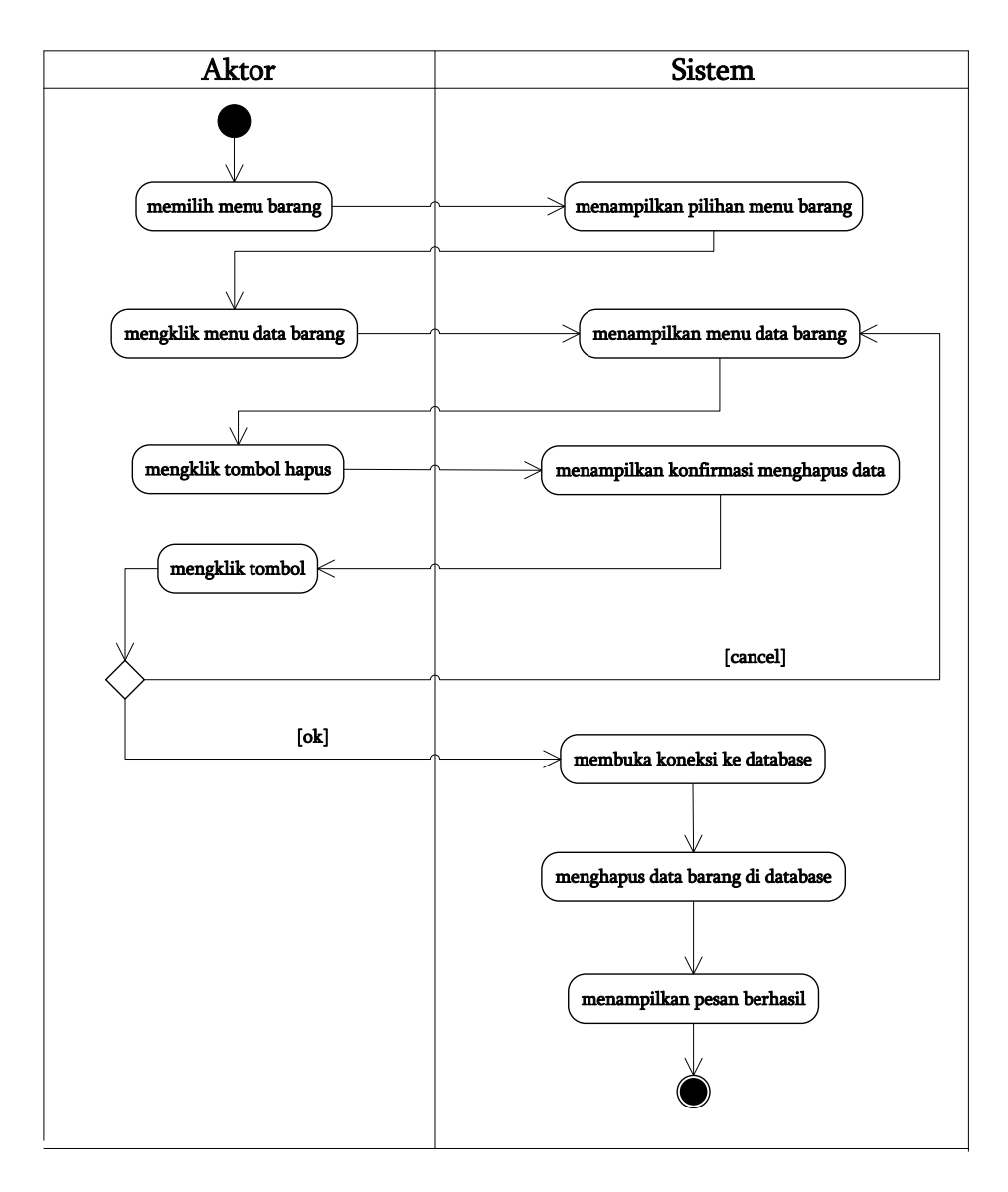

### **Gambar 4.16** *Activity* **Diagram Menghapus Data Barang**

6. *Activity* Diagram Mengelola Data Pemasukan

*Activity* diagram mengelola data pemasukan menggambarkan kegiatan untuk menambah, mengubah dan menghapus data pemasukan barang.

a. *Activity* Diagram Menambah Data Pemasukan

*Activity* diagram menambah data pemasukan menggambarkan kegiatan aktor menambah data pemasukan barang baru ke dalam sistem, yang dapat dilihat pada gambar 4.17.

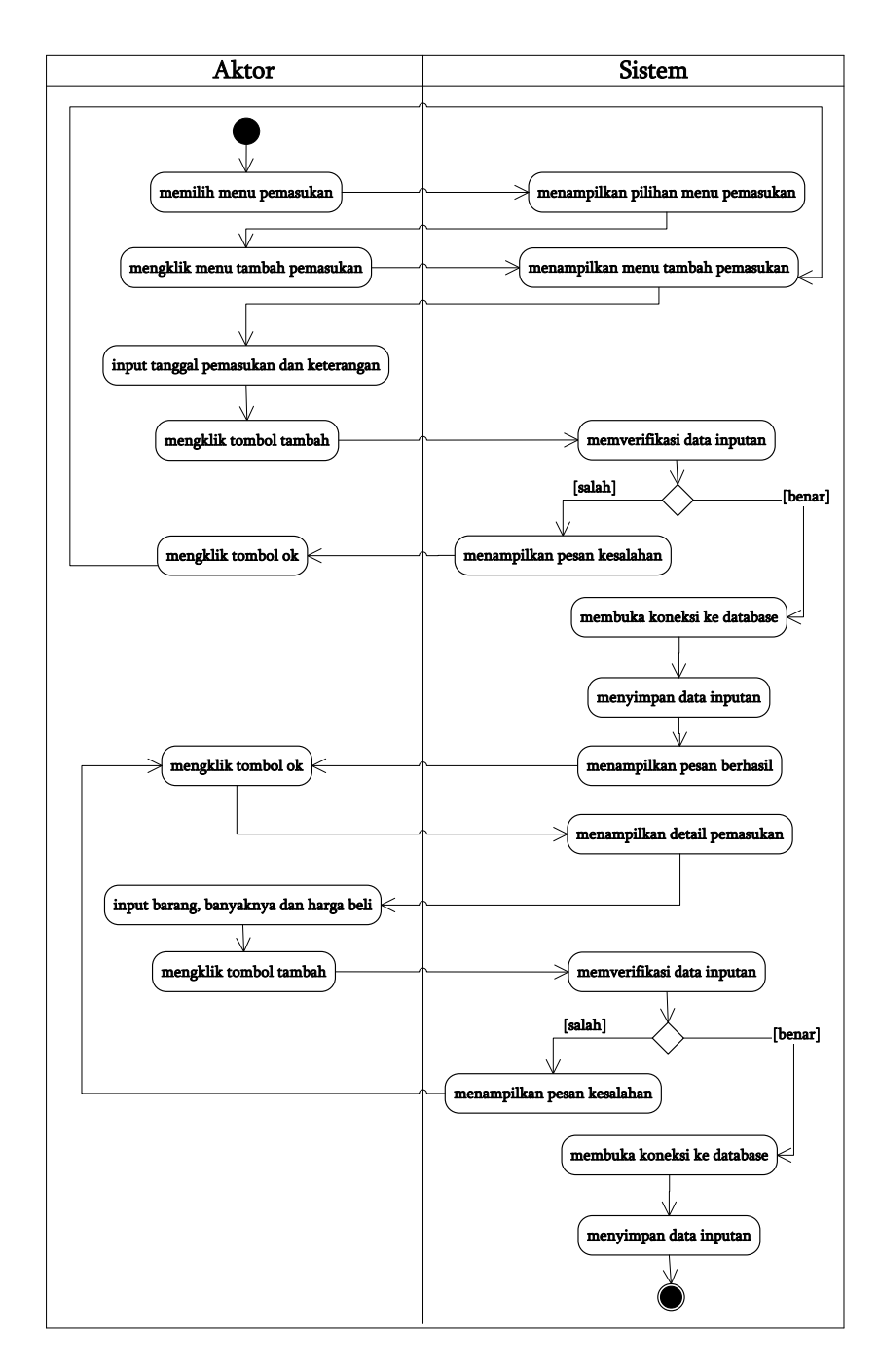

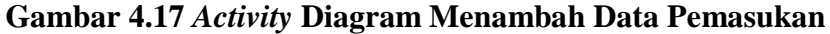

b. *Activity* Diagram Mengubah Data Pemasukan

*Activity* diagram mengubah data pemasukan menggambarkan kegiatan aktor mengubah data pemasukan barang dari dalam sistem, yang dapat dilihat pada gambar 4.18.

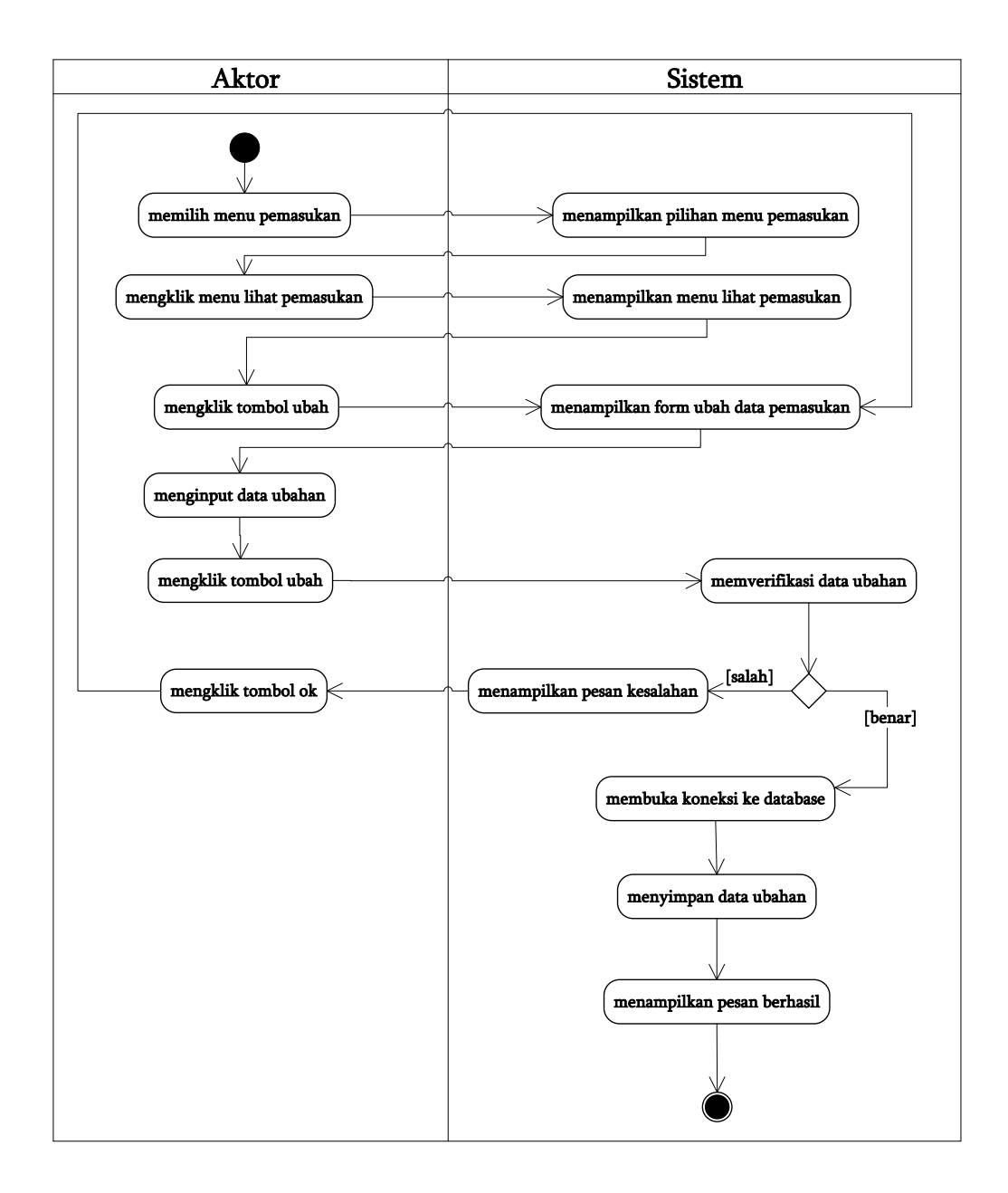

## **Gambar 4.18** *Activity* **Diagram Mengubah Data Pemasukan**

*c. Activity* Diagram Menghapus Data Pemasukan

*Activity* diagram menghapus data pemasukan menggambarkan kegiatan aktor menghapus data pemasukan barang dari dalam sistem, yang dapat dilihat pada gambar 4.19.

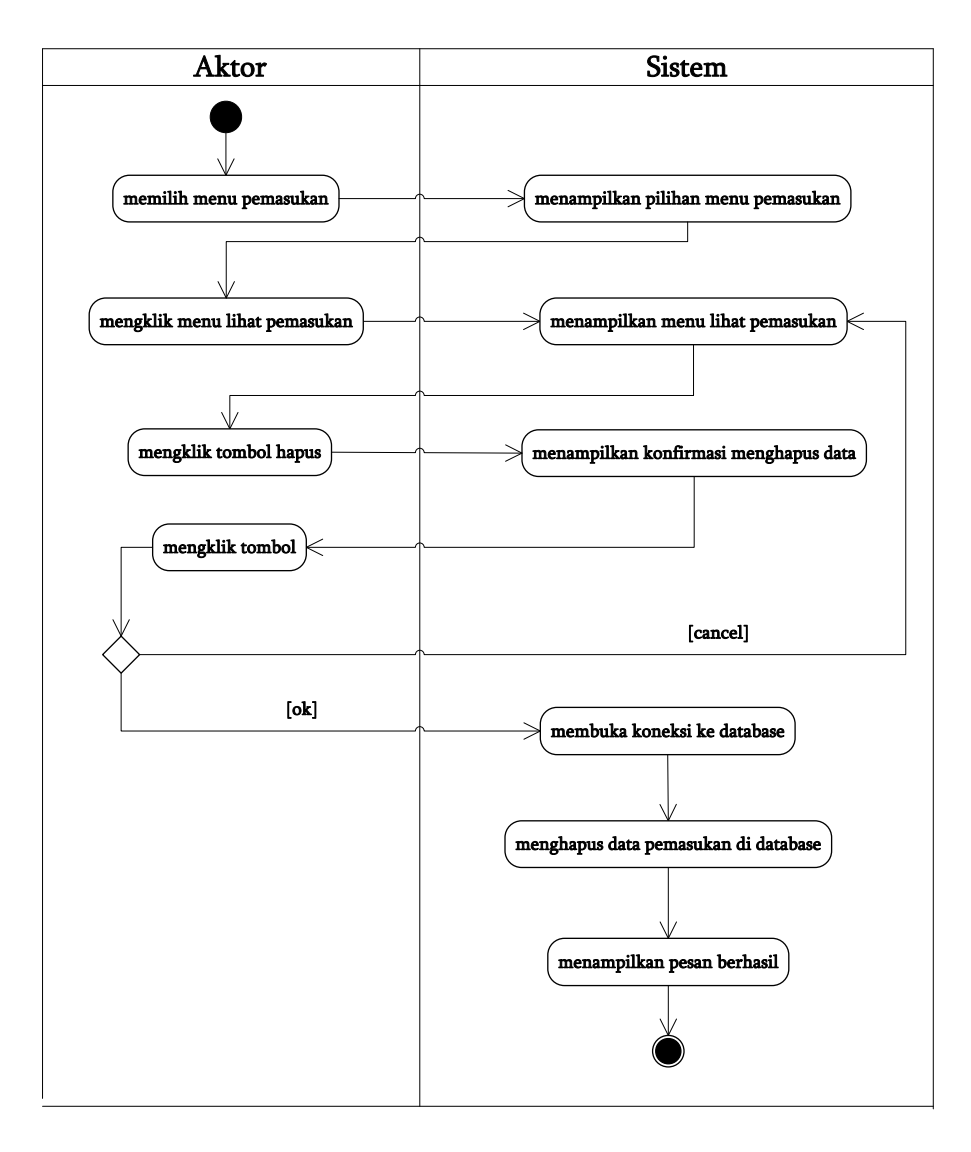

# **Gambar 4.19** *Activity* **Diagram Menghapus Data Pemasukan**

7. *Activity* Diagram Mengelola Data *User*

*Activity* diagram mengelola data *user* menggambarkan kegiatan untuk menambah, mengubah dan menghapus data *user*.

a. *Activity* Diagram Menambah Data *User*

*Activity* diagram menambah data *user* menggambarkan kegiatan aktor menambah data *user* baru ke dalam sistem, yang dapat dilihat pada gambar 4.20.

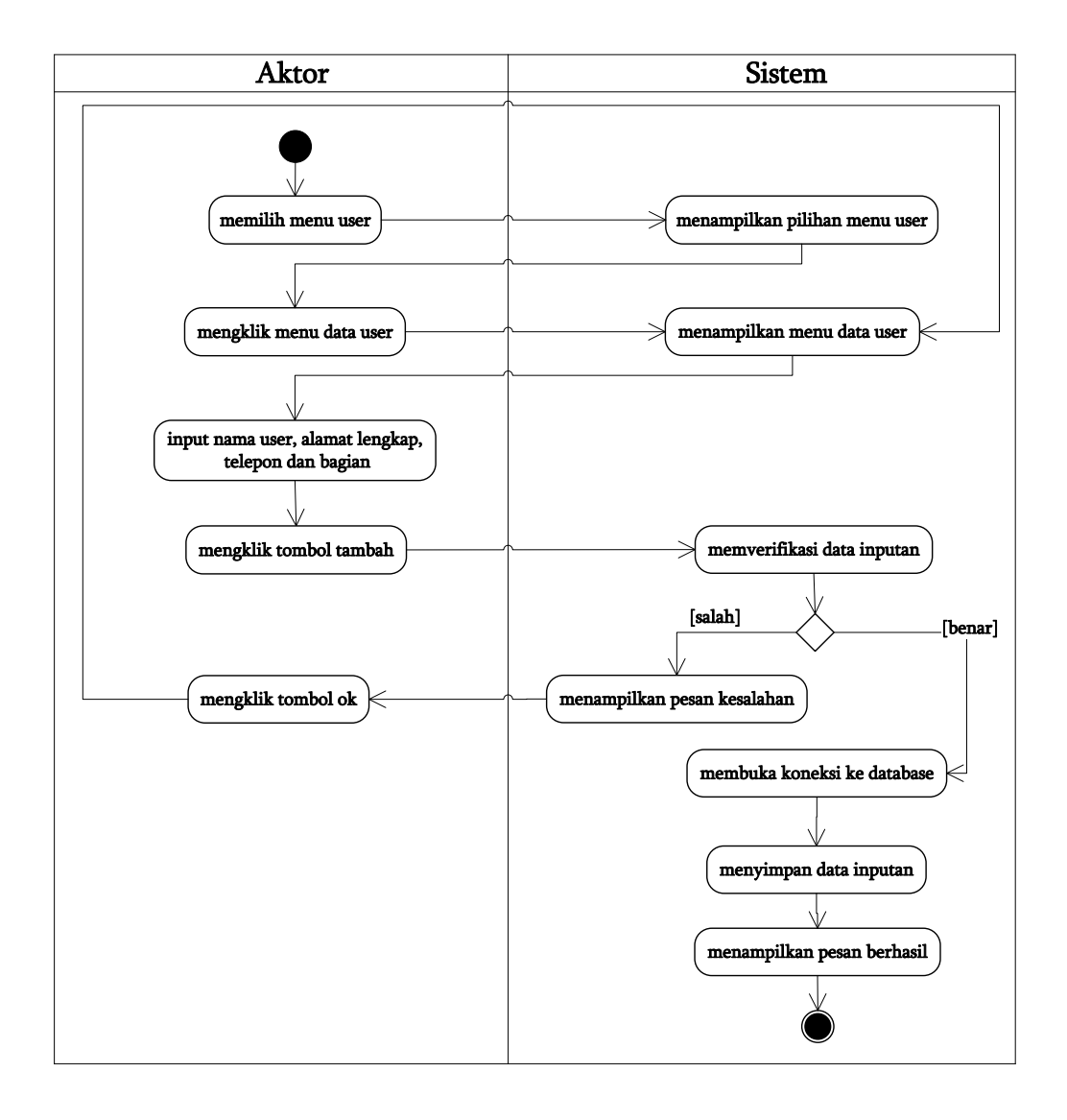

**Gambar 4.20** *Activity* **Diagram Menambah Data** *User*

b. *Activity* Diagram Mengubah Data *User*

*Activity* diagram mengubah data *user* menggambarkan kegiatan aktor mengubah data *user* dari dalam sistem, yang dapat dilihat pada gambar 4.21.

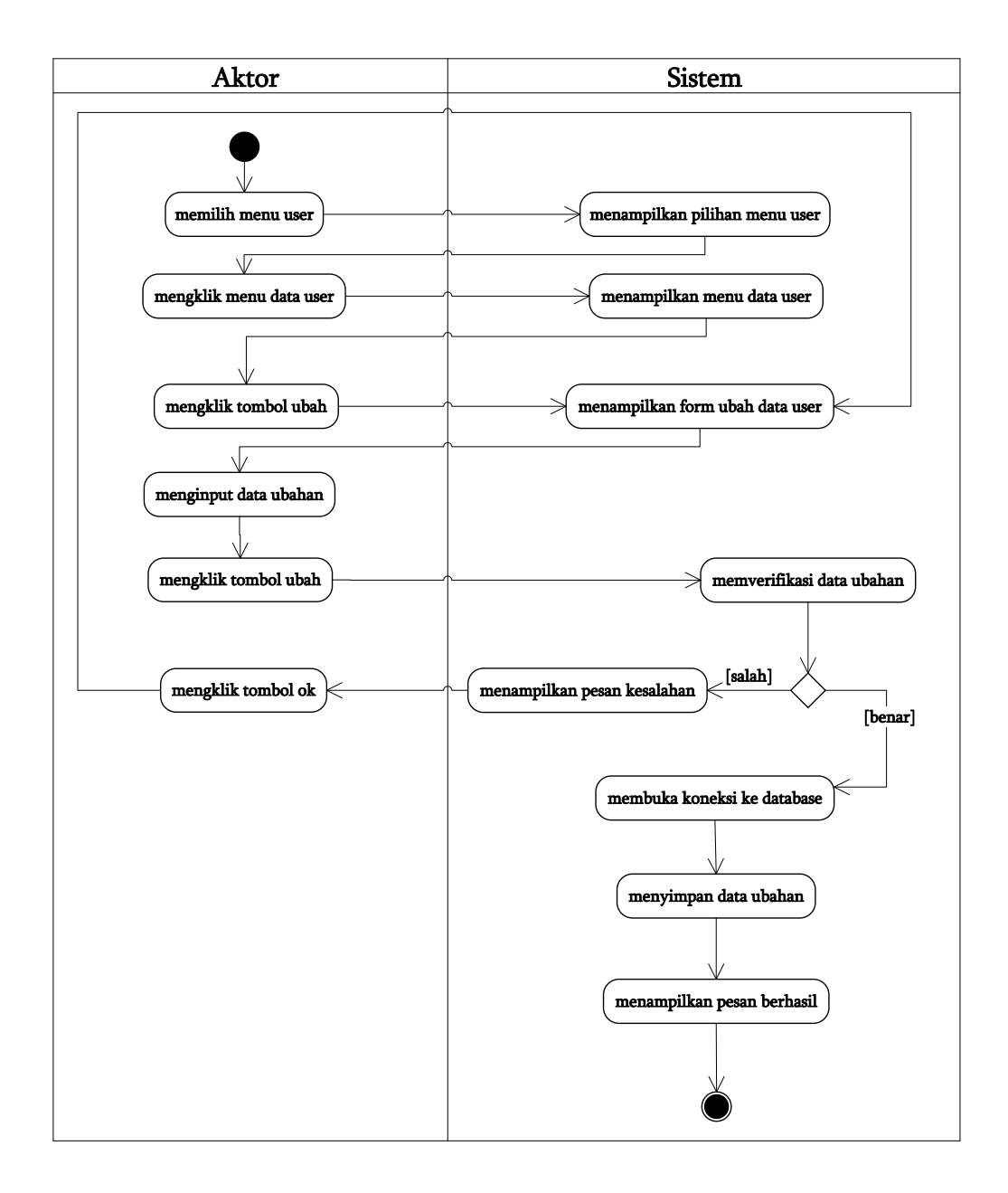

**Gambar 4.21** *Activity* **Diagram Mengubah Data** *User*

*c. Activity* Diagram Menghapus Data *User*

*Activity* diagram menghapus data *user* menggambarkan kegiatan aktor menghapus data *user* dari dalam sistem, yang dapat dilihat pada gambar 4.22.

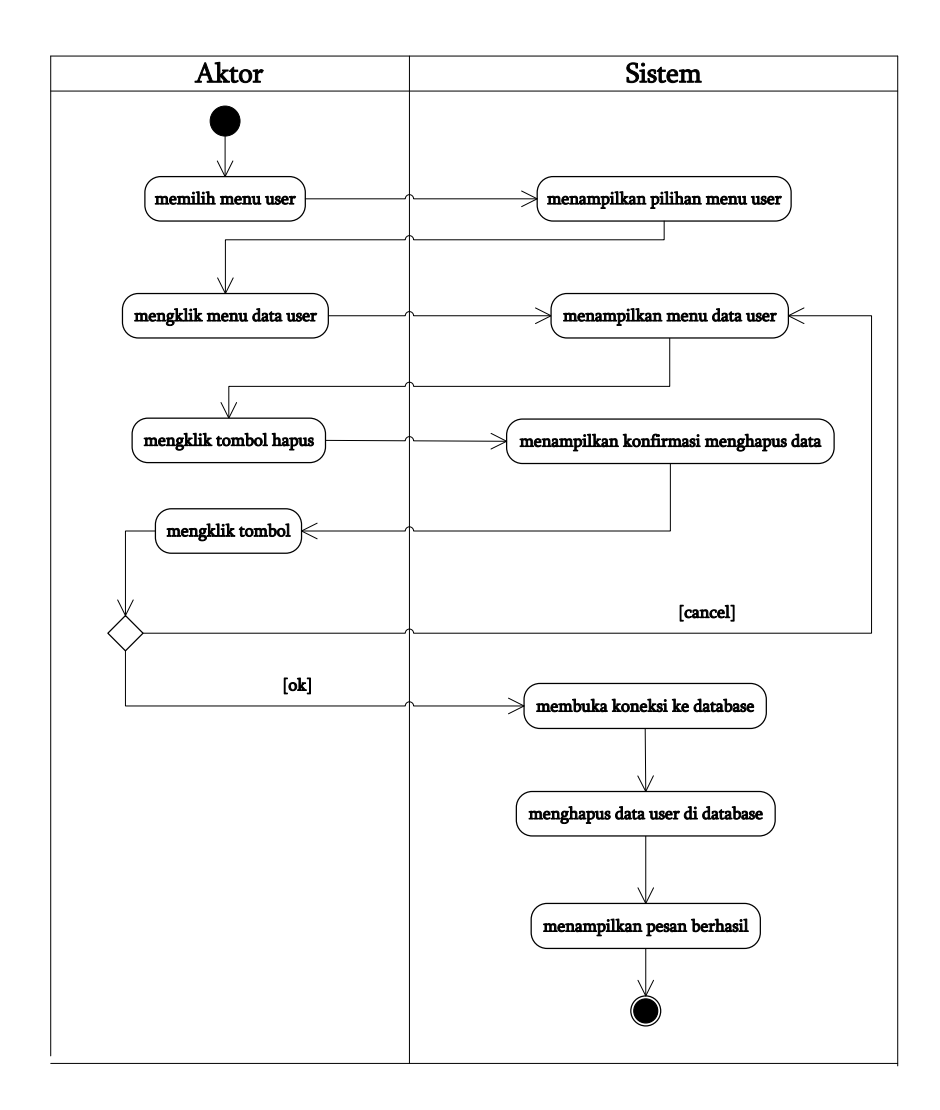

**Gambar 4.22** *Activity* **Diagram Menghapus Data** *User*

# 8. *Activity* Diagram Melihat dan Mencetak Laporan

*Activity* diagram melihat dan mencetak laporan yang akan digunakan oleh aktor dalam memberikan laporan kepada pemilik perusahaan. Untuk lebih jelasnya dapat dilihat pada gambar 4.23.

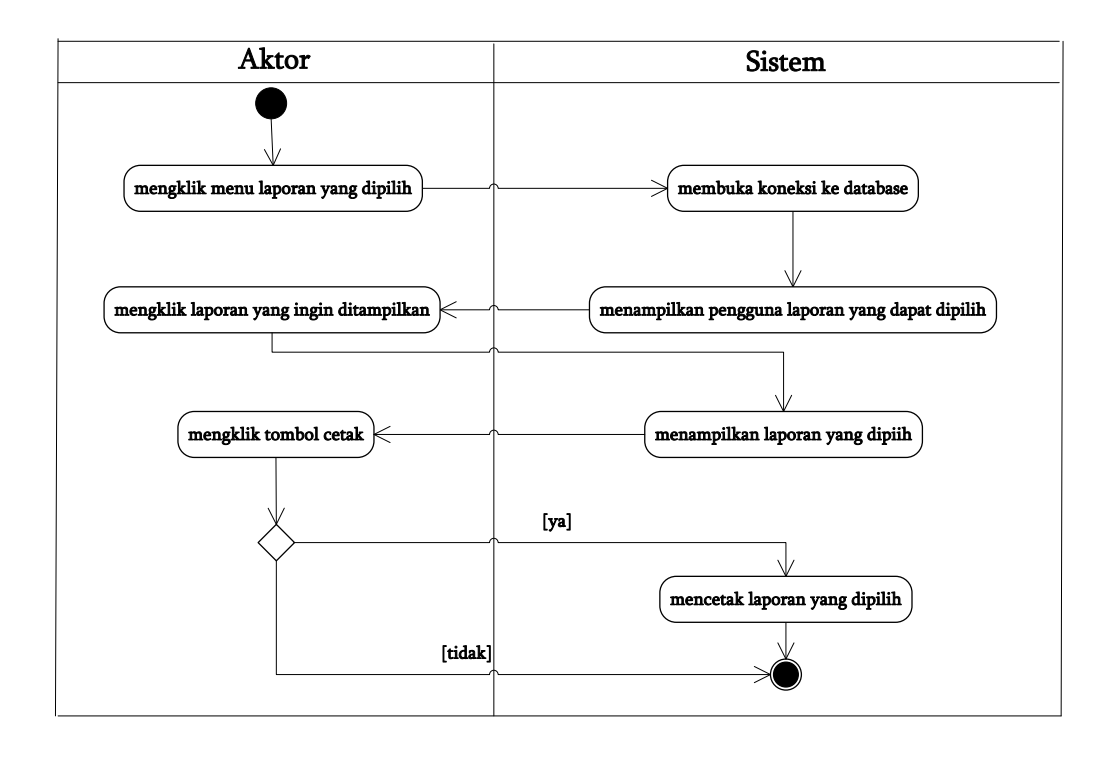

**Gambar 4.23** *Activity Diagram* **Melihat dan Mencetak Laporan** 

# 9. *Activity* Diagram *Logout*

*Activity* diagram *logout* merupakan langkah karyawan penjualan, admin atau pemilik keluar dari sistem. Untuk lebih jelasnya dapat dilihat pada gambar 4.24.

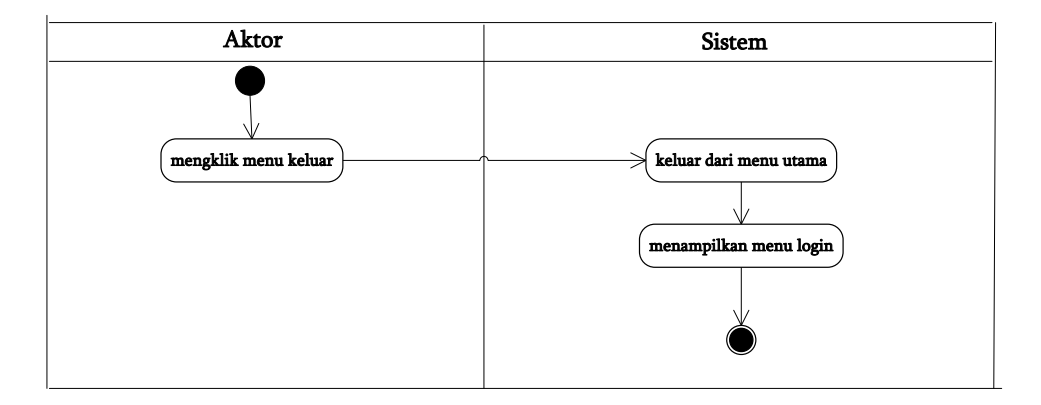

**Gambar 4.24** *Activity Diagram Logout*

# **4.4 ANALISIS OUTPUT**

Analisis output menjelaskan output yang akan dihasilkan oleh perangkat lunak terhadap sistem yang sedang berjalan yaitu laporan penjualan yang dapat dilihat pada gambar 4.25.

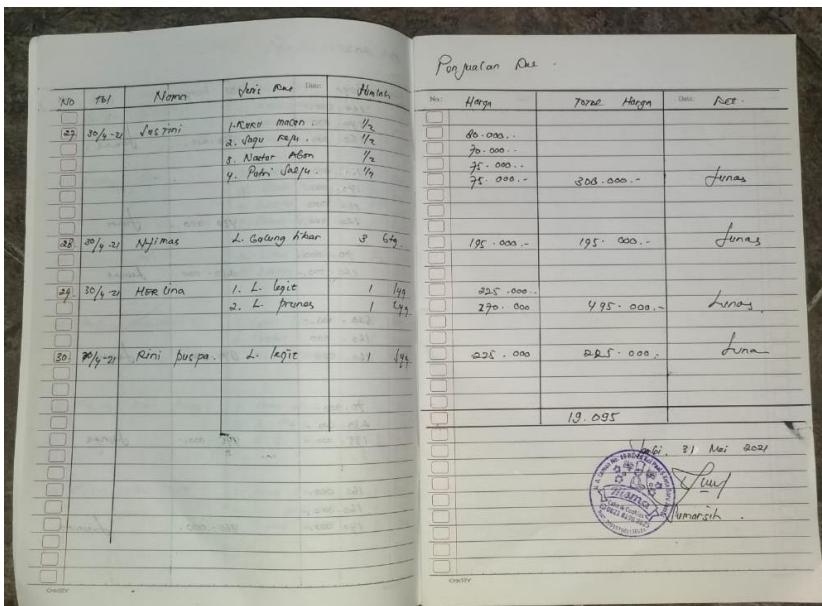

**Gambar 4.25 Laporan Penjualan**

# Keterangan gambar:

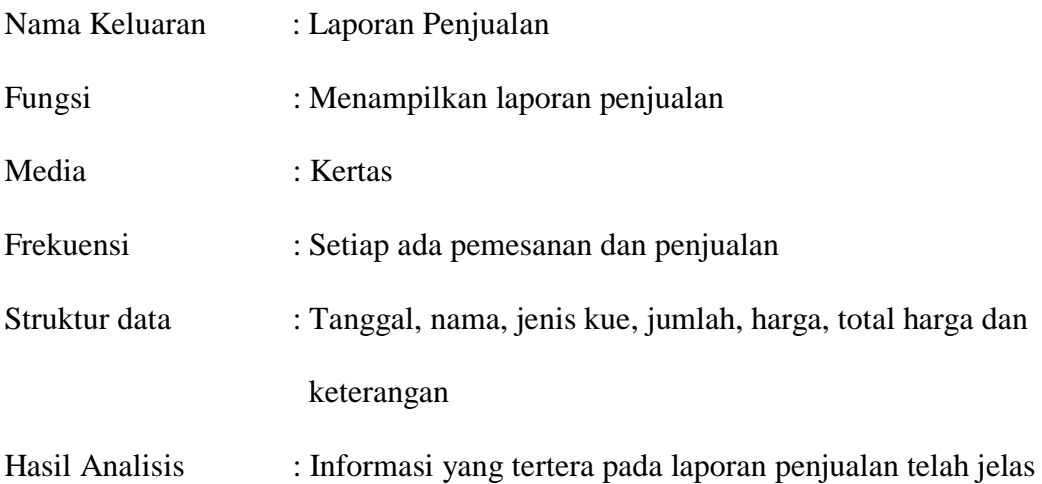

# **4.5 ANALISIS INPUT**

Analisis input menjelaskan input yang akan dihasilkan oleh perangkat lunak terhadap sistem yang sedang berjalan yaitu nota penjualan pada Toko Kue Risma Cake Jambi dapat dilihat pada gambar 4.26.

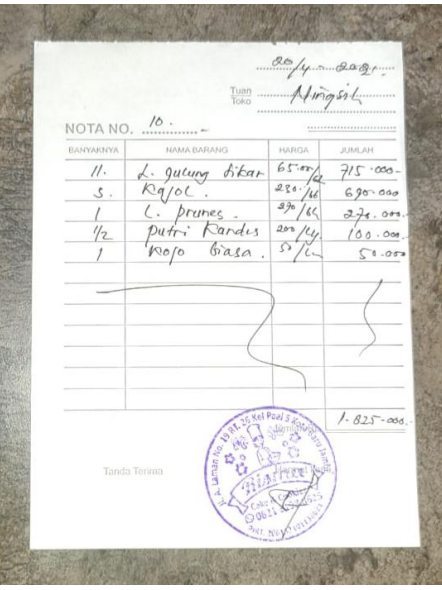

**Gambar 4.26 Nota Penjualan**

Keterangan gambar:

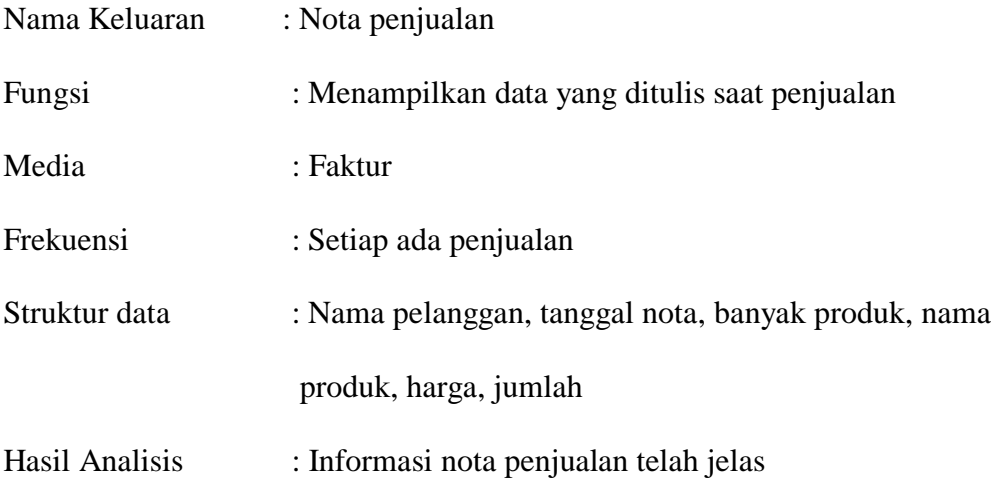

### **4.6 ANALISIS KEBUTUHAN DATA**

Kebutuhan data untuk perangkat lunak yang akan dibuat dapat digambarkan dengan *Class* Diagram. Untuk lebih jelasnya dapat dilihat pada gambar 4.27.

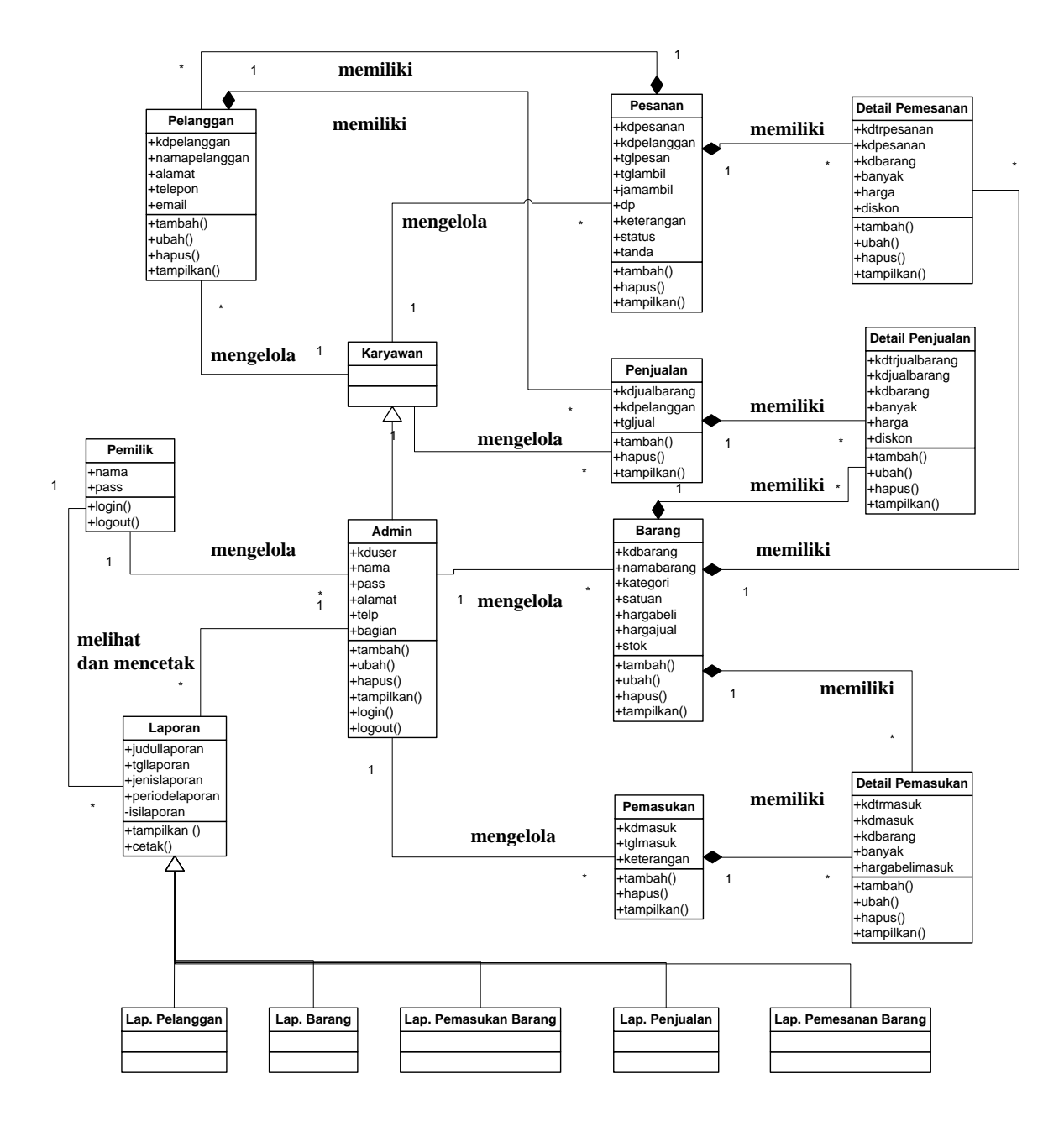

**Gambar 4.27** *Class Diagram*

# **4.7 PERANCANGAN PERANGKAT LUNAK**

#### **4.7.1 Rancangan Output**

Rancangan *output* merupakan rancangan yang menggambarkan dan menampilkan keluaran (*output*) yang dihasilkan oleh sistem pada Toko Kue Risma Cake Jambi Rancangan *output* terdiri dari 3 sisi halaman utama, yaitu halaman karyawan penjualan, admin dan pemilik. Berikut merupakan rancangan *output* sistem pemesanan dan penjualan pada Toko Kue Risma Cake Jambi, antara lain :

1. Rancangan Halaman Beranda

Rancangan halaman beranda merupakan halaman pertama yang dapat diakses oleh *user* dengan menampilkan informasi mengenai Toko Kue Risma Cake Jambi, informasi penggunaan sistem dan juga terdapat menu dan *link* untuk menampilkan ke halaman lainnya. Adapun rancangan halaman beranda dapat dilihat pada gambar 4.28.

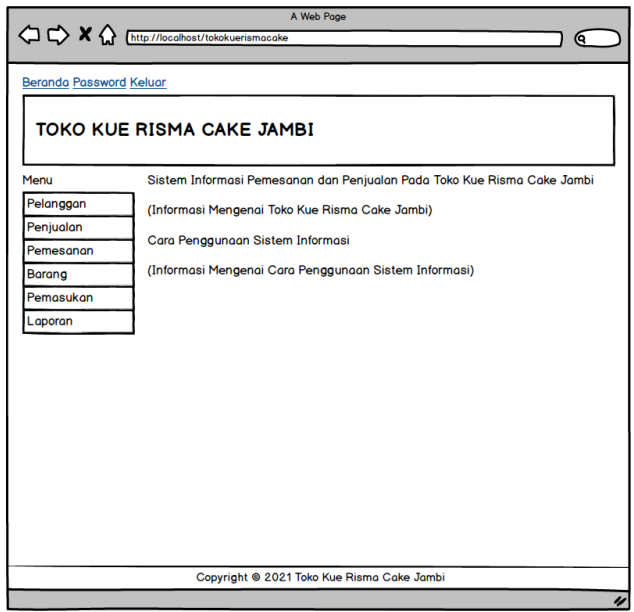

**Gambar 4.28 Rancangan Halaman Beranda**

2. Rancangan Halaman Lihat Penjualan

Rancangan halaman lihat penjualan merupakan halaman yang menampilkan informasi mengenai data penjualan yang telah diinput dan terdapat tombotombol untuk mengelola data penjualan. Untuk lebih jelas dapat dilihat pada gambar 4.29.

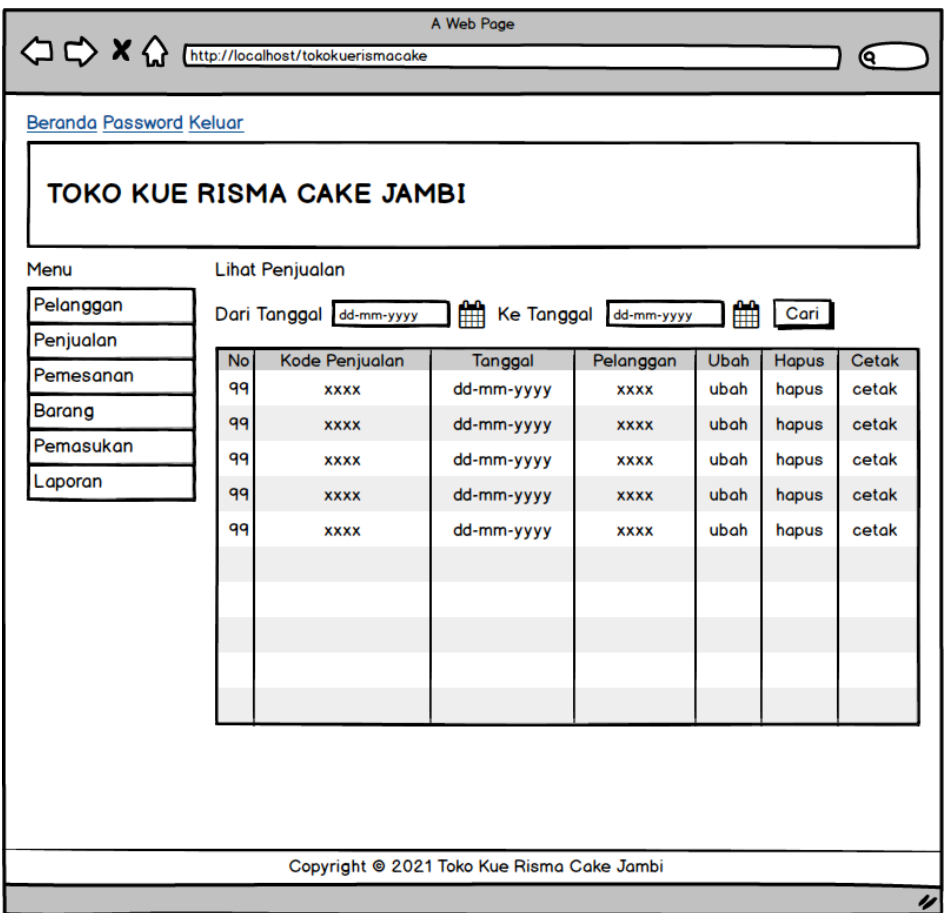

#### **Gambar 4.29 Rancangan Halaman Lihat Penjualan**

3. Rancangan Halaman Lihat Pemesanan

Rancangan halaman lihat pemesanan merupakan halaman yang menampilkan informasi mengenai data pemesanan yang telah diinput dan terdapat tombotombol untuk mengelola data pemesanan. Untuk lebih jelas dapat dilihat pada gambar 4.30.

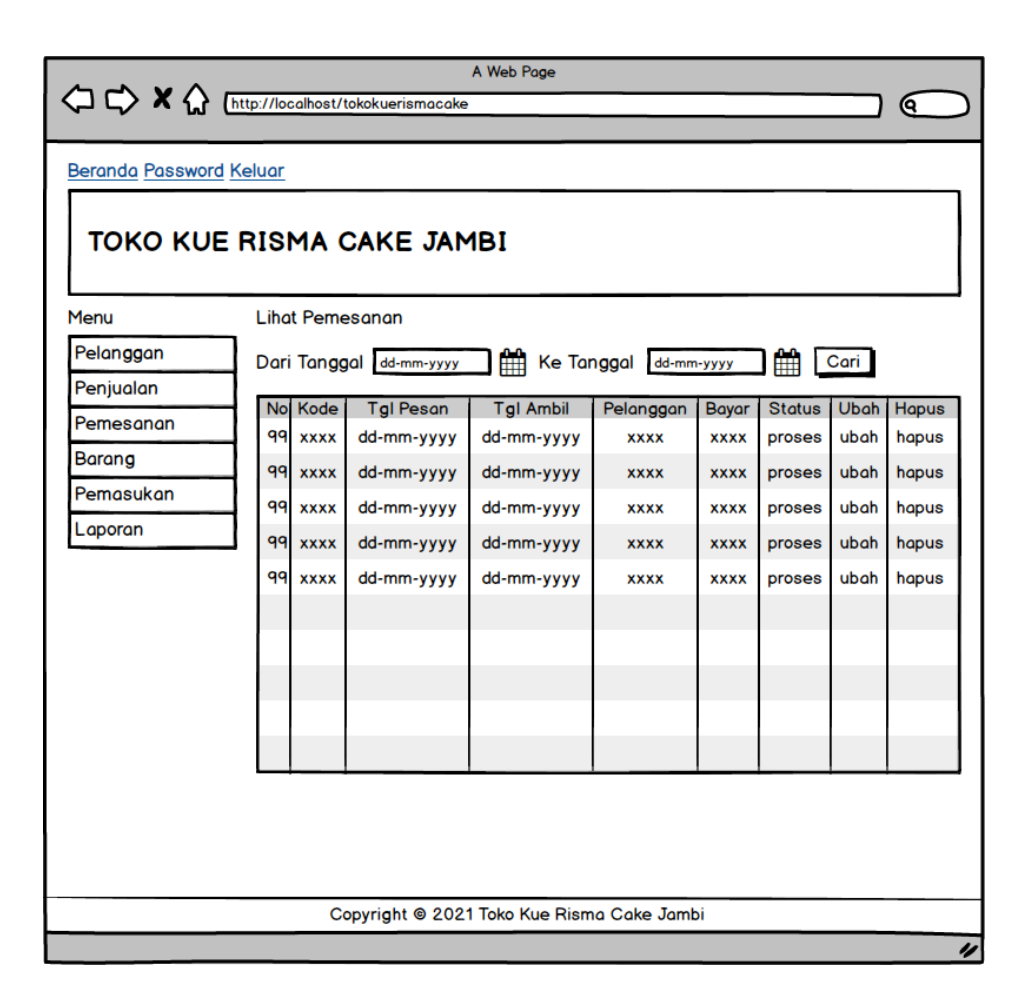

**Gambar 4.30 Rancangan Halaman Lihat Pemesanan**

### 4. Rancangan Halaman Lihat Pemasukan

Rancangan halaman lihat pemasukan merupakan halaman yang menampilkan informasi mengenai data pemasukan barang yang telah diinput dan terdapat tombo-tombol untuk mengelola data pemasukan. Untuk lebih jelas dapat dilihat pada gambar 4.31.

| <sup>1</sup> A <i>(http://localhost/tokokuerismacake</i> ) |                        |                                            | A Web Page            |             |             | Q            |
|------------------------------------------------------------|------------------------|--------------------------------------------|-----------------------|-------------|-------------|--------------|
| Beranda Password Keluar                                    |                        |                                            |                       |             |             |              |
|                                                            |                        | TOKO KUE RISMA CAKE JAMBI                  |                       |             |             |              |
| Menu                                                       | <b>Lihat Pemasukan</b> |                                            |                       |             |             |              |
| Pelanggan                                                  |                        | Dari Tanggal dd-mm-yyyy                    | Ke Tanggal dd-mm-yyyy | 雦           | Cari        |              |
| Penjualan                                                  | <b>No</b>              | <b>Kode Pemasukan</b>                      | Tanggal               | Keterangan  | <b>Ubah</b> | <b>Hapus</b> |
| Pemesanan                                                  | 99                     | <b>XXXX</b>                                | dd-mm-yyyy            | <b>XXXX</b> | ubah        | hapus        |
| <b>Barang</b>                                              | 99                     | <b>XXXX</b>                                | dd-mm-yyyy            | <b>XXXX</b> | ubah        | hapus        |
| Pemasukan                                                  | 99                     | <b>XXXX</b>                                | dd-mm-yyyy            | <b>XXXX</b> | ubah        | hapus        |
| Laporan                                                    | 99                     | <b>XXXX</b>                                | dd-mm-yyyy            | <b>XXXX</b> | ubah        | hapus        |
|                                                            | 99                     | <b>XXXX</b>                                | dd-mm-yyyy            | <b>XXXX</b> | ubah        | hapus        |
|                                                            |                        |                                            |                       |             |             |              |
|                                                            |                        |                                            |                       |             |             |              |
|                                                            |                        |                                            |                       |             |             |              |
|                                                            |                        |                                            |                       |             |             |              |
|                                                            |                        |                                            |                       |             |             |              |
|                                                            |                        |                                            |                       |             |             |              |
|                                                            |                        |                                            |                       |             |             |              |
|                                                            |                        |                                            |                       |             |             |              |
|                                                            |                        |                                            |                       |             |             |              |
|                                                            |                        | Copyright @ 2021 Toko Kue Risma Cake Jambi |                       |             |             | 4            |

**Gambar 4.31 Rancangan Halaman Lihat Pemasukan**

# 5. Rancangan Halaman Laporan Pelanggan

Rancangan halaman laporan pelanggan merupakan halaman yang menampilkan informasi mengenai data pelanggan dan terdapat tombol untuk mencetaknya. Untuk lebih jelas dapat dilihat pada gambar 4.32.

| A Web Page<br>$\begin{picture}(120,140)(-0,0) \put(0,0){\line(1,0){15}} \put(15,0){\line(1,0){15}} \put(15,0){\line(1,0){15}} \put(15,0){\line(1,0){15}} \put(15,0){\line(1,0){15}} \put(15,0){\line(1,0){15}} \put(15,0){\line(1,0){15}} \put(15,0){\line(1,0){15}} \put(15,0){\line(1,0){15}} \put(15,0){\line(1,0){15}} \put(15,0){\line(1,0){15}} \put(15$<br>ବେ |                          |                |             |         |                 |  |  |  |  |
|----------------------------------------------------------------------------------------------------|--------------------------|----------------|-------------|---------|-----------------|--|--|--|--|
| TOKO KUE RISMA CAKE JAMBI<br>LOGO<br><b>LOGO</b><br>(alamat)<br>Telepon: (telp)<br>Tanggal Cetak: (dd-mm-yyyy)                                                                                                    |                          |                |             |         |                 |  |  |  |  |
|                                                                                                    | <b>LAPORAN PELANGGAN</b> |                |             |         |                 |  |  |  |  |
| No.                                                                                                    | Kode Pelanggan           | Nama Pelanggan | Alamat      | Telepon | Email           |  |  |  |  |
| 99                                                                                                    | <b>XXXX</b>              | <b>XXXX</b>    | <b>XXXX</b> | 9999    | <b>XXXX</b>     |  |  |  |  |
| 99                                                                                                    | <b>XXXX</b>              | <b>XXXX</b>    | <b>XXXX</b> | 9999    | <b>XXXX</b>     |  |  |  |  |
| 99                                                                                                    | <b>XXXX</b>              | <b>XXXX</b>    | <b>XXXX</b> | 9999    | <b>XXXX</b>     |  |  |  |  |
| 99                                                                                                    | <b>XXXX</b>              | <b>XXXX</b>    | <b>XXXX</b> | 9999    | <b>XXXX</b>     |  |  |  |  |
| 99                                                                                                    | <b>XXXX</b>              | <b>XXXX</b>    | <b>XXXX</b> | 9999    | <b>XXXX</b>     |  |  |  |  |
|                                                                                                    |                          |                |             |         |                 |  |  |  |  |
|                                                                                                    |                          |                |             |         |                 |  |  |  |  |
|                                                                                                    |                          |                |             |         |                 |  |  |  |  |
|                                                                                                    |                          |                |             |         |                 |  |  |  |  |
|                                                                                                    | Dibuat Oleh,             |                |             |         | Diperiksa Oleh, |  |  |  |  |
| (nama admin)<br>$(\ldots, \ldots, \ldots, \ldots, \ldots, \ldots)$<br>Kembali<br>cetak                                                                                                    |                          |                |             |         |                 |  |  |  |  |
|                                                                                                    |                          |                |             |         | n               |  |  |  |  |

**Gambar 4.32 Rancangan Halaman Laporan Pelanggan**

6. Rancangan Halaman Laporan Barang

Rancangan halaman laporan barang merupakan halaman yang menampilkan informasi mengenai data barang dan terdapat tombol untuk mencetaknya. Untuk lebih jelas dapat dilihat pada gambar 4.33.

|                                                                                                    |                                                                                        | << X X M Inttp://localhost/tokokuerismacake | A Web Page              |                     |                           |                           |  |
|----------------------------------------------------------------------------------------------------|----------------------------------------------------------------------------------------|---------------------------------------------|-------------------------|---------------------|---------------------------|---------------------------|--|
|                                                                                                    |                                                                                        |                                             |                         |                     |                           | Q.                        |  |
| TOKO KUE RISMA CAKE JAMBI<br>.OGO<br>LOGO<br>(alamat)<br>Telepon: (telp)<br>Tanggal Cetak: (dd-mm-yyyy) |                                                                                        |                                             |                         |                     |                           |                           |  |
|                                                                                                    | <b>LAPORAN BARANG</b>                                                                  |                                             |                         |                     |                           |                           |  |
| No.<br>99                                                                                               | <b>Kode Barang</b><br><b>XXXX</b>                                                      | Nama Barang<br><b>XXXX</b>                  | Kategori<br><b>XXXX</b> | <b>Banyak</b><br>99 | <b>Harga Beli</b><br>9999 | <b>Harga Jual</b><br>9999 |  |
| 99                                                                                                    | <b>XXXX</b>                                                                            | <b>XXXX</b>                                 | <b>XXXX</b>             | qq                  | 9999                      | 9999                      |  |
| 99                                                                                                    | <b>XXXX</b>                                                                            | <b>XXXX</b>                                 | <b>XXXX</b>             | 99                  | 9999                      | 9999                      |  |
| 99                                                                                                    | <b>XXXX</b>                                                                            | <b>XXXX</b>                                 | <b>XXXX</b>             | 99                  | 9999                      | 9999                      |  |
| 99                                                                                                    | <b>XXXX</b>                                                                            | <b>XXXX</b>                                 | <b>XXXX</b>             | 99                  | 9999                      | 9999                      |  |
|                                                                                                    |                                                                                        |                                             |                         |                     |                           |                           |  |
|                                                                                                    |                                                                                        |                                             |                         |                     |                           |                           |  |
|                                                                                                    |                                                                                        |                                             |                         |                     |                           |                           |  |
|                                                                                                    |                                                                                        |                                             |                         |                     |                           |                           |  |
|                                                                                                    |                                                                                        |                                             |                         |                     |                           |                           |  |
|                                                                                                    | Dibuat Oleh,                                                                           |                                             |                         |                     |                           | Diperiksa Oleh.           |  |
|                                                                                                    | (nama admin)<br>$(\ldots, \ldots, \ldots, \ldots, \ldots, \ldots)$<br>Kembali<br>cetak |                                             |                         |                     |                           |                           |  |
|                                                                                                    |                                                                                        |                                             |                         |                     |                           | 4                         |  |

**Gambar 4.33 Rancangan Halaman Laporan Barang**

7. Rancangan Halaman Laporan Pemasukan Barang

Rancangan halaman laporan pemasukan barang merupakan halaman yang menampilkan informasi mengenai data pemasukan barang dan terdapat tombol untuk mencetaknya. Untuk lebih jelas dapat dilihat pada gambar 4.34.

|     |                                                                                                    |                  | A Web Page  |             |               |            |                  |  |  |
|-----|----------------------------------------------------------------------------------------------------|------------------|-------------|-------------|---------------|------------|------------------|--|--|
|     | Q.                                                                                                    |                  |             |             |               |            |                  |  |  |
|     | TOKO KUE RISMA CAKE JAMBI<br>.OGO<br>LOGC<br>(alamat)<br>Telepon: (telp)<br>Tanggal Cetak: (dd-mm-yyyy) |                  |             |             |               |            |                  |  |  |
|     | <b>LAPORAN PEMASUKAN BARANG</b><br>PERIODE: (dd-mm-yyyy) SAMPAI DENGAN (dd-mm-yyyy)                     |                  |             |             |               |            |                  |  |  |
| No. | <b>Kode Pemasukan</b>                                                                                   | <b>Tal Masuk</b> | Keterangan  | Nama Barang | <b>Jumlah</b> | Harga Beli | <b>Total</b>     |  |  |
| 99  | <b>XXXX</b>                                                                                             | dd-mm-yyyy       | <b>XXXX</b> | <b>XXXX</b> | 99            | 9999       | 9999             |  |  |
| 99  | <b>XXXX</b>                                                                                             | dd-mm-yyyy       | <b>XXXX</b> | <b>XXXX</b> | 99            | 9999       | 9999             |  |  |
| 99  | <b>XXXX</b>                                                                                             | dd-mm-yyyy       | <b>XXXX</b> | <b>XXXX</b> | 99            | 9999       | 9999             |  |  |
| 99  | <b>XXXX</b>                                                                                             | dd-mm-yyyy       | <b>XXXX</b> | <b>XXXX</b> | 99            | 9999       | 9999             |  |  |
| 99  | <b>XXXX</b>                                                                                             | dd-mm-yyyy       | <b>XXXX</b> | <b>XXXX</b> | 99            | 9999       | 9999             |  |  |
|     |                                                                                                    |                  |             |             |               |            |                  |  |  |
|     |                                                                                                    |                  |             |             |               |            |                  |  |  |
|     |                                                                                                    |                  |             |             |               |            |                  |  |  |
|     |                                                                                                    |                  |             |             |               |            |                  |  |  |
|     | Dibuat Oleh,<br>Diperiksa Oleh,                                                                         |                  |             |             |               |            |                  |  |  |
|     | (nama admin)<br>Kembali<br>cetak                                                                        |                  |             |             |               |            |                  |  |  |
|     |                                                                                                    |                  |             |             |               |            | $\overline{\nu}$ |  |  |

**Gambar 4.34 Rancangan Halaman Laporan Pemasukan Barang**

8. Rancangan Halaman Laporan Penjualan

Rancangan halaman laporan penjualan merupakan halaman yang menampilkan informasi mengenai data penjualan dan terdapat tombol untuk mencetaknya. Untuk lebih jelas dapat dilihat pada gambar 4.35.

|                                                                                                    | A Web Page<br>< C <> X <M Mttp://localhost/tokokuerismacake<br>Q. |            |             |             |                          |       |               |              |  |
|----------------------------------------------------------------------------------------------------|-------------------------------------------------------------------|------------|-------------|-------------|--------------------------|-------|---------------|--------------|--|
| TOKO KUE RISMA CAKE JAMBI<br>LOGO<br>LOGO<br>(alamat)<br>Telepon: (telp)<br>Tanggal Cetak: (dd-mm-yyyy) |                                                                   |            |             |             |                          |       |               |              |  |
| <b>LAPORAN PENJUALAN</b><br>PERIODE: (dd-mm-yyyy) SAMPAI DENGAN (dd-mm-yyyy)                            |                                                                   |            |             |             |                          |       |               |              |  |
| No.                                                                                                    | Kode Penjualan                                                    | Tanggal    | Pelanggan   | Nama Barang | Jumlah                   | Harga | <b>Diskon</b> | <b>Total</b> |  |
| 99                                                                                                    | <b>XXXX</b>                                                       | dd-mm-yyyy | <b>XXXX</b> | <b>XXXX</b> | 99                       | 9999  | 99            | 9999         |  |
| 99                                                                                                    | <b>XXXX</b>                                                       | dd-mm-yyyy | <b>XXXX</b> | <b>XXXX</b> | qq                       | 9999  | 99            | 9999         |  |
| 99                                                                                                    | <b>XXXX</b>                                                       | dd-mm-yyyy | <b>XXXX</b> | <b>XXXX</b> | 99                       | 9999  | 99            | 9999         |  |
| 99                                                                                                    | <b>XXXX</b>                                                       | dd-mm-yyyy | <b>XXXX</b> | <b>XXXX</b> | 9999<br>9999<br>99<br>99 |       |               |              |  |
| qq                                                                                                    | <b>XXXX</b>                                                       | dd-mm-yyyy | <b>XXXX</b> | <b>XXXX</b> | qq                       | 9999  | qq            | 9999         |  |
|                                                                                                    |                                                                   |            |             |             |                          |       |               |              |  |
| Dibuat Oleh,<br>Diperiksa Oleh.                                                                         |                                                                   |            |             |             |                          |       |               |              |  |
| (nama admin)<br>Kembali<br>cetak                                                                        |                                                                   |            |             |             |                          |       |               |              |  |
|                                                                                                    |                                                                   |            |             |             |                          |       |               |              |  |

**Gambar 4.35 Rancangan Halaman Laporan Penjualan**

9. Rancangan Halaman Laporan Pemesanan Barang

Rancangan halaman laporan pemesanan barang merupakan halaman yang menampilkan informasi mengenai data pemesanan barang dan terdapat tombol untuk mencetaknya. Untuk lebih jelas dapat dilihat pada gambar 4.36.

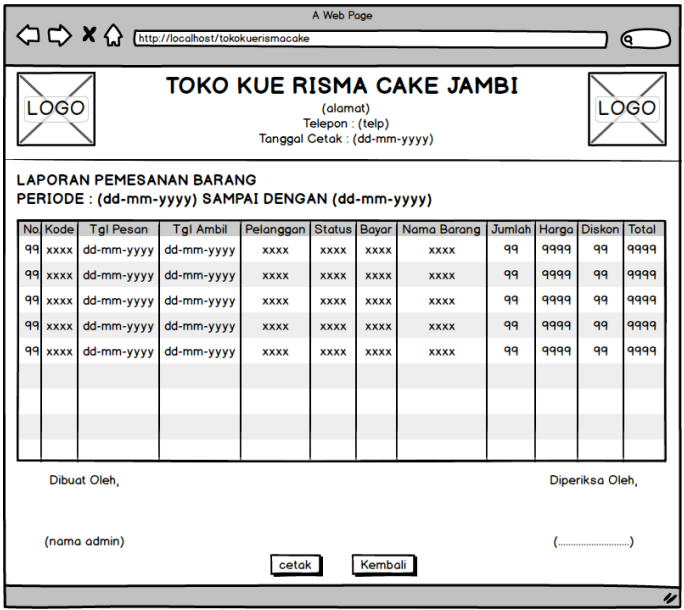

**Gambar 4.36 Rancangan Halaman Laporan Pemesanan Barang**

### **4.7.2 Rancangan Input**

Rancangan *input* merupakan rancangan yang menggambarkan dan menampilkan *form input* yang dibutuhkan untuk proses pengolahan data *output* pada sistem Toko Kue Risma Cake Jambi*.* Berikut merupakan rancangan *input* pada sistem informasi pemesanan dan penjualan pada Toko Kue Risma Cake Jambi, yaitu :

1. Rancangan Halaman *Login*

Rancangan halaman *login* merupakan *form* yang digunakan karyawan penjualan, admin ataupun pemilik untuk masuk ke halaman utama. Adapun rancangan halaman *login* dapat dilihat pada gambar 4.37.

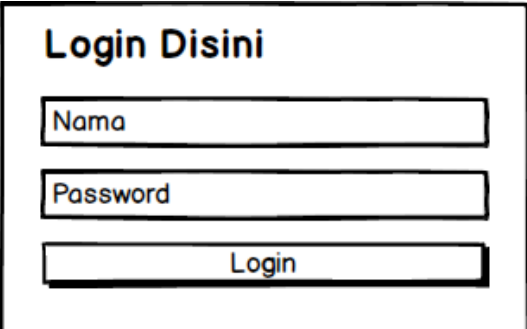

**Gambar 4.37 Rancangan Halaman** *Login*

2. Rancangan Halaman Data Pelanggan

Rancangan halaman data pelanggan merupakan halaman yang menampilkan lihat pelanggan dan *form* untuk menambah data pelanggan baru. Untuk lebih jelas dapat dilihat pada gambar 4.38.

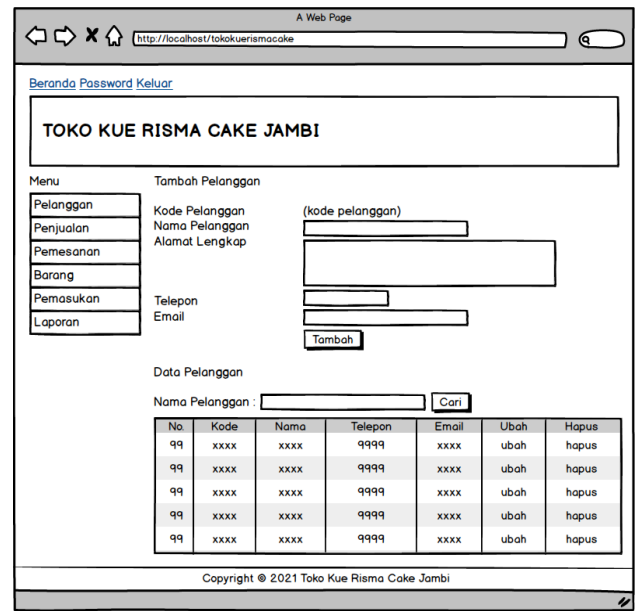

**Gambar 4.38 Rancangan Halaman Data Pelanggan**

3. Rancangan Halaman Tambah Penjualan

Rancangan halaman tambah penjualan digunakan *user* untuk menambah data penjualan dengan mengisi data pada kolom yang tersedia pada sistem. Untuk lebih jelas dapat dilihat pada gambar 4.39.

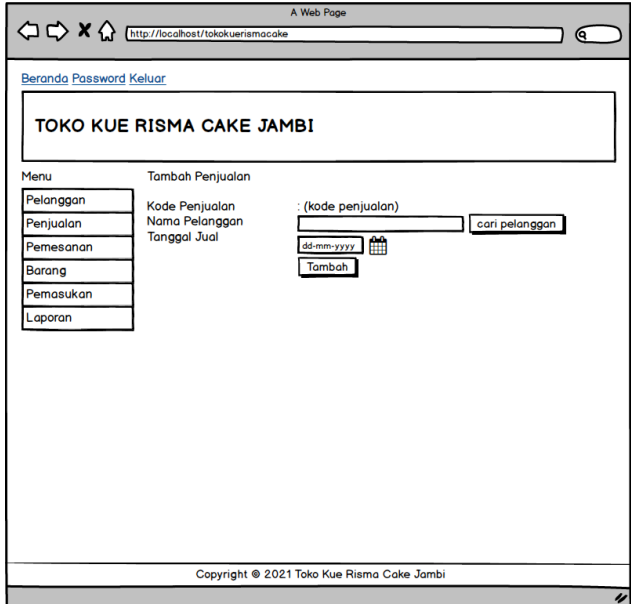

**Gambar 4.39 Rancangan Halaman Tambah Penjualan**

4. Rancangan Halaman Detail Penjualan

Rancangan halaman detail penjualan digunakan *user* untuk menambah data detail penjualan dan terdapat tabel detail penjualan dan tombol-tombol untuk mengelola data detail penjualan. Untuk lebih jelas dapat dilihat pada gambar 4.40.

| OCX & Entry//localhost/tokokuerismacake<br><b>Beranda Password Keluar</b><br>TOKO KUE RISMA CAKE JAMBI<br>Menu<br><b>Lihat Detail Penjualan</b><br>Pelanggan<br>Kode Penjualan<br>: (kode penjualan)<br><b>Barang</b><br>cari<br>Nama Pelanggan<br>: (nama pelanggan)<br>Banyaknya<br>Penjualan<br><b>Tanggal Jual</b><br>: (tanggal)<br>Diskon (Rp)<br>Pemesanan<br>Cetak Penjualan<br>Tambah<br>Barang<br>Pemasukan<br>No.<br>Nama Barang<br><b>Banyak</b><br><b>Diskon</b><br><b>Total</b><br>Harga<br><b>Hapus</b><br>Laporan<br>99<br>99<br>9999<br>99<br>9999<br>hapus<br><b>XXXX</b><br>99<br>99<br>9999<br>99<br>9999<br>hapus<br><b>XXXX</b><br>99<br>99<br>9999<br>99<br>9999<br>hapus<br><b>XXXX</b><br>99<br>99<br>99<br>9999<br>9999<br>hapus<br><b>XXXX</b><br>99<br>99<br>9999<br>99<br>9999<br>hapus<br><b>XXXX</b> |  | A Web Page |  |    |
|----------------------------------------------------------------------------------------------------|--|------------|--|----|
|                                                                                                    |  |            |  | Q  |
|                                                                                                    |  |            |  |    |
|                                                                                                    |  |            |  |    |
|                                                                                                    |  |            |  |    |
|                                                                                                    |  |            |  |    |
|                                                                                                    |  |            |  |    |
|                                                                                                    |  |            |  |    |
|                                                                                                    |  |            |  |    |
|                                                                                                    |  |            |  |    |
|                                                                                                    |  |            |  |    |
|                                                                                                    |  |            |  |    |
|                                                                                                    |  |            |  |    |
|                                                                                                    |  |            |  |    |
|                                                                                                    |  |            |  |    |
|                                                                                                    |  |            |  |    |
|                                                                                                    |  |            |  |    |
|                                                                                                    |  |            |  |    |
|                                                                                                    |  |            |  |    |
|                                                                                                    |  |            |  |    |
|                                                                                                    |  |            |  |    |
| Copyright @ 2021 Toko Kue Risma Cake Jambi                                                                                                    |  |            |  | IJ |

**Gambar 4.40 Rancangan Halaman Detail Penjualan**

5. Rancangan Halaman Tambah Pemesanan

Rancangan halaman tambah pemesanan digunakan *user* untuk menambah data pemesanan dengan mengisi data pada kolom yang tersedia pada sistem. Untuk lebih jelas dapat dilihat pada gambar 4.41.

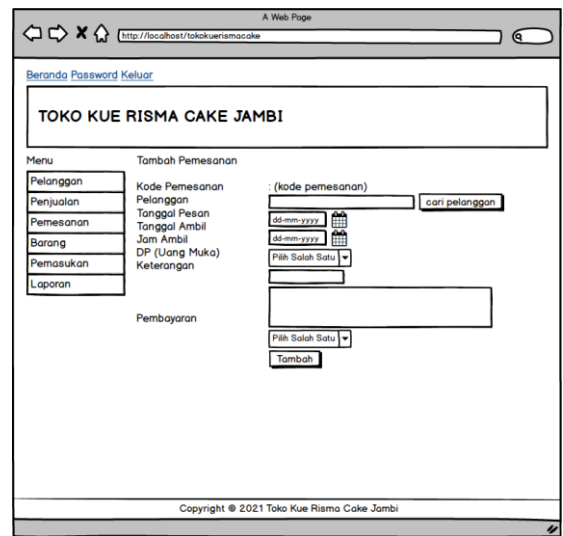

**Gambar 4.41 Rancangan Halaman Tambah Pemesanan**

6. Rancangan Halaman Detail Pemesanan

Rancangan halaman detail pemesanan digunakan *user* untuk menambah data detail pemesanan dan terdapat tabel detail pemesanan dan tombol-tombol untuk mengelola data detail pemesanan. Untuk lebih jelas dapat dilihat pada gambar 4.42.

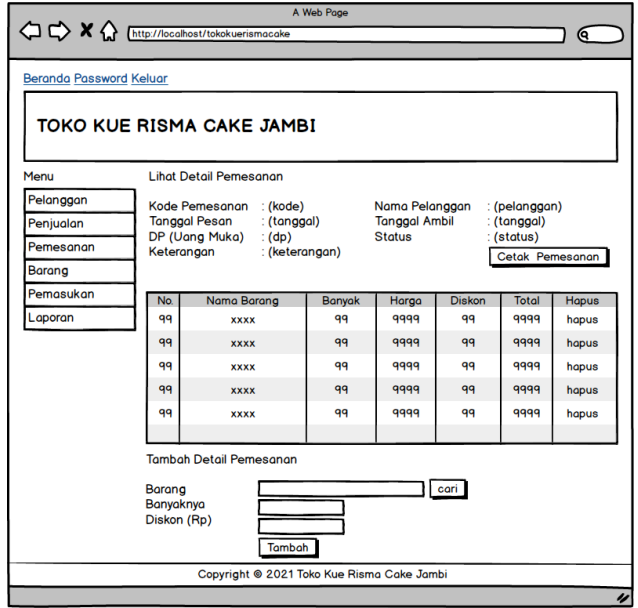

**Gambar 4.42 Rancangan Halaman Detail Pemesanan**

7. Rancangan Halaman Data Barang

Rancangan halaman data barang merupakan halaman yang menampilkan lihat barang dan *form* untuk menambah data barang baru. Untuk lebih jelas dapat dilihat pada gambar 4.43.

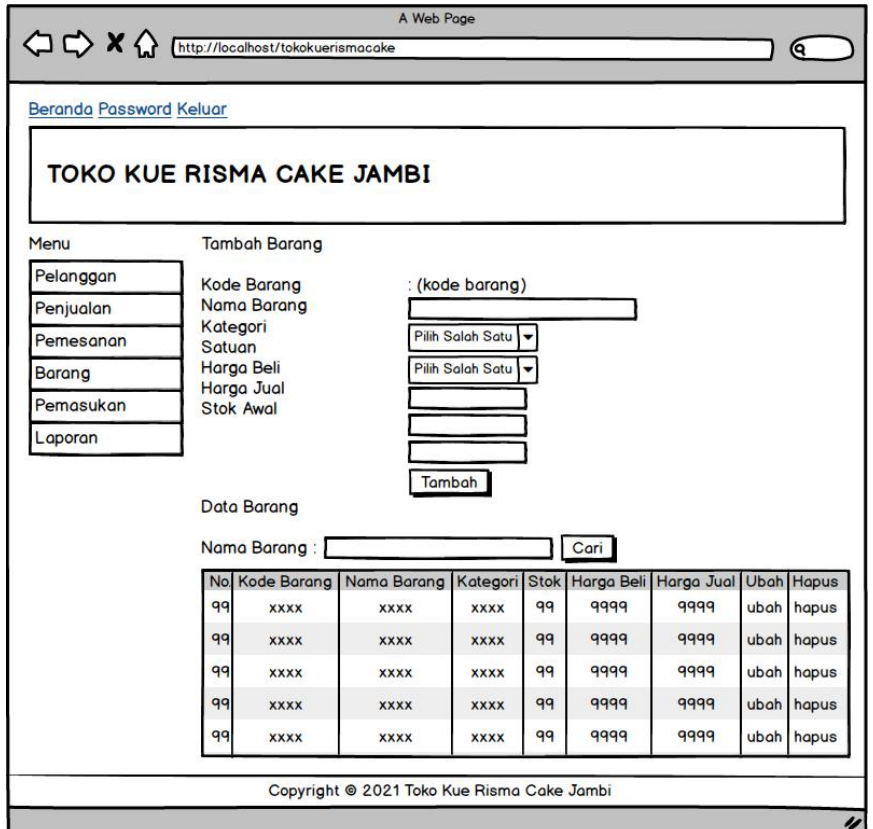

**Gambar 4.43 Rancangan Halaman Data Barang**

8. Rancangan Halaman Tambah Pemasukan

Rancangan halaman tambah pemasukan digunakan *user* untuk menambah data pemasukan dengan mengisi data pada kolom yang tersedia pada sistem. Untuk lebih jelas dapat dilihat pada gambar 4.44.

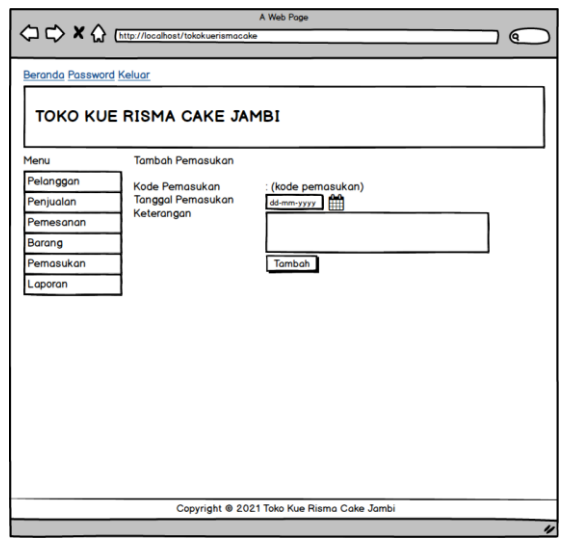

**Gambar 4.44 Rancangan Halaman Tambah Pemasukan**

9. Rancangan Halaman Detail Pemasukan

Rancangan halaman detail pemasukan digunakan *user* untuk menambah data detail pemasukan dan terdapat tabel detail pemasukan dan tombol-tombol untuk mengelola data detail pemasukan. Untuk lebih jelas dapat dilihat pada gambar 4.45.

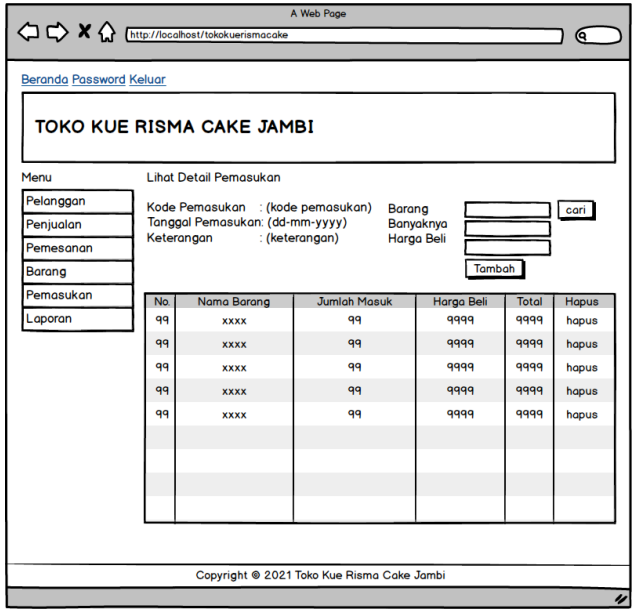

**Gambar 4.45 Rancangan Halaman Detail Pemasukan**

# **4.8 RANCANGAN STRUKTUR DATA**

Dalam membuat suatu sistem, diperlukan adanya tabel-tabel yang saling berinteraksi satu sama lainnya. Adapun struktur tabel dari perancangan sistem pada Toko Kue Risma Cake Jambi diantaraya sebagai berikut:

1. Rancangan Tabel *User*

Rancangan tabel *User* untuk menyimpan data *user* pada *database*. Adapun rancangan tabel *user* dapat dilihat pada tabel 4.10

| N <sub>0</sub> | <b>Nama</b> | <b>Type</b> | Width | <b>Key</b>  |
|----------------|-------------|-------------|-------|-------------|
|                | Kduser      | Char        |       | Primary key |
|                | Nama        | Varchar     | 30    |             |
| 3.             | Pass        | Varchar     | 30    |             |
| 4.             | Alamat      | Text        |       |             |
| 5.             | Telp        | Varchar     | 12    |             |
| 6.             | Status      | Varchar     |       |             |

 **Tabel 4.10 Tabel** *User*

2. Rancangan Tabel Barang

Rancangan tabel barang digunakan untuk menyimpan data barang. Adapun rancangan tabel barang dapat dilihat pada tabel 4.11

#### **Tabel 4.11 Tabel Barang**

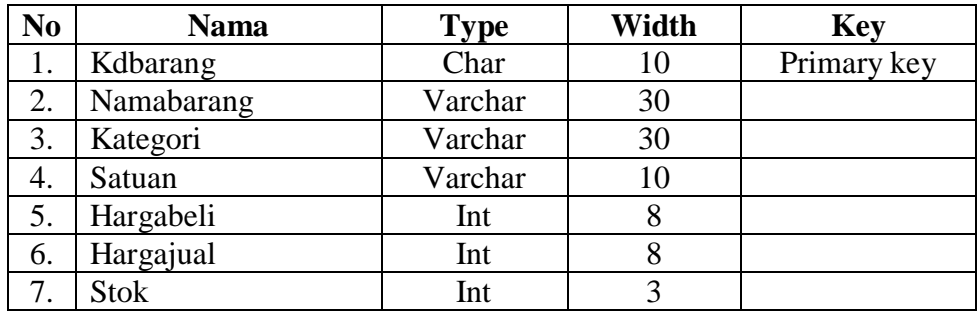

3. Rancangan Tabel Pemasukan

Rancangan tabel pemasukan digunakan untuk menyimpan data pemasukan barang pada *database*. Adapun rancangan tabel kategori dapat dilihat pada tabel 4.12.

| $\bf No$ | Nama            | $\mathbf{v}_{\mathbf{v}\mathbf{p}\mathbf{e}}$ | Width                    | <b>Key</b>  |
|----------|-----------------|-----------------------------------------------|--------------------------|-------------|
| . .      | Kdmasuk         | $\gamma$ har                                  |                          | Primary key |
| ـ.       | <b>Tglmasuk</b> | Date                                          | $\overline{\phantom{0}}$ |             |
| J.       | Keterangan      | Text                                          | $\overline{\phantom{0}}$ |             |

**Tabel 4.12 Tabel Pemasukan**

4. Rancangan Tabel TrMasuk

Rancangan tabel trmasuk digunakan untuk menyimpan data detail pemasukan barang pada *database*. Adapun rancangan tabel trmasuk dapat dilihat pada tabel 4.13

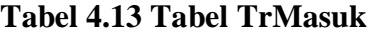

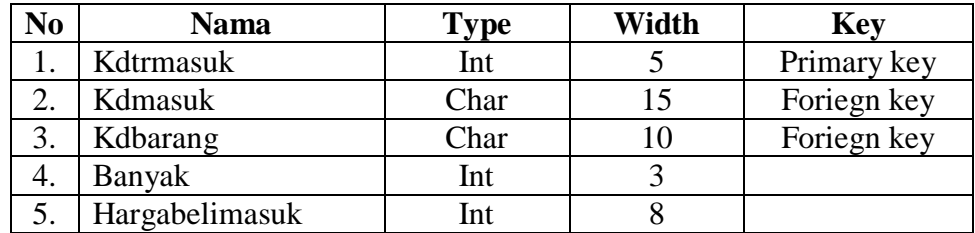

5. Rancangan Tabel Pelanggan

Rancangan tabel pelanggan untuk menyimpan data pelanggan pada *database*.

Adapun rancangan tabel pelanggan dapat dilihat pada tabel 4.14

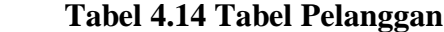

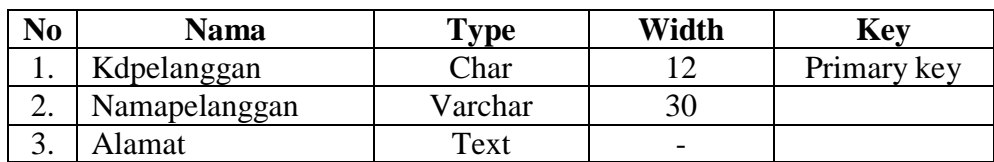

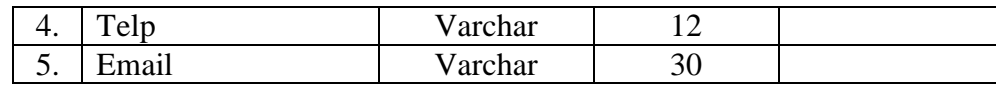

6. Rancangan Tabel Jualbarang

Rancangan tabel jualbarang digunakan untuk menyimpan data penjualan pada

*database*. Adapun rancangan tabel jual barang dapat dilihat pada tabel 4.15

**Tabel 4.15 Tabel Jualbarang**

| No       | Nama          | `vpe | Width                    | <b>Key</b>  |
|----------|---------------|------|--------------------------|-------------|
|          | Kdjualbarang  | `har |                          | Primary key |
| <u>.</u> | Kdpelanggan   | Char |                          | Foriegn key |
| . .      | $\tau$ gljual | Date | $\overline{\phantom{0}}$ |             |

#### 7. Rancangan Tabel TrJualbarang

Rancangan tabel trjualbarang digunakan untuk menyimpan data detail penjualan pada *database*. Adapun rancangan tabel trjualbarang dapat dilihat pada tabel 4.16

**Tabel 4.16 Tabel TrJualbarang**

| No | <b>Nama</b>    | Type | Width | <b>Key</b>  |
|----|----------------|------|-------|-------------|
|    | Kdtrjualbarang | Int  |       | Primary key |
| 2. | Kdjualbarang   | Char | 15    | Foriegn key |
| 3. | Kdbarang       | Char | 10    | Foriegn key |
| 4. | Banyak         | Int  |       |             |
|    | Harga          | Int  |       |             |
|    | Diskon         | Int  |       |             |

8. Rancangan Tabel Pesanan

Rancangan tabel pesanan digunakan untuk menyimpan data pemesanan pada *database*. Adapun rancangan tabel pesanan dapat dilihat pada tabel 4.17

| N <sub>0</sub> | <b>Nama</b>   | <b>Type</b> | Width                    | <b>Key</b>  |
|----------------|---------------|-------------|--------------------------|-------------|
| 1.             | Kdpesanan     | Char        | 15                       | Primary key |
| 2.             | Kdpelanggan   | Char        | 12                       | Foriegn key |
| 3.             | Tglpesan      | Date        | $\overline{\phantom{0}}$ |             |
| 4.             | Tglambil      | Date        | $\overline{\phantom{0}}$ |             |
| 5.             | Jamambil      | Varchar     | 3                        |             |
| 6.             | Dp            | Int         | 8                        |             |
| 7.             | Keterangan    | Text        | $\overline{a}$           |             |
| 8.             | <b>Status</b> | Varchar     | 20                       |             |
| 9.             | Tanda         | Varchar     | 15                       |             |

**Tabel 4.17 Tabel Pesanan**

# 9. Rancangan Tabel TrPesanan

Rancangan tabel trpesanan digunakan untuk menyimpan data detail pesanan pada *database*. Adapun rancangan tabel trpesanan dapat dilihat pada tabel 4.18.

# **Tabel 4.18 Tabel TrPesanan**

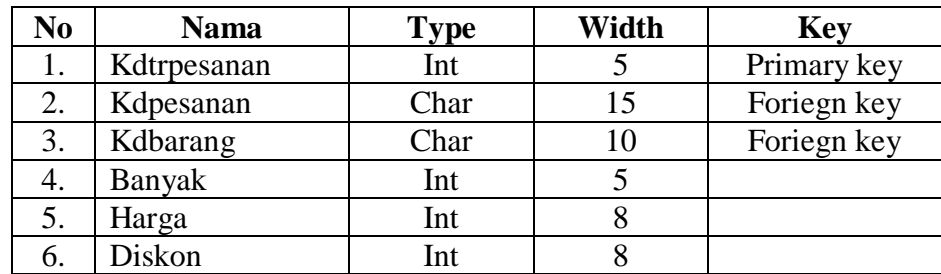